# **pyexcel Documentation**

*Release 0.2.5*

**Onni Software Ltd.**

September 01, 2016

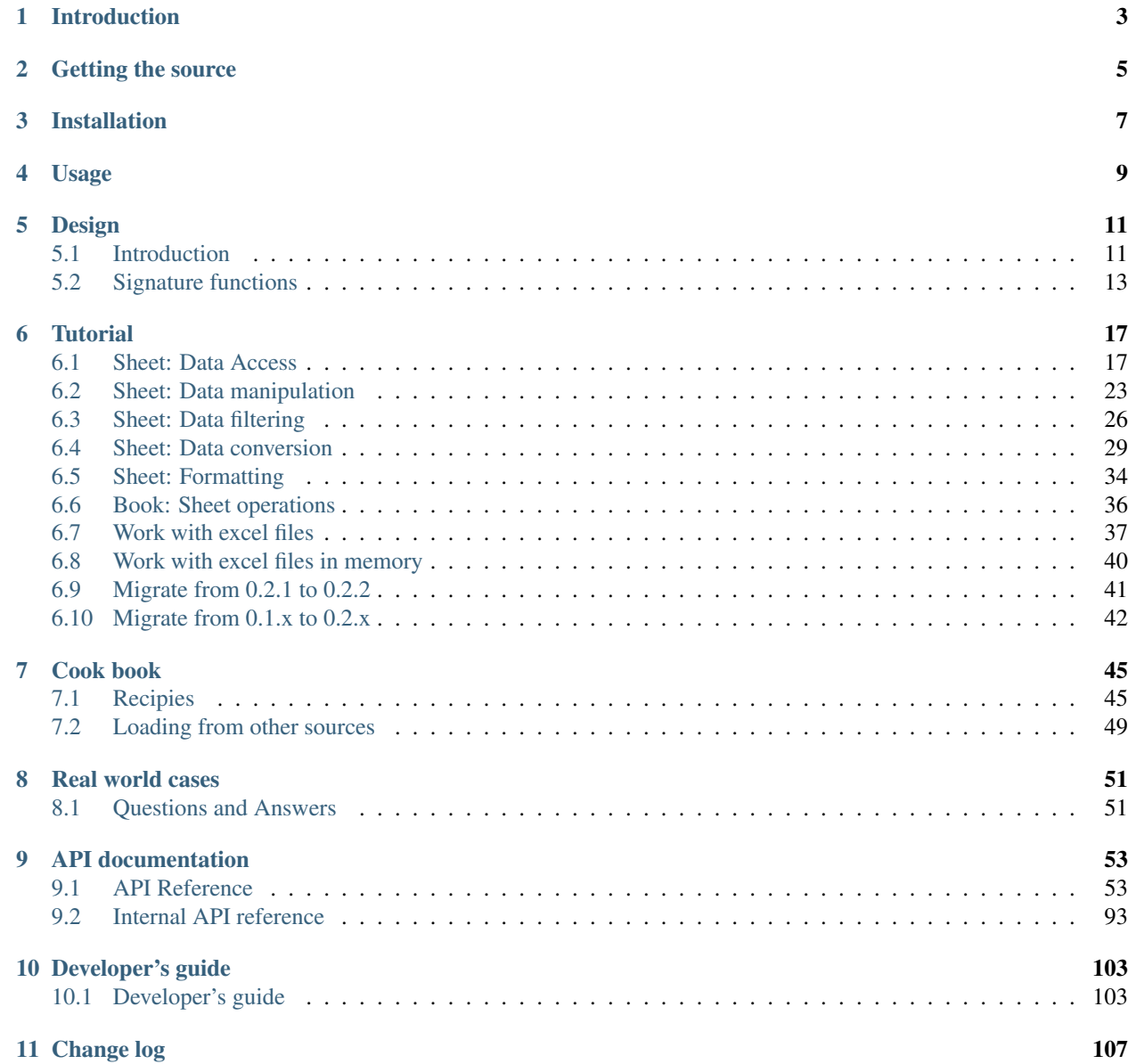

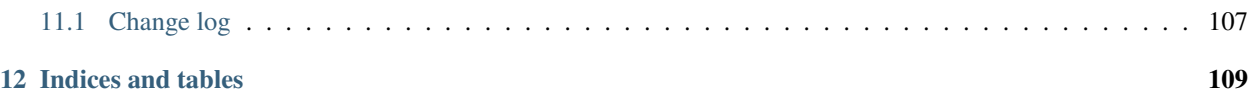

Author C.W. Source code <http://github.com/pyexcel/pyexcel> Issues <http://github.com/pyexcel/pyexcel/issues> License New BSD License Version 0.2.5 Generated September 01, 2016

# **Introduction**

<span id="page-6-0"></span>pyexcel provides one application programming interface to read, manipulate and write data in different excel formats. This library makes information processing involving excel files an enjoyable task. The data in excel files can be turned into *[array or dict](#page-15-0)* with least code, vice versa. And ready-made custom *[filters](#page-91-0)* and *[formatters](#page-89-0)* can be applied. This library focuses on data processing using excel files as storage media hence fonts, colors and charts were not and will not be considered.

Excel files are de-facto file format for information sharing in non-software centric organisations. Excel files are not only used for mathematical computation in financial institutions but also used for many other purposes in an office work environment. This is largely casued by wide adoption of Microsoft Office. Comparing the existing, mathematics savvy Pandas library, this library intends to help data processing job where data extraction is more important than data analysis. In such context, ease of use, and low overhead is preferred, while Pandas is as big as 4MB and contains hundreds of potentially useful functions.

Note: Since version 0.2.2, no longer a plugin should be explicitly imported. They are imported if they are installed. Please use pip to manage the plugins.

**Getting the source**

<span id="page-8-0"></span>Source code is hosted in github. You can get it using git client:

\$ git clone http://github.com/pyexcel/pyexcel.git

# **Installation**

<span id="page-10-0"></span>You can install it via pip:

\$ pip install pyexcel

or clone it and install it:

```
$ git clone http://github.com/pyexcel/pyexcel.git
$ cd pyexcel
$ python setup.py install
```
For individual excel file formats, please install them as you wish:

<span id="page-10-1"></span>

| Plu-          | Supported file formats                | Dependen-   | Python versions          | Comments                 |
|---------------|---------------------------------------|-------------|--------------------------|--------------------------|
| gin           |                                       | cies        |                          |                          |
| pyex-         | csv, csvz $^{-1}$ , tsv, tsvz $^{-2}$ | pyexcel-io  | 2.6, 2.7, 3.3, 3.4, 3.5, |                          |
| cel           |                                       |             | pypy                     |                          |
| xls           | xls, xlsx(read only), xlsm(read       | xlrd, xlwt  | 2.6, 2.7, 3.3, 3.4, 3.5, | supports reading xlsx as |
|               | only)                                 |             | pypy                     | well                     |
| xlsx          | xlsx                                  | openpyxl    | 2.6, 2.7, 3.3, 3.4, 3.5, |                          |
|               |                                       |             | pypy                     |                          |
| $\text{ods}3$ | ods                                   | ezodf, 1xml | 2.6, 2.7, 3.3, 3.4, 3.5, |                          |
| ods           | ods (python $2.6$ , $2.7$ )           | odfpy       | 2.6, 2.7                 |                          |
| text          | json, rst, mediawiki, latex, grid,    | tabulate    | 2.6, 2.7, 3.3, 3.4, 3.5, | writing to files only    |
|               | etc.                                  |             | pypy                     |                          |

Table 3.1: a map of plugins and supported excel file formats

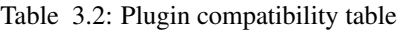

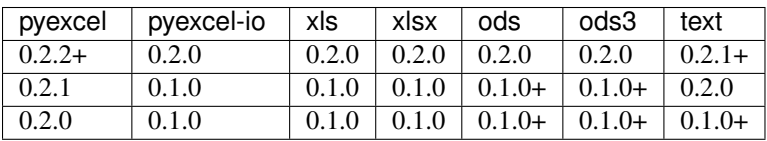

<sup>&</sup>lt;sup>1</sup>zipped csv file<br><sup>2</sup>zipped tsv file

# **Usage**

<span id="page-12-0"></span>Suppose you want to process the following excel data :

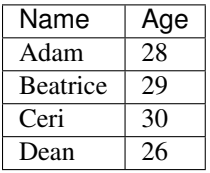

Here are the example usages:

```
>>> import pyexcel as pe
>>> records = pe.get_records(file_name="your_file.xls")
>>> for record in records:
... print ("%s is aged at %d" % (record['Name'], record['Age']))
Adam is aged at 28
Beatrice is aged at 29
Ceri is aged at 30
Dean is aged at 26
```
# **Design**

# <span id="page-14-1"></span><span id="page-14-0"></span>**5.1 Introduction**

This section introduces Excel data models, its representing data structures and provides an overview of formatting, transformation, manipulation supported by pyexcel

# **5.1.1 Data models and data structures**

When dealing with excel files, there are three primary objects: **cell, sheet** and **book**. A book contains one or more sheets and a sheet is consisted of a sheet name and a two dimensional array of cells. Although a sheet can contain charts and a cell can have formular, styling properties, this library ignores them and pay attention to the data in the cell and its data type. So, in the context of this library, the definition of those three concepts are:

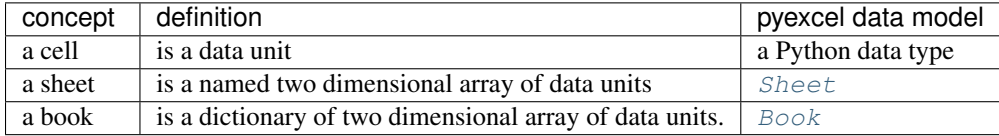

# **5.1.2 Data source**

The most popular data source is an excel file. Libre Offcie/Microsoft Excel could easily generate an new excel file of desired format. Besides a physical file, this library recognizes additional three additional sources:

- 1. Excel files in computer memory. For example when a file was uploaded to a Python server for information processing, if it is relatively small, it will be stored in memory.
- 2. Database tables. For example, a client would like to have a snapshot of some database table in an excel file and ask it to be sent to him.
- 3. Python structures. For example, a developer may have scrapped a site and hence stored data in Python array or dictionary. He may want to save those information as a file.

# **5.1.3 Data format**

This library and its plugins support most of the frequently used excel file formats.

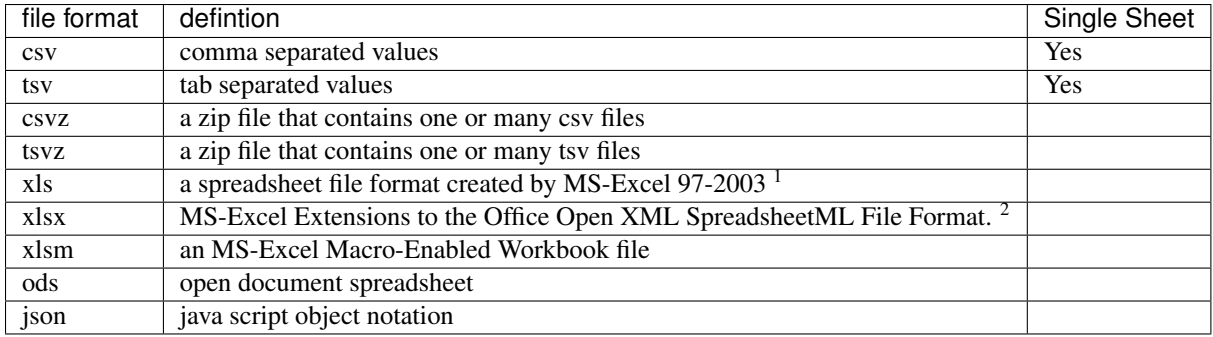

See also *[a map of plugins and supported excel file formats](#page-10-1)*.

# **5.1.4 Data transformation**

Quite often, a developer would like to have the excel data in a Python data structures. This library supports the *[conversions from](#page-57-0)* previous three data source to the following list of data strcutures, and *[vice versa](#page-59-0)*.

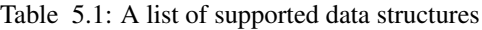

<span id="page-15-0"></span>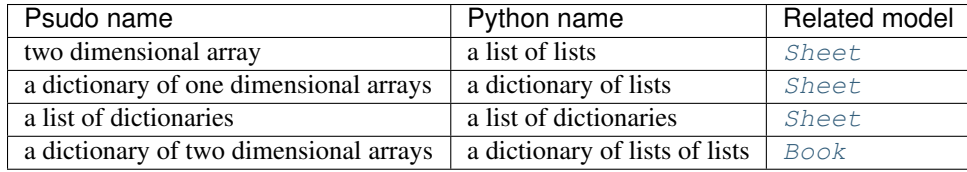

Examples:

```
>>> two_dimensional_list = [
... [1, 2, 3, 4],
... [5, 6, 7, 8],
... [9, 10, 11, 12],
... ]
>>> a_dictionary_of_one_dimensional_arrays = {
... "Column 1": [1, 2, 3, 4],
... "Column 2": [5, 6, 7, 8],
... "Column 3": [9, 10, 11, 12],
... }
>>> a_list_of_dictionaries = [
... {
... "Name": 'Adam',
... "Age": 28
... },
... {
... "Name": 'Beatrice',
... "Age": 29
... },
... {
... "Name": 'Ceri',
... "Age": 30
... },
... {
... "Name": 'Dean',
... "Age": 26
```
<sup>1</sup>quoted from [whatis.com.](http://whatis.techtarget.com/fileformat/XLS-Worksheet-file-Microsoft-Excel) Technical details can be found at [MSDN XLS](https://msdn.microsoft.com/en-us/library/office/gg615597(v=office.14).aspx)

<sup>2</sup>xlsx is used by MS-Excel 2007, more infomation can be found at [MSDN XLSX](https://msdn.microsoft.com/en-us/library/dd922181(v=office.12).aspx)

```
... }
... ]
>>> a_dictionary_of_two_dimensional_arrays = {
... 'Sheet 1':
... [
... [1.0, 2.0, 3.0],
... [4.0, 5.0, 6.0],
... [7.0, 8.0, 9.0]
... ],
... 'Sheet 2':
... [
... ['X', 'Y', 'Z'],
... [1.0, 2.0, 3.0],
... [4.0, 5.0, 6.0]
... ],
... 'Sheet 3':
... [
... ['O', 'P', 'Q'],
... [3.0, 2.0, 1.0],
... [4.0, 3.0, 2.0]
... ]
... }
```
# **5.1.5 Data manipulations**

The main operation on a cell involves *[cell access](#page-20-2)*, *[formatting](#page-37-0)* and *[cleansing](#page-38-0)*. The main operation on a sheet involves the group access to a row or a column, data filtering and data transformation. The main operation in a book is obtain access to individual sheets.

# <span id="page-16-0"></span>**5.2 Signature functions**

# **5.2.1 Import data into Python**

This library provides one application programming interface to read data from one of the following data sources:

- physical file
- memory file
- SQLAlchemy table
- Django Model
- Python data stuctures: dictionary, records and array

and to transform them into one of the data structures:

- two dimensinal array
- a dictionary of one dimensional arrays
- a list of dictionaries
- a dictionary of two dimensional arrays
- a [Sheet](#page-66-0)
- a [Book](#page-62-0)

### **Four data access functions**

It is believed that once a Python developer could easily operate on list, dictionary and various mixture of both. This library provides four module level functions to help you obtain excel data in those formats. Please refer to "A list of module level functions", the first three functions operates on any one sheet from an excel book and the fourth one returns all data in all sheets in an excel book.

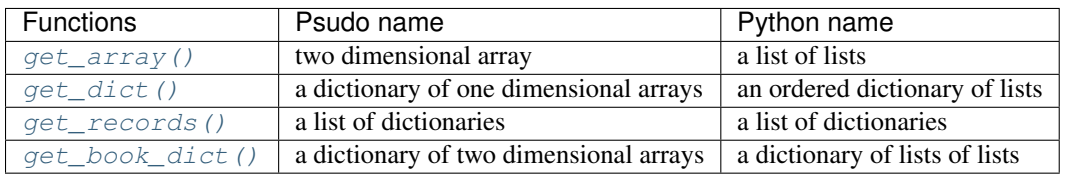

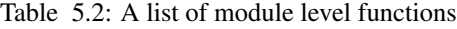

See also:

- *[How to get an array from an excel sheet](#page-32-1)*
- *[How to get a dictionary from an excel sheet](#page-33-0)*
- *[How to obtain records from an excel sheet](#page-32-2)*
- *[How to obtain a dictionary from a multiple sheet book](#page-34-0)*

#### **Two native functions**

In cases where the excel data needs custom manipulations, a pyexcel user got a few choices: one is to use *[Sheet](#page-66-0)* and [Book](#page-62-0), the other is to look for more sophisticated ones:

- Pandas, for numerical analysis
- Do-it-yourself

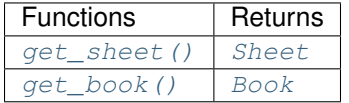

For all six functions, you can pass on the same command parameters while the return value is what the function says.

# **5.2.2 Export data from Python**

This library provides one application programming interface to transform them into one of the data structures:

- two dimensinal array
- a (ordered) dictionary of one dimensional arrays
- a list of dictionaries
- a dictionary of two dimensional arrays
- a [Sheet](#page-66-0)
- a [Book](#page-62-0)

and write to one of the following data sources:

- physical file
- memory file
- SQLAlchemy table
- Django Model
- Python data stuctures: dictionary, records and array

Here are the two functions:

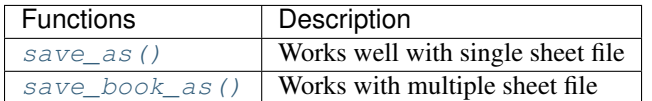

See also:

- *[How to save an python array as an excel file](#page-33-1)*
- *[How to save a dictionary of two dimensional array as an excel file](#page-35-0)*
- *[How to save an python array as a csv file with special delimiter](#page-33-2)*

# **5.2.3 Data transportation/transcoding**

Based the capability of this library, it is capable of transporting your data in between any of these data sources:

- physical file
- memory file
- SQLAlchemy table
- Django Model
- Python data stuctures: dictionary, records and array

See also:

- *[How to an excel sheet to a database using SQLAlchemy](#page-35-1)*
- *[How to open an xls file and save it as xlsx](#page-37-1)*
- *[How to open an xls file and save it as csv](#page-36-0)*

# **Tutorial**

# <span id="page-20-1"></span><span id="page-20-0"></span>**6.1 Sheet: Data Access**

# <span id="page-20-2"></span>**6.1.1 Random access to individual cell**

To randomly access a cell of [Sheet](#page-66-0) instance, two syntax are available:

sheet[row, column]

#### or:

sheet['A1']

The former syntax is handy when you know the row and column numbers. The latter syntax is introduced to help you convert the excel column header such as "AX" to integer numbers.

Suppose you have the following data, you can get value 5 by reader[2, 2].

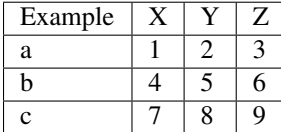

Here is the example code showing how you can randomly access a cell:

**>>> import pyexcel**

```
>>> sheet = pyexcel.get_sheet(file_name="example.xls")
>>> sheet.content
+---------+---+---+---+
| Example | X | Y | Z |
+---------+---+---+---+
| a | 1 | 2 | 3 |
+---------+---+---+---+
| b | 4 | 5 | 6 |
+---------+---+---+---+
| c | 7 | 8 | 9 |
+---------+---+---+---+
>>> print(sheet[2, 2])
5
>>> print(sheet["C3"])
5
```
### **6.1.2 Random access to rows and columns**

Continue with previous excel file, you can access row and column separately:

```
>>> sheet.row[1]
['a', 1, 2, 3]
>>> sheet.column[2]
['Y', 2, 5, 8]
```
### **6.1.3 Use custom names instead of index**

Alternatively, it is possible to use the first row to refer to each columns:

```
>>> sheet.name_columns_by_row(0)
>>> print(sheet[1, "Y"])
5
```
You have noticed the row index has been changed. It is because first row is taken as the column names, hence all rows after the first row are shifted. Now accessing the columns are changed too:

```
>>> sheet.column['Y']
[2, 5, 8]
```
Hence access the same cell, this statement also works:

```
>>> sheet.column['Y'][1]
5
```
Further more, it is possible to use first column to refer to each rows:

```
>>> sheet.name_rows_by_column(0)
```
To access the same cell, we can use this line:

```
>>> sheet.row["b"][1]
5
```
For the same reason, the row index has been reduced by 1. Since we have named columns and rows, it is possible to access the same cell like this:

**>>> print**(sheet["b", "Y"]) 5

For multiple sheet file, you can regard it as three dimensional array if you use  $Book$ . So, you access each cell via this syntax:

book[sheet\_index][row, column]

or:

```
book["sheet_name"][row, column]
```
Suppose you have the following sheets:

Table 6.1: Sheet 1

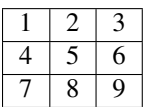

Table  $6.2$ Sheet 2

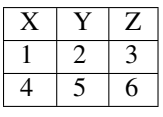

Table 6.3: Sheet 3

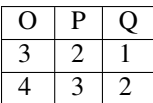

And you can randomly access a cell in a sheet:

```
>>> book = pyexcel.get_book(file_name="example.xls")
>>> print(book["Sheet 1"][0,0])
1
>>> print(book[0][0,0]) # the same cell
1
```
Tip: With pyexcel, you can regard single sheet reader as an two dimensional array and multi-sheet excel book reader as a ordered dictionary of two dimensional arrays.

# **6.1.4 Reading a single sheet excel file**

Suppose you have a csv, xls, xlsx file as the following:

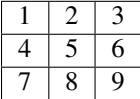

The following code will give you the data in json:

```
>>> import json
>>> # "example.csv","example.xlsx","example.xlsm"
>>> sheet = pyexcel.get_sheet(file_name="example.xls")
>>> print(json.dumps(sheet.to_array()))
[1, 2, 3], [4, 5, 6], [7, 8, 9]
```
#### **Read the sheet as a dictionary**

Suppose you have a csv, xls, xlsx file as the following:

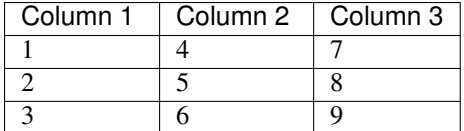

The following code will give you data series in a dictionary:

```
>>> # "example.xls","example.xlsx","example.xlsm"
>>> sheet = pyexcel.get_sheet(file_name="example_series.xls", name_columns_by_row=0)
```
**>>>** sheet.to\_dict() OrderedDict([('Column 1', [1, 4, 7]), ('Column 2', [2, 5, 8]), ('Column 3', [3, 6, 9])])

#### **Can I get an array of dictionaries per each row?**

Suppose you have the following data:

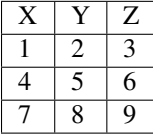

The following code will produce what you want:

```
>>> # "example.csv","example.xlsx","example.xlsm"
>>> sheet = pyexcel.get_sheet(file_name="example.xls", name_columns_by_row=0)
>>> records = sheet.to_records()
>>> for record in records:
... keys = sorted(record.keys())
... print("{")
... for key in keys:
... print("'%s':%d" % (key, record[key]))
... print("}")
{
'X':1
'Y':2
'Z':3
}
{
'X':4
'Y':5
'Z':6
}
{
'X':7
'Y':8
'Z':9
}
>>> print(records[0]["X"]) # access first row and first item
1
```
### **6.1.5 Writing a single sheet excel file**

Suppose you have an array as the following:

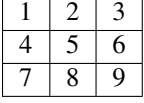

The following code will write it as an excel file of your choice:

.. testcode::

```
>>> array = [[1, 2, 3], [4, 5, 6], [7, 8, 9]]
>>> # "output.xls" "output.xlsx" "output.ods" "output.xlsm"
>>> sheet = pyexcel.Sheet(array)
>>> sheet.save_as("output.csv")
```
Suppose you have a dictionary as the following:

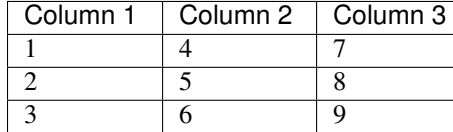

The following code will write it as an excel file of your choice:

```
>>> example_dict = {"Column 1": [1, 2, 3], "Column 2": [4, 5, 6], "Column 3": [7, 8, 9]}
>>> # "output.xls" "output.xlsx" "output.ods" "output.xlsm"
>>> sheet = pyexcel.get_sheet(adict=example_dict)
>>> sheet.save_as("output.csv")
```
### **6.1.6 Write multiple sheet excel file**

Suppose you have previous data as a dictionary and you want to save it as multiple sheet excel file:

```
>>> content = {
... 'Sheet 1':
... [
... [1.0, 2.0, 3.0],
... [4.0, 5.0, 6.0],
... [7.0, 8.0, 9.0]
... ],
... 'Sheet 2':
... [
... ['X', 'Y', 'Z'],
... [1.0, 2.0, 3.0],
... [4.0, 5.0, 6.0]
... ],
... 'Sheet 3':
... [
... ['O', 'P', 'Q'],
... [3.0, 2.0, 1.0],
... [4.0, 3.0, 2.0]
... ]
... }
>>> book = pyexcel.get_book(bookdict=content)
>>> book.save_as("output.xls")
```
You shall get a xls file

### **6.1.7 Read multiple sheet excel file**

Let's read the previous file back:

```
>>> book = pyexcel.get_book(file_name="output.xls")
>>> sheets = book.to_dict()
>>> for name in sheets.keys():
... print(name)
Sheet 1
Sheet 2
Sheet 3
```
# **6.1.8 Work with data series in a single sheet**

Suppose you have the following data in any of the supported excel formats again:

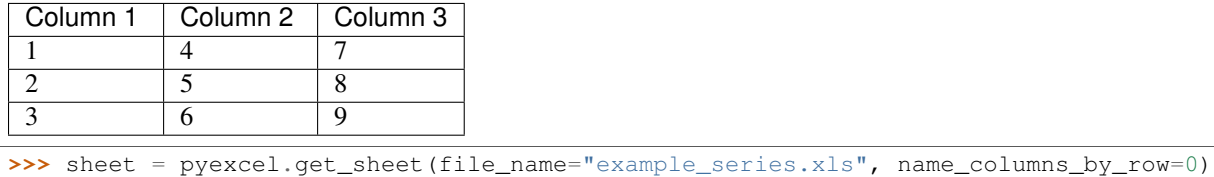

#### **Play with data**

You can get headers:

```
>>> print(list(sheet.colnames))
['Column 1', 'Column 2', 'Column 3']
```
You can use a utility function to get all in a dictionary:

```
>>> sheet.to_dict()
OrderedDict([('Column 1', [1, 4, 7]), ('Column 2', [2, 5, 8]), ('Column 3', [3, 6, 9])])
```
Maybe you want to get only the data without the column headers. You can call  $rows()$  instead:

```
>>> pyexcel.to_array(sheet.rows())
[[1, 2, 3], [4, 5, 6], [7, 8, 9]]
```
You can get data from the bottom to the top one by calling  $rrows()$  instead:

```
>>> pyexcel.to_array(sheet.rrows())
[[7, 8, 9], [4, 5, 6], [1, 2, 3]]
```
You might want the data arranged vertically. You can call  $\text{columns}(i)$  instead:

**>>>** pyexcel.to\_array(sheet.columns())  $[1, 4, 7], [2, 5, 8], [3, 6, 9]$ 

You can get columns in reverse sequence as well by calling  $r \circ \text{Number of }$  instead:

**>>>** pyexcel.to\_array(sheet.rcolumns()) [[3, 6, 9], [2, 5, 8], [1, 4, 7]]

Do you want to flatten the data? You can get the content in one dimensional array. If you are interested in playing with one dimensional enumeration, you can check out these functions [enumerate\(\)](#page-74-0), [reverse\(\)](#page-74-1), [vertical\(\)](#page-74-2), and [rvertical\(\)](#page-75-0):

```
>>> pyexcel.to_array(sheet.enumerate())
[1, 2, 3, 4, 5, 6, 7, 8, 9]
>>> pyexcel.to_array(sheet.reverse())
[9, 8, 7, 6, 5, 4, 3, 2, 1]
>>> pyexcel.to_array(sheet.vertical())
[1, 4, 7, 2, 5, 8, 3, 6, 9]>>> pyexcel.to_array(sheet.rvertical())
[9, 6, 3, 8, 5, 2, 7, 4, 1]
```
# <span id="page-26-0"></span>**6.2 Sheet: Data manipulation**

The data in a sheet is represented by  $Sheet$  which maintains the data as a list of lists. You can regard  $Sheet$ as a two dimensional array with additional iterators. Random access to individual column and row is explosed by [NamedColumn](#page-88-0) and [NamedRow](#page-86-0)

# **6.2.1 Column manipulation**

Suppose have one data file as the following:

```
>>> sheet = pyexcel.get_sheet(file_name="example.xls", name_columns_by_row=0)
>>> sheet
pyexcel sheet:
+----------+----------+----------+
| Column 1 | Column 2 | Column 3 |
+==========+==========+==========+
| 1 | 4 | 7 |
+----------+----------+----------+
| 2 | 5 | 8 |
+----------+----------+----------+
| 3 | 6 | 9 |
+----------+----------+----------+
```

```
And you want to update Column 2 with these data: [11, 12, 13]
```

```
>>> sheet.column["Column 2"] = [11, 12, 13]
>>> sheet.column[1]
[11, 12, 13]
>>> sheet
pyexcel sheet:
+----------+----------+----------+
| Column 1 | Column 2 | Column 3 |
+==========+==========+==========+
| 1 | 11 | 17 | |
+----------+----------+----------+
| 2 | 12 | 8 |
+----------+----------+----------+
| 3 | 13 | 9 |
+----------+----------+----------+
```
### **Remove one column of a data file**

If you want to remove Column 2, you can just call:

```
>>> del sheet.column["Column 2"]
>>> sheet.column["Column 3"]
[7, 8, 9]
```
The sheet content will become:

```
>>> sheet
pyexcel sheet:
+----------+----------+
| Column 1 | Column 3 |
+==========+==========+
| 1 \qquad | 7 \qquad |
```
+----------+----------+ | 2 | 8 | +----------+----------+ | 3 | 9 | +----------+----------+

# **6.2.2 Append more columns to a data file**

Continue from previous example. Suppose you want add two more columns to the data file

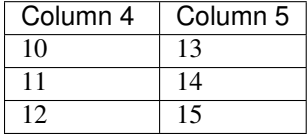

Here is the example code to append two extra columns:

```
>>> extra_data = [
... ["Column 4", "Column 5"],
... [10, 13],
... [11, 14],
... [12, 15]
... ]
>>> sheet2 = pyexcel.Sheet(extra_data)
>>> sheet.column += sheet2
>>> sheet.column["Column 4"]
[10, 11, 12]
>>> sheet.column["Column 5"]
[13, 14, 15]
```
Here is what you will get:

```
>>> sheet
pyexcel sheet:
+----------+----------+----------+----------+
| Column 1 | Column 3 | Column 4 | Column 5 |
+==========+==========+==========+==========+
| 1 | 1 | 10 | 13 |
+----------+----------+----------+----------+
| 2 | 8 | 11 | 14 |
+----------+----------+----------+----------+
| 3 | 9 | 12 | 15 |
+----------+----------+----------+----------+
```
#### **Cherry pick some columns to be removed**

Suppose you have the following data:

```
>>> data = [
... ['a', 'b', 'c', 'd', 'e', 'f', 'g', 'h'],
... [1,2,3,4,5,6,7,9],
... ]
>>> sheet = pyexcel.Sheet(data, name_columns_by_row=0)
>>> sheet
pyexcel sheet:
+---+---+---+---+---+---+---+---+
| a | b | c | d | e | f | g | h |
```
+===+===+===+===+===+===+===+===+ | 1 | 2 | 3 | 4 | 5 | 6 | 7 | 9 | +---+---+---+---+---+---+---+---+

And you want to remove columns named as: 'a', 'c, 'e', 'h'. This is how you do it:

```
>>> del sheet.column['a', 'c', 'e', 'h']
>>> sheet
pyexcel sheet:
+---+---+---+---+
| b | d | f | g |
+=-=++=-=++=-=+| 2 | 4 | 6 | 7 |
+---+---+---+---+
```
### **6.2.3 What if the headers are in a different row**

Suppose you have the following data:

```
>>> sheet
pyexcel sheet:
+----------+----------+----------+
| 1 | 2 | 3 |
+----------+----------+----------+
| Column 1 | Column 2 | Column 3 |
     +----------+----------+----------+
| 4 | 5 | 6 |
+----------+----------+----------+
```
The way to name your columns is to use index 1:

**>>>** sheet.name\_columns\_by\_row(1)

#### Here is what you get:

```
>>> sheet
pyexcel sheet:
+----------+----------+----------+
| Column 1 | Column 2 | Column 3 |
+==========+==========+==========+
\begin{array}{c|cccc}\n & 1 & \cdots & \cdots & 2 & \cdots & 3\n\end{array}+----------+----------+----------+
| 4 | 5 | 6 |
  +----------+----------+----------+
```
# **6.2.4 Row manipulation**

Suppose you have the following data:

```
>>> sheet
pyexcel sheet:
+---+---+---+-------+
| a | b | c | Row 1 |
+---+---+---+-------+
| e | f | g | Row 2 |
+---+---+---+-------+
```
| 1 | 2 | 3 | Row 3 | +---+---+---+-------+

You can name your rows by column index at 3:

**>>>** sheet.name\_rows\_by\_column(3)

Then you can access rows by its name:

```
>>> sheet.row["Row 1"]
['a', 'b', 'c']
```
# <span id="page-29-0"></span>**6.3 Sheet: Data filtering**

There are two ways of applying a filter:

- 1. soft filtering. use [add\\_filter\(\)](#page-81-0), [remove\\_filter\(\)](#page-81-1) and [clear\\_filters\(\)](#page-81-2) to interactively apply a filter. The content is not modified until you call  $\epsilon$ reeze\_filters()
- 2. hard filtering. use  $filter()$  function to apply a filter immediately. The content is modified.

Suppose you have the following data in any of the supported excel formats:

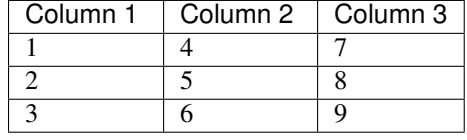

**>>> import pyexcel**

**>>>** sheet = pyexcel.get\_sheet(file\_name="example\_series.xls", name\_columns\_by\_row=0)

# **6.3.1 Filter out some data**

You may want to filter odd rows and print them in an array of dictionaries:

```
>>> sheet.add_filter(pyexcel.OddRowFilter())
>>> sheet.to_array()
[['Column 1', 'Column 2', 'Column 3'], [4, 5, 6]]
```
Let's try to further filter out even columns:

```
>>> sheet.add_filter(pyexcel.EvenColumnFilter())
>>> sheet.to_dict()
OrderedDict([('Column 1', [4]), ('Column 3', [6])])
```
#### **Save the data**

Let's save the previous filtered data:

**>>>** sheet.save\_as("example\_series\_filter.xls")

When you open *example\_series\_filter.xls*, you will find these data

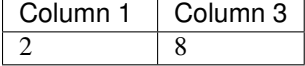

The complete code is:

**import pyexcel**

```
sheet = pyexcel.get_sheet(file_name="example_series.xls")
sheet.add_filter(pyexcel.OddRowFilter())
sheet.add_filter(pyexcel.EvenColumnFilter())
sheet.save_as("example_series_filter.xls")
```
#### **How to filter out empty rows in my sheet?**

Suppose you have the following data in a sheet and you want to remove those rows with blanks:

```
>>> import pyexcel as pe
>>> sheet = pe.Sheet([[1,2,3],['','',''],['','',''],[1,2,3]])
>>> sheet
pyexcel sheet:
+---+---+---+
| 1 | 2 | 3 |
+---+---+---+
+---+---+---+
+---+---+---+
| 1 | 2 | 3 |
  +---+---+---+
```
You can use  $pyexcel.filters.RowValueFilter, which examines each row, return True if the row should be$  $pyexcel.filters.RowValueFilter, which examines each row, return True if the row should be$ filtered out. So, let's define a filter function:

```
>>> def filter_row(row):
... result = [element for element in row if element != '']
... return len(result)==0
```
Now, let's contruct a row value filter

```
>>> row_value_filter = pe.RowValueFilter(filter_row)
```
And then apply the filter on the sheet:

```
>>> sheet.filter(row_value_filter)
>>> sheet
pyexcel sheet:
+---+---+---+
| 1 | 2 | 3 |
+---+---+---+
| 1 | 2 | 3 |
+---+---+---+
```
# **6.3.2 Work with multi-sheet file**

**How do I read a book, pocess it and save to a new book**

Yes, you can do that. The code looks like this:

```
import pyexcel
book = pyexcel.get_book(file_name="yourfile.xls")
for sheet in book:
```

```
# do you processing with sheet
    # do filtering?
   pass
book.save_as("output.xls")
```
#### **What would happen if I save a multi sheet book into "csv" file**

Well, you will get one csv file per each sheet. Suppose you have these code:

```
>>> content = {
... 'Sheet 1':
... [
... [1.0, 2.0, 3.0],
... [4.0, 5.0, 6.0],
... [7.0, 8.0, 9.0]
... ],
... 'Sheet 2':
... [
... ['X', 'Y', 'Z'],
... [1.0, 2.0, 3.0],
... [4.0, 5.0, 6.0]
... ],
... 'Sheet 3':
... [
... ['O', 'P', 'Q'],
... [3.0, 2.0, 1.0],
... [4.0, 3.0, 2.0]
... ]
... }
>>> book = pyexcel.Book(content)
>>> book.save_as("myfile.csv")
```
You will end up with three csv files:

```
>>> import glob
>>> outputfiles = glob.glob("myfile_*.csv")
>>> for file in sorted(outputfiles):
... print(file)
...
myfile__Sheet 1__0.csv
myfile__Sheet 2__1.csv
myfile__Sheet 3__2.csv
```
and their content is the value of the dictionary at the corresponding key

### **After I have saved my multiple sheet book in csv format, how do I get them back in pyexcel**

First of all, you can read them back individual as csv file using *meth:~pyexcel.get\_sheet* method. Secondly, the pyexcel can do the magic to load all of them back into a book. You will just need to provide the common name before the separator "\_\_":

```
>>> book2 = pyexcel.get_book(file_name="myfile.csv")
>>> book2
Sheet 1:
+---+---+---+
| 1 | 2 | 3 |
```
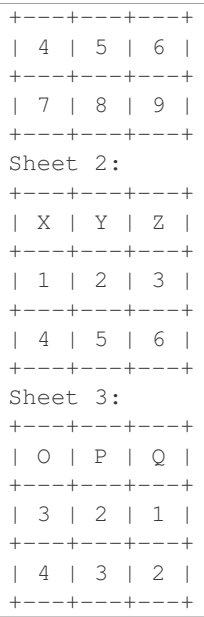

# <span id="page-32-0"></span>**6.4 Sheet: Data conversion**

# <span id="page-32-2"></span>**6.4.1 How to obtain records from an excel sheet**

Suppose you want to process the following excel data :

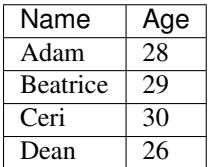

Here are the example code:

```
>>> import pyexcel as pe
>>> records = pe.get_records(file_name="your_file.xls")
>>> for record in records:
... print("%s is aged at %d" % (record['Name'], record['Age']))
Adam is aged at 28
Beatrice is aged at 29
Ceri is aged at 30
Dean is aged at 26
```
# <span id="page-32-1"></span>**6.4.2 How to get an array from an excel sheet**

Suppose you have a csv, xls, xlsx file as the following:

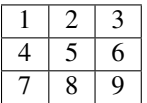

The following code will give you the data in json:

```
>>> import pyexcel
>>> # "example.csv","example.xlsx","example.xlsm"
>>> my_array = pyexcel.get_array(file_name="example.xls")
>>> my_array
[1, 2, 3], [4, 5, 6], [7, 8, 9]
```
# <span id="page-33-1"></span>**6.4.3 How to save an python array as an excel file**

Suppose you have the following array:

**>>>** data = [[1, 2, 3], [4, 5, 6], [7, 8, 9]]

And here is the code to save it as an excel file

```
>>> import pyexcel
>>> pyexcel.save_as(array=data, dest_file_name="example.xls")
```
Let's verify it:

```
>>> pyexcel.get_sheet(file_name="example.xls")
pyexcel_sheet1:
+---+---+---+
| 1 | 2 | 3 |
+---+---+---+
| 4 | 5 | 6 |
+---+---+---+
| 7 | 8 | 9 |
+---+---+---+
```
# <span id="page-33-2"></span>**6.4.4 How to save an python array as a csv file with special delimiter**

Suppose you have the following array:

**>>>** data = [[1, 2, 3], [4, 5, 6], [7, 8, 9]]

And here is the code to save it as an excel file

```
>>> import pyexcel
>>> pyexcel.save_as(array=data,
... dest_file_name="example.csv",
... dest_delimiter=':')
```
Let's verify it:

```
>>> with open("example.csv") as f:
... for line in f.readlines():
... print(line.rstrip())
...
1:2:3
4:5:6
7:8:9
```
# <span id="page-33-0"></span>**6.4.5 How to get a dictionary from an excel sheet**

Suppose you have a csv, xls, xlsx file as the following:

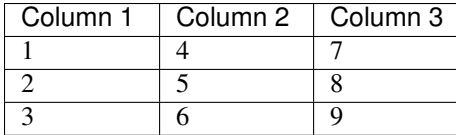

The following code will give you data series in a dictionary:

```
>>> import pyexcel
>>> from pyexcel._compact import OrderedDict
>>> my_dict = pyexcel.get_dict(file_name="example_series.xls", name_columns_by_row=0)
>>> isinstance(my_dict, OrderedDict)
True
>>> for key, values in my_dict.items():
... print({key: values})
{'Column 1': [1, 4, 7]}
{'Column 2': [2, 5, 8]}
{'Column 3': [3, 6, 9]}
```
Please note that my\_dict is an OrderedDict.

# <span id="page-34-0"></span>**6.4.6 How to obtain a dictionary from a multiple sheet book**

Suppose you have a multiple sheet book as the following:

Table 6.4: Sheet 1

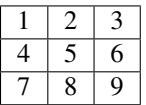

Table 6.5: Sheet 2

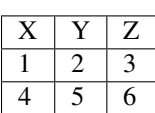

Table 6.6: Sheet 3

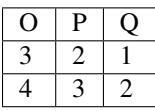

Here is the code to obtain those sheets as a single dictionary:

```
>>> import pyexcel
>>> import json
>>> book_dict = pyexcel.get_book_dict(file_name="book.xls")
>>> isinstance(book_dict, OrderedDict)
True
>>> for key, item in book_dict.items():
... print(json.dumps({key: item}))
{"Sheet 1": [[1, 2, 3], [4, 5, 6], [7, 8, 9]]}
{"Sheet 2": [["X", "Y", "Z"], [1, 2, 3], [4, 5, 6]]}
{"Sheet 3": [["O", "P", "Q"], [3, 2, 1], [4, 3, 2]]}
```
### <span id="page-35-0"></span>**6.4.7 How to save a dictionary of two dimensional array as an excel file**

Suppose you want to save the below dictionary to an excel file

```
>>> a_dictionary_of_two_dimensional_arrays = {
... 'Sheet 1':
... [
... [1.0, 2.0, 3.0],
... [4.0, 5.0, 6.0],
... [7.0, 8.0, 9.0]
... ],
... 'Sheet 2':
... [
... ['X', 'Y', 'Z'],
... [1.0, 2.0, 3.0],
... [4.0, 5.0, 6.0]
... ],
... 'Sheet 3':
... [
... ['O', 'P', 'Q'],
... [3.0, 2.0, 1.0],
... [4.0, 3.0, 2.0]
... ]
```
Here is the code:

**...** }

```
>>> pyexcel.save_book_as(
... bookdict=a_dictionary_of_two_dimensional_arrays,
... dest_file_name="book.xls"
... )
```
If you want to preserve the order of sheets in your dictionary, you have to pass on an ordered dictionary to the function itself. For example:

```
>>> data = OrderedDict()
>>> data.update({"Sheet 2": a_dictionary_of_two_dimensional_arrays['Sheet 2']})
>>> data.update({"Sheet 1": a_dictionary_of_two_dimensional_arrays['Sheet 1']})
>>> data.update({"Sheet 3": a_dictionary_of_two_dimensional_arrays['Sheet 3']})
>>> pyexcel.save_book_as(bookdict=data, dest_file_name="book.xls")
```
Let's verify its order:

```
>>> book_dict = pyexcel.get_book_dict(file_name="book.xls")
>>> for key, item in book_dict.items():
... print(json.dumps({key: item}))
{"Sheet 2": [["X", "Y", "Z"], [1, 2, 3], [4, 5, 6]]}
{"Sheet 1": [[1, 2, 3], [4, 5, 6], [7, 8, 9]]}
{"Sheet 3": [["O", "P", "Q"], [3, 2, 1], [4, 3, 2]]}
```
Please notice that "Sheet 2" is the first item in the *book\_dict*, meaning the order of sheets are preserved.

# <span id="page-35-1"></span>**6.4.8 How to an excel sheet to a database using SQLAlchemy**

Note: You can find the complete code of this example in examples folder on github

Before going ahead, let's import the needed components and initialize sql engine and table base:
```
>>> from sqlalchemy import create_engine
>>> from sqlalchemy.ext.declarative import declarative_base
>>> from sqlalchemy import Column , Integer, String, Float, Date
>>> from sqlalchemy.orm import sessionmaker
>>> engine = create_engine("sqlite:///birth.db")
>>> Base = declarative_base()
>>> Session = sessionmaker(bind=engine)
```
Let's suppose we have the following database model:

```
>>> class BirthRegister(Base):
... __tablename__='birth'
... id=Column(Integer, primary_key=True)
... name=Column(String)
... weight=Column(Float)
... birth=Column(Date)
```
Let's create the table:

**>>>** Base.metadata.create\_all(engine)

Now here is a sample excel file to be saved to the table:

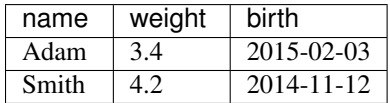

Here is the code to import it:

```
>>> session = Session() # obtain a sql session
>>> pyexcel.save_as(file_name="birth.xls", name_columns_by_row=0, dest_session=session, dest_table=Bi
```
Done it. It is that simple. Let's verify what has been imported to make sure.

```
>>> sheet = pyexcel.get_sheet(session=session, table=BirthRegister)
>>> sheet
birth:
+------------+----+-------+--------+
| birth | id | name | weight |
+------------+----+-------+--------+
| 2015-02-03 | 1 | Adam | 3.4 |
+------------+----+-------+--------+
| 2014-11-12 | 2 | Smith | 4.2 |
+------------+----+-------+--------+
```
## **6.4.9 How to open an xls file and save it as csv**

Suppose we want to save previous used example 'birth.xls' as a csv file

```
>>> import pyexcel
>>> pyexcel.save_as(file_name="birth.xls", dest_file_name="birth.csv")
```
Again it is really simple. Let's verify what we have gotten:

```
>>> sheet = pyexcel.get_sheet(file_name="birth.csv")
>>> sheet
birth.csv:
+-------+--------+----------+
| name | weight | birth |
```

```
+-------+--------+----------+
| Adam | 3.4 | 03/02/15 |
+-------+--------+----------+
| Smith | 4.2 | 12/11/14 |
+-------+--------+----------+
```
Note: Please note that csv(comma separate value) file is pure text file. Formula, charts, images and formatting in xls file will disappear no matter which transcoding tool you use. Hence, pyexcel is a quick alternative for this transcoding job.

## **6.4.10 How to open an xls file and save it as xlsx**

Warning: Formula, charts, images and formatting in xls file will disappear as pyexcel does not support Formula, charts, images and formatting.

Let use previous example and save it as ods instead

```
>>> import pyexcel
>>> pyexcel.save_as(file_name="birth.xls",
                    ... dest_file_name="birth.xlsx") # change the file extension
```
Again let's verify what we have gotten:

```
>>> sheet = pyexcel.get_sheet(file_name="birth.xlsx")
>>> sheet
pyexcel_sheet1:
+-------+--------+----------+
| name | weight | birth |
  +-------+--------+----------+
| Adam | 3.4 | 03/02/15 |
   +-------+--------+----------+
| Smith | 4.2 | 12/11/14 |
  +-------+--------+----------+
```
## **6.4.11 How to open a xls multiple sheet excel book and save it as csv**

Well, you write similiar codes as before but you will need to use *:meth:~pyexcel.save\_book\_as* function.

# **6.5 Sheet: Formatting**

Previous section has assumed the data is in the format that you want. In reality, you have to manipulate the data types a bit to suit your needs. Hence, formatters comes into the scene. The formatters take effect when the data is read on the fly. They do not affect the persistence of the data in the excel files. A row or column formatter can be applied to mutilpe rows/columns. There are two ways of applying a formatter:

- 1. use add formatter(), remove formatter() and clear formatter() to apply formatter on the fly. The formatter takes effect when a cell value is read. In other words, the sheet content is intact until you call [freeze\\_formatters\(\)](#page-80-1) to apply all added formatters.
- 2. use  $format()$  to apply formatter immediately.

There is slightly different behavior between csv reader and xls reader. The cell type of the cells read by csv reader will be always text while the cell types read by xls reader vary.

## **6.5.1 Convert a column of numbers to strings**

By default, all values in csv are read back as texts. However, for xls, xlsx and xlsm files, differnt data type are supported. Numbers are always read as *float*. Therefore, if you should like to have them in string format, you need to do some conversions. Suppose you have the following data in any of the supported excel formats:

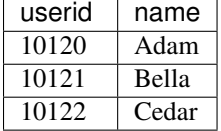

Let's read it out first:

**>>> import pyexcel**

```
>>> sheet = pyexcel.get_sheet(file_name="example.xls", name_columns_by_row=0)
>>> sheet.column["userid"]
[10120, 10121, 10122]
```
As you can see, *userid* column is of *float* type. Next, let's convert the column to string format:

```
>>> sheet.column.format(0, str)
>>> sheet.column["userid"]
['10120', '10121', '10122']
```
Now, they are in string format.

You can do this row by row as well using RowFormatter or do this to a whote spread sheet using SheetFormatter

## **6.5.2 Cleanse the cells in a spread sheet**

Sometimes, the data in a spreadsheet may have unwanted strings in all or some cells. Let's take an example. Suppose we have a spread sheet that contains all strings but it as random spaces before and after the text values. Some field had weird characters, such as " ":

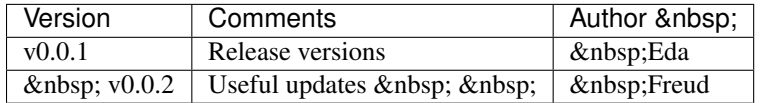

First, let's read the content and see what do we have:

```
>>> sheet = pyexcel.get_sheet(file_name="example.xls")
>>> sheet.to_array()
[1' Version', ' Comments', ' Author \omegahbsp;'], [1 \text{ v0.0.1} ', 'Release vers
```
Now try to create a custom cleanse function:

```
>>> def cleanse_func(v):
\cdots v = v.\text{replace}("knbsp; ", "")... v = v.rstrip().strip()
... return v
...
```
Then let's create a SheetFormatter and apply it:

```
>>> sf = pyexcel.formatters.SheetFormatter(cleanse_func)
>>> sheet.add_formatter(sf)
>>> sheet.to_array()
[['Version', 'Comments', 'Author'], ['v0.0.1', 'Release versions', 'Eda'], ['v0.0.2', 'Vseful updates
```
So in the end, you get this:

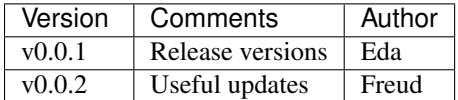

# **6.6 Book: Sheet operations**

## **6.6.1 Access to individual sheets**

You can access individual sheet of a book via attribute:

```
>>> book = pyexcel.get_book(file_name="book.xls")
>>> book.sheet3
sheet3:
+---+---+---+
| 1 | 2 | 3 |
+---+---+---+
| 4 | 5 | 6 |
+---+---+---+
| 7 | 8 | 9 |
   +---+---+---+
```
or via array notations:

```
>>> book["sheet 1"] # there is a space in the sheet name
sheet 1:
+---+---+---+
| 1 | 2 | 3 |
+---+---+---+
| 1 | 2 | 3 |
+---+---+---+
| 4 | 5 | 6 |
  +---+---+---+
```
## **6.6.2 Merge excel books**

Suppose you have two excel books and each had three sheets. You can merge them and get a new book:

You also can merge indivdual sheets:

```
>>> book1 = pyexcel.get_book(file_name="book1.xls")
>>> book2 = pyexcel.get_book(file_name="book2.xlsx")
>>> merged_book = book1 + book2
>>> merged_book = book1["Sheet 1"] + book2["Sheet 2"]
>>> merged_book = book1["Sheet 1"] + book2
>>> merged_book = book1 + book2["Sheet 2"]
```
## **6.6.3 Manipulate individual sheets**

## **merge sheets into a single sheet**

Suppose you want to merge many csv files row by row into a new sheet.

```
>>> import pyexcel as pe
>>> import glob
>>> merged = pyexcel.Sheet()
>>> for file in glob.glob("*.csv"):
... merged.row += pe.get_sheet(file_name=file)
>>> merged.save_as("merged.csv")
```
# **6.7 Work with excel files**

Warning: The pyexcel DOES NOT consider Fonts, Styles, Formulas and Charts at all. When you load a stylish excel and update it, you definitely will lose all those.

## **6.7.1 Add a new row to an existing file**

Suppose you have one data file as the following:

example.xls

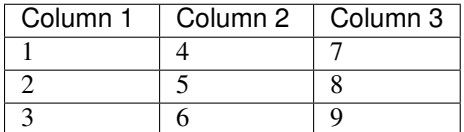

And you want to add a new row:

12, 11, 10

Here is the code:

```
>>> import pyexcel as pe
>>> sheet = pe.get_sheet(file_name="example.xls")
>>> sheet.row += [12, 11, 10]
>>> sheet.save_as("new_example.xls")
>>> pe.get_sheet(file_name="new_example.xls")
pyexcel sheet:
+----------+----------+----------+
| Column 1 | Column 2 | Column 3 |
    +----------+----------+----------+
| 1 | 4 | 7 | 1
+----------+----------+----------+
| 2 | 5 | 8 |
+----------+----------+----------+
| 3 | 6 | 9 |
+----------+----------+----------+
| 12 | 11 | 10 |
+----------+----------+----------+
```
## **6.7.2 Update an existing row to an existing file**

Suppose you want to update the last row of the example file as:

['N/A', 'N/A', 'N/A']

Here is the sample code:

```
>>> import pyexcel as pe
>>> sheet = pe.get_sheet(file_name="example.xls")
>>> sheet.row[3] = ['N/A', 'N/A', 'N/A']
>>> sheet.save_as("new_example1.xls")
>>> pe.get_sheet(file_name="new_example1.xls")
pyexcel sheet:
+----------+----------+----------+
| Column 1 | Column 2 | Column 3 |
+----------+----------+----------+
| 1 | 4 | 7 |
+----------+----------+----------+
| 2 | 5 | 8
+----------+----------+----------+
|\hspace{.1cm} \mathsf{N}/\mathsf{A} \hspace{1.2cm} |\hspace{.1cm} \mathsf{N}/\mathsf{A} \hspace{1.2cm} |\hspace{.1cm} \mathsf{N}/\mathsf{A} \hspace{1.2cm} |\hspace{.1cm}+----------+----------+----------+
```
## **6.7.3 Add a new column to an existing file**

And you want to add a column instead:

["Column 4", 10, 11, 12]

Here is the code:

```
>>> import pyexcel as pe
>>> sheet = pe.get_sheet(file_name="example.xls")
>>> sheet.column += ["Column 4", 10, 11, 12]
>>> sheet.save_as("new_example2.xls")
>>> pe.get_sheet(file_name="new_example2.xls")
pyexcel sheet:
+----------+----------+----------+----------+
| Column 1 | Column 2 | Column 3 | Column 4 |
+----------+----------+----------+----------+
| 1 | 4 | 7 | 10 |
  +----------+----------+----------+----------+
| 2 | 5 | 8 | 11 |
+----------+----------+----------+----------+
| 3 | 6 | 9 | 12 |
+----------+----------+----------+----------+
```
## **6.7.4 Update an existing column to an existing file**

Again let's update "Column 3" with:

[100, 200, 300]

Here is the sample code:

```
>>> import pyexcel as pe
>>> sheet = pe.get_sheet(file_name="example.xls")
>>> sheet.column[2] = ["Column 3", 100, 200, 300]
>>> sheet.save_as("new_example3.xls")
>>> pe.get_sheet(file_name="new_example3.xls")
pyexcel sheet:
+----------+----------+----------+
| Column 1 | Column 2 | Column 3 |
+----------+----------+----------+
| 1 | 4 | 100 |
+----------+----------+----------+
| 2 | 5 | 200 |
+----------+----------+----------+
| 3 | 6 | 300 |
+----------+----------+----------+
```
Alternatively, you could have done like this:

```
>>> import pyexcel as pe
>>> sheet = pe.get_sheet(file_name="example.xls", name_columns_by_row=0)
>>> sheet.column["Column 3"] = [100, 200, 300]
>>> sheet.save_as("new_example4.xls")
>>> pe.get_sheet(file_name="new_example4.xls")
pyexcel sheet:
+----------+----------+----------+
| Column 1 | Column 2 | Column 3 |
+----------+----------+----------+
| 1 | 1 | 100 |
       +----------+----------+----------+
| 2 | 3 | 200 |
+----------+----------+----------+
| 3 | 6 | 300 |
+----------+----------+----------+
```
How about the same alternative solution to previous row based example? Well, you'd better to have the following kind of data

row\_example.xls

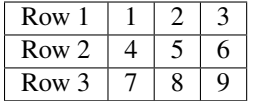

And then you want to update "Row 3" with for example:

[100, 200, 300]

These code would do the job:

```
>>> import pyexcel as pe
>>> sheet = pe.get_sheet(file_name="row_example.xls", name_rows_by_column=0)
>>> sheet.row["Row 3"] = [100, 200, 300]
>>> sheet.save_as("new_example5.xls")
>>> pe.get_sheet(file_name="new_example5.xls")
pyexcel sheet:
+-------+-----+-----+-----+
| Row 1 | 1 | 2 | 3 |
+-------+-----+-----+-----+
| Row 2 | 4 | 5 | 6 |
+-------+-----+-----+-----+
```
| Row 3 | 100 | 200 | 300 | +-------+-----+-----+-----+

# **6.8 Work with excel files in memory**

Excel files in memory can be manipulated directly without saving it to physical disk and vice versa. This is useful in excel file handling at file upload or in excel file download. For example:

```
>>> import pyexcel
>>> content = "1, 2, 3\n3, 4, 5"
>>> sheet = pyexcel.get_sheet(file_type="csv", file_content=content)
>>> sheet.format(int)
>>> print(sheet.to_array())
[1, 2, 3], [3, 4, 5]
```
## **6.8.1 Read any supported excel and respond its content in json**

You can find a real world example in **examples/memoryfile/** directory: pyexcel\_server.py. Here is the example snippet

```
1 def upload():
2 if request.method == 'POST' and 'excel' in request.files:
3 # handle file upload
4 filename = request.files['excel'].filename
5 extension = filename.split(".")[1]
6 # Obtain the file extension and content
7 # pass a tuple instead of a file name
8 sheet = pyexcel.load_from_memory(extension, request.files['excel'].read())
9 # then use it as usual
10 data = pyexcel.to_dict(sheet)
11 # respond with a json
12 return jsonify({"result":data})
13 return render_template...
```
request.files['excel'] in line 4 holds the file object. line 5 finds out the file extension. line 8 feeds in a tuple to Book. line 10 gives a dictionary represetation of the excel file and line 11 send the json represetation of the excel file back to client browser

## **6.8.2 Write to memory and respond to download**

```
1 data = \lceil2 [...],
3 \quad . . .4 ]
5
6 @app.route('/download')
7 def download():
\begin{array}{c|c} \hline \text{ } & \text{sheet} = \text{pe}.\text{sheet} \text{ (data)} \end{array}9 \mid io = StringIO()
10 sheet.save_to_memory("csv", io)
11 output = make_response(io.getvalue())
12 output.headers["Content-Disposition"] = "attachment; filename=export.csv"
```

```
13 output.headers["Content-type"] = "text/csv"
      return output
```
make\_response is a Flask utility to make a memory content as http response.

Note: You can find the corresponding source code at [examples/memoryfile](https://github.com/chfw/pyexcel/tree/master/examples/memoryfile)

#### **Relevant packages**

Readily made plugins have been made on top of this example. Here is a list of them:

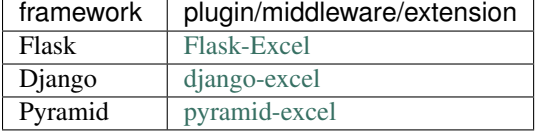

And you may make your own by using [pyexcel-webio](https://github.com/chfw/pyexcel-webio)

## **6.9 Migrate from 0.2.1 to 0.2.2**

## **6.9.1 1. Explicit imports, no longer needed**

Please forget about these statements:

```
import pyexcel.ext.xls
import pyexcel.ext.ods
import pyexcel.ext.xlsx
```
They are no longer needed. As long as you have pip-installed them, they will be auto-loaded. However, if you do not want some of the plugins, please use *pip* to uninstall them.

What if you have your code as it is? No harm but a few warnings shown:

```
Deprecated usage since v0.2.2! Explicit import is no longer required. pyexcel.ext.ods is auto importe
```
**6.9.2 2. Invalid environment marker: platform\_python\_implementation=="PyPy"**

Yes, it is a surprise. Please upgrade setuptools in your environment:

pip install --upgrade setuptools

At the time of writing, setuptools (18.0.1) or setuptools-21.0.0-py2.py3-none-any.whl is installed on author's computer and worked.

## **6.9.3 3. How to keep both pyexcel-xls and pyexcel-xlsx**

As in [Issue 20,](https://github.com/pyexcel/pyexcel/issues/20) pyexcel-xls was used for xls and pyexcel-xlsx had to be used for xlsx. Both must co-exist due to requirements. The workaround would failed when auto-import are enabled in v0.2.2. Hence, user of pyexcel in this situation shall use 'library' parameter to all signature functions, to instruct pyexcel to use a named library for each function call.

## **6.9.4 4. pyexcel.get\_io is no longer exposed**

pyexcel.get\_io was passed on from pyexcel-io. However, it is no longer exposed. Please use pyexcel\_io.manager.RWManager.get\_io if you have to.

You are likely to use pyexcel.get\_io when you do pyexcel. Sheet. save\_to\_memory() or [pyexcel.Book.save\\_to\\_memory\(\)](#page-65-0) where you need to put in a io stream. But actually, with latest code, you could put in a *None*.

# **6.10 Migrate from 0.1.x to 0.2.x**

## **6.10.1 1. "Writer" is gone, Please use save\_as.**

Here is a piece of legacy code:

```
w = pyexcel.Writer("afile.csv")
data=[[a', 'b', 'c', 'd', 'e', 'f', 'g', 'h', 'i', 'j', 1.1, 1]]w.write_array(table)
w.close()
```
The new code is:

```
>>> data=[['a', 'b', 'c', 'd', 'e', 'f', 'g', 'h', 'i', 'j', 1.1, 1]]
>>> pyexcel.save_as(array=data, dest_file_name="afile.csv")
```
Here is another piece of legacy code:

```
content = {
   "X": [1, 2, 3, 4, 5],"Y": [6,7,8,9,10],
    "Z": [11,12,13,14,15],
}
w = pyexcel.Writer("afile.csv")
w.write_dict(self.content)
w.close()
```
The new code is:

```
>>> content = {
... "X": [1,2,3,4,5],
... "Y": [6,7,8,9,10],
... "Z": [11,12,13,14,15],
... }
>>> pyexcel.save_as(adict=content, dest_file_name="afile.csv")
```
Here is yet another piece of legacy code:

```
data = [[1, 2, 3],[4, 5, 6]]
io = StringIO()
w = pyexcel.Writer(("csv",io))
w.write_rows(data)
w.close()
```
The new code is:

```
\Rightarrow data = \left[ \right]... [1, 2, 3],
... [4, 5, 6]
... ]
>>> io = pyexcel.save_as(dest_file_type='csv', array=data)
>>> for line in io.readlines():
... print(line.rstrip())
1,2,3
4,5,6
```
## **6.10.2 2. "BookWriter" is gone. Please use save\_book\_as.**

Here is a piece of legacy code:

```
import pyexcel
content = {
         "Sheet1": [[1, 1, 1, 1], [2, 2, 2, 2], [3, 3, 3, 3]],
         "Sheet2": [[4, 4, 4, 4], [5, 5, 5, 5], [6, 6, 6, 6]],
         "Sheet3": [[u'X', u'Y', u'Z'], [1, 4, 7], [2, 5, 8], [3, 6, 9]]
     }
w = pyexcel.BookWriter("afile.csv")
w.write_book_from_dict(content)
w.close()
```
The replacement code is:

```
>>> import pyexcel
>>> content = {
... "Sheet1": [[1, 1, 1, 1], [2, 2, 2, 2], [3, 3, 3, 3]],
... "Sheet2": [[4, 4, 4, 4], [5, 5, 5, 5], [6, 6, 6, 6]],
... "Sheet3": [[u'X', u'Y', u'Z'], [1, 4, 7], [2, 5, 8], [3, 6, 9]]
... }
>>> pyexcel.save_book_as(bookdict=content, dest_file_name="afile.csv")
```
# **Cook book**

# **7.1 Recipies**

Warning: The pyexcel DOES NOT consider Fonts, Styles and Charts at all. In the resulting excel files, fonts, styles and charts will not be transferred.

These recipies give a one-stop utility functions for known use cases. Simliar functionality can be achieved using other application interfaces.

## **7.1.1 Update one column of a data file**

Suppose you have one data file as the following:

example.xls

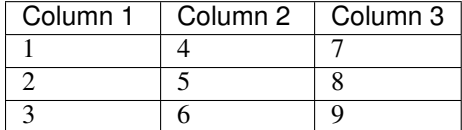

And you want to update Column 2 with these data: [11, 12, 13]

Here is the code:

```
>>> from pyexcel.cookbook import update_columns
>>> custom_column = {"Column 2":[11, 12, 13]}
>>> update_columns("example.xls", custom_column, "output.xls")
```
Your output.xls will have these data:

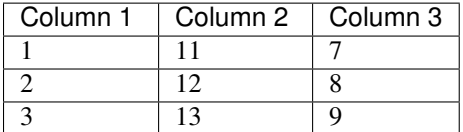

## **7.1.2 Update one row of a data file**

Suppose you have the same data file:

example.xls

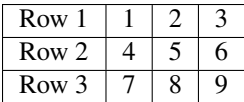

And you want to update the second row with these data: [7, 4, 1]

Here is the code:

```
>>> from pyexcel.cookbook import update_rows
>>> custom_row = {"Row 1":[11, 12, 13]}
>>> update_rows("example.xls", custom_row, "output.xls")
```
Your output.xls will have these data:

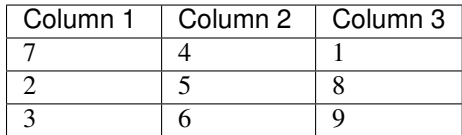

## **7.1.3 Merge two files into one**

Suppose you want to merge the following two data files:

example.csv

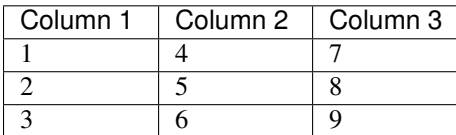

example.xls

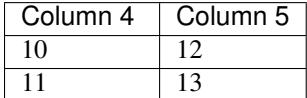

The following code will merge the tow into one file, say "output.xls":

```
>>> from pyexcel.cookbook import merge_two_files
>>> merge_two_files("example.csv", "example.xls", "output.xls")
```
The output.xls would have the following data:

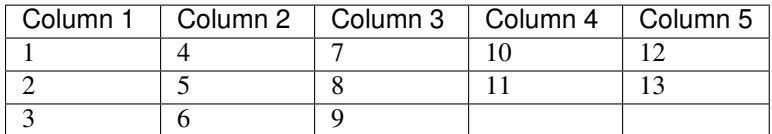

## **7.1.4 Select candidate columns of two files and form a new one**

Suppose you have these two files:

example.ods

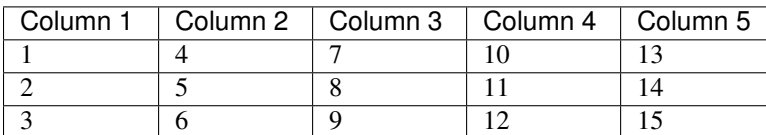

example.xls

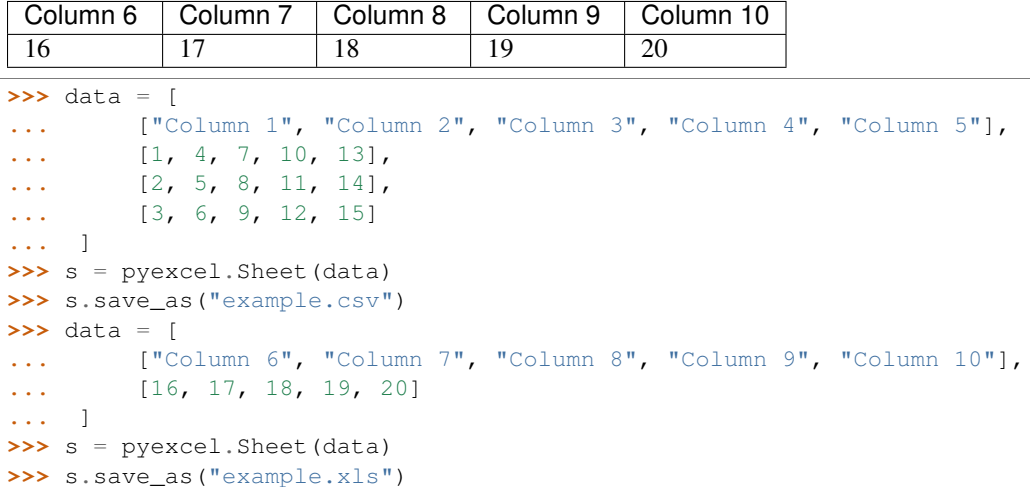

And you want to filter out column 2 and 4 from example.ods, filter out column 6 and 7 and merge them:

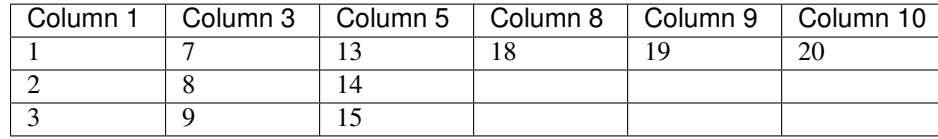

The following code will do the job:

```
>>> from pyexcel.cookbook import merge_two_readers
>>> from pyexcel.filters import EvenColumnFilter, ColumnFilter
>>> sheet1 = pyexcel.get_sheet(file_name="example.csv", name_columns_by_row=0)
>>> sheet2 = pyexcel.get_sheet(file_name="example.xls", name_columns_by_row=0)
>>> sheet1.filter(pyexcel.EvenColumnFilter())
>>> sheet2.filter(pyexcel.ColumnFilter([0, 1]))
>>> merge_two_readers(sheet1, sheet2, "output.xls")
```
## **7.1.5 Merge two files into a book where each file become a sheet**

Suppose you want to merge the following two data files:

example.csv

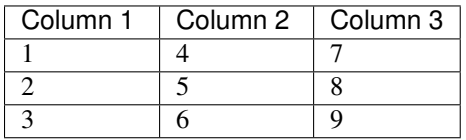

example.xls

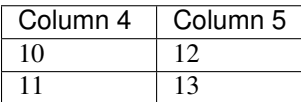

```
>>> data = [
... ["Column 1", "Column 2", "Column 3"],
... [1, 2, 3],
... [4, 5, 6],
... [7, 8, 9]
```

```
... ]
>>> s = pyexcel.Sheet(data)
>>> s.save_as("example.csv")
>>> data = [
... ["Column 4", "Column 5"],
... [10, 12],
... [11, 13]
... ]
>>> s = pyexcel.Sheet(data)
>>> s.save_as("example.xls")
```
The following code will merge the tow into one file, say "output.xls":

```
>>> from pyexcel.cookbook import merge_all_to_a_book
>>> merge_all_to_a_book(["example.csv", "example.xls"], "output.xls")
```
The output.xls would have the following data:

*example.csv* as sheet name and inside the sheet, you have:

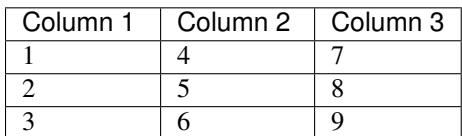

*example.ods* as sheet name and inside the sheet, you have:

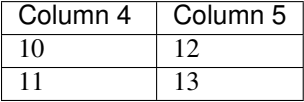

## **7.1.6 Merge all excel files in directory into a book where each file become a sheet**

The following code will merge every excel files into one file, say "output.xls":

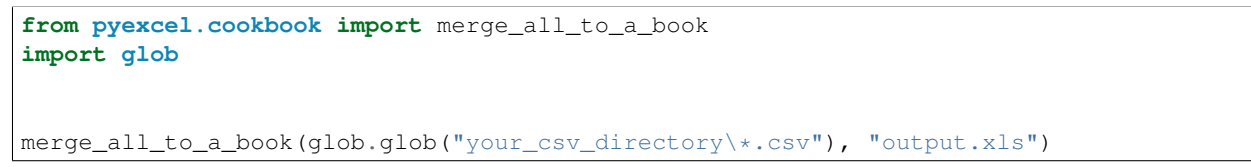

You can mix and match with other excel formats: xls, xlsm and ods. For example, if you are sure you have only xls, xlsm, xlsx, ods and csv files in *your\_excel\_file\_directory*, you can do the following:

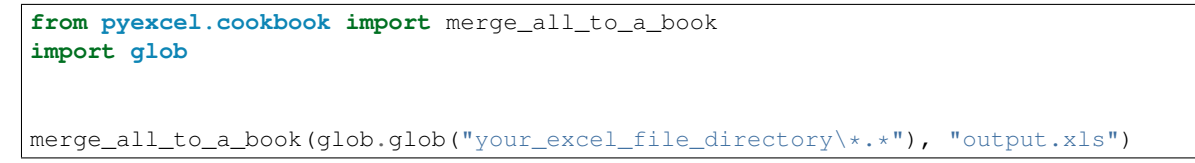

## **7.1.7 Split a book into single sheet files**

Suppose you have many sheets in a work book and you would like to separate each into a single sheet excel file. You can easily do this:

```
>>> from pyexcel.cookbook import split_a_book
>>> split_a_book("megabook.xls", "output.xls")
>>> import glob
>>> outputfiles = glob.glob("*_output.xls")
>>> for file in sorted(outputfiles):
... print(file)
...
Sheet 1_output.xls
Sheet 2_output.xls
Sheet 3_output.xls
```
for the output file, you can specify any of the supported formats

## **7.1.8 Extract just one sheet from a book**

Suppose you just want to extract one sheet from many sheets that exists in a work book and you would like to separate it into a single sheet excel file. You can easily do this:

```
>>> from pyexcel.cookbook import extract_a_sheet_from_a_book
>>> extract_a_sheet_from_a_book("megabook.xls", "Sheet 1", "output.xls")
>>> if os.path.exists("Sheet 1_output.xls"):
... print("Sheet 1_output.xls exists")
...
Sheet 1_output.xls exists
```
for the output file, you can specify any of the supported formats

# **7.2 Loading from other sources**

## **7.2.1 How to load a sheet from a url**

Suppose you have excel file somewhere hosted:

```
>>> sheet = pe.get_sheet(url='http://yourdomain.com/test.csv')
>>> sheet
csv:
+---+---+---+
| 1 | 2 | 3 |
+---+---+---+
```
# **Real world cases**

# **8.1 Questions and Answers**

- 1. [Python flask writing to a csv file and reading it](http://stackoverflow.com/questions/27338891/python-flask-writing-to-a-csv-file-and-reading-it#27348717)
- 2. [PyQt: Import .xls file and populate QTableWidget?](http://stackoverflow.com/questions/11817161/pyqt-import-xls-file-and-populate-qtablewidget#25910499)
- 3. [How do I write data to csv file in columns and rows from a list in python?](http://stackoverflow.com/questions/7528801/how-do-i-write-data-to-csv-file-in-columns-and-rows-from-a-list-in-python/27108294#27108294)
- 4. [How to write dictionary values to a csv file using Python](http://stackoverflow.com/questions/26901570/how-to-write-dictionary-values-to-a-csv-file-using-python/26950398#26950398)
- 5. [How to select every Nth row in CSV file using python](http://stackoverflow.com/questions/26680453/how-to-select-every-nth-row-in-csv-file-using-python/26685047#26685047)
- 6. [Reading coordinates from text file in python](http://stackoverflow.com/questions/26663691/reading-coordinates-from-text-file-in-python/26673343#26673343)
- 7. [Python convert csv to xlsx](http://stackoverflow.com/questions/17684610/python-convert-csv-to-xlsx/26456641#26456641)
- 8. [Python .xlsx \(Office OpenXML\) reader as simple as csv module?](http://stackoverflow.com/questions/3189244/python-xlsx-office-openxml-reader-as-simple-as-csv-module/25964166#25964166)
- 9. [Printing a specific line in CSV file with Python](http://stackoverflow.com/questions/26197189/printing-a-specific-line-in-csv-file-with-python/26198103#26198103)
- 10. [Read .xls file data row by row python](http://stackoverflow.com/questions/23966002/read-xls-file-data-row-by-row-python/25839178#25839178)
- 11. [How to read data from excel and set data type](http://stackoverflow.com/questions/26953628/how-to-read-data-from-excel-and-set-data-type/27138572#27138572)
- 12. [Remove or keep specific columns in csv file](http://stackoverflow.com/questions/27342590/remove-or-keep-specific-columns-in-csv-file/27348897#27348897)
- 13. [How can I put a CSV file in an array?](http://stackoverflow.com/questions/27318907/how-can-i-put-a-csv-file-in-an-array/27348806#27348806)
- 14. [Python write data into csv format as string \(not file\)](http://stackoverflow.com/questions/9157314/python-write-data-into-csv-format-as-string-not-file/27226323#27226323)

# **API documentation**

# **9.1 API Reference**

This is intended for users of pyexcel.

Note: sphinx on ReadTheDocs cannot produce api docs. Please read it from [pypi][\(http://pythonhosted.org/pyexcel/api.html\)](http://pythonhosted.org/pyexcel/api.html)

## **9.1.1 Signature functions**

These flags can be passed on to control plugin behaviors:

### **auto\_detect\_int**

Automatically convert float values to integers if the float number has no decimal values(e.g. 1.00). By default, it does the detection. Setting it to False will turn on this behavior

It has no effect on pyexcel-xlsx because it does that by default.

### **auto\_detect\_float**

Automatically convert text to float values if possible. This applies only pyexcel-io where csv, tsv, csvz and tsvz formats are supported. By default, it does the detection. Setting it to False will turn on this behavior

#### **auto\_detect\_datetime**

Automatically convert text to python datetime if possible. This applies only pyexcel-io where csv, tsv, csvz and tsvz formats are supported. By default, it does the detection. Setting it to False will turn on this behavior

### **library**

Name a pyexcel plugin to handle a file format. In the situation where multiple plugins were pip installed, it is confusing for pyexcel on which plugin to handle the file format. For example, both pyexcel-xlsx and pyexcel-xls reads xlsx format. Now since version 0.2.2, you can pass on *library="pyexcel-xls"* to handle xlsx in a specific function call.

Alternatively, you could uninstall the unwanted pyexcel plugin using pip.

### **Obtaining data from excel file**

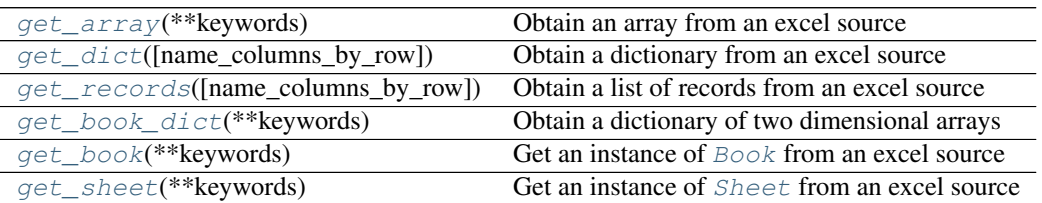

### **pyexcel.get\_array**

<span id="page-57-0"></span>pyexcel.**get\_array**(*\*\*keywords*)

Obtain an array from an excel source

Parameters keywords - see [get\\_sheet\(\)](#page-58-1)

### **pyexcel.get\_dict**

<span id="page-57-1"></span>pyexcel.**get\_dict**(*name\_columns\_by\_row=0*, *\*\*keywords*) Obtain a dictionary from an excel source

#### Parameters

- **name\_columns\_by\_row** specify a row to be a dictionary key. It is default to 0 or first row.
- **keywords** see [get\\_sheet\(\)](#page-58-1)

If you would use a column index 0 instead, you should do:

get\_dict(name\_columns\_by\_row=-1, name\_rows\_by\_column=0)

### **pyexcel.get\_records**

<span id="page-57-2"></span>pyexcel.**get\_records**(*name\_columns\_by\_row=0*, *\*\*keywords*) Obtain a list of records from an excel source

#### Parameters

- **name** columns by row specify a row to be a dictionary key. It is default to 0 or first row.
- **keywords** see [get\\_sheet\(\)](#page-58-1)

If you would use a column index 0 instead, you should do:

get\_records(name\_columns\_by\_row=-1, name\_rows\_by\_column=0)

### **pyexcel.get\_book\_dict**

<span id="page-57-3"></span>pyexcel.**get\_book\_dict**(*\*\*keywords*)

Obtain a dictionary of two dimensional arrays

```
get_book()
```
### **pyexcel.get\_book**

<span id="page-58-0"></span>pyexcel.**get\_book**(*\*\*keywords*)

Get an instance of **[Book](#page-62-0)** from an excel source

#### **Parameters**

- **file\_name** a file with supported file extension
- **file\_content** the file content
- **file\_stream** the file stream
- **file\_type** the file type in *content*
- **session** database session
- **tables** a list of database table
- **models** a list of django models
- **bookdict** a dictionary of two dimensional arrays
- **url** a download http url for your excel file

see also *[A list of supported data structures](#page-15-0)*

Here is a table of parameters:

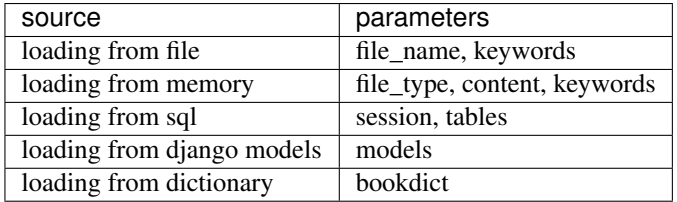

Where the dictionary should have text as keys and two dimensional array as values.

### **pyexcel.get\_sheet**

#### <span id="page-58-1"></span>pyexcel.**get\_sheet**(*\*\*keywords*)

Get an instance of [Sheet](#page-66-0) from an excel source

#### **Parameters**

- **file\_name** a file with supported file extension
- **file\_content** the file content
- **file\_stream** the file stream
- **file\_type** the file type in *content*
- **session** database session
- **table** database table
- **model** a django model
- **adict** a dictionary of one dimensional arrays
- **url** a download http url for your excel file
- **with\_keys** load with previous dictionary's keys, default is True
- **records** a list of dictionaries that have the same keys
- **array** a two dimensional array, a list of lists
- **keywords** additional parameters, see Sheet. \_\_init\_()
- **sheet\_name** sheet name. if sheet\_name is not given, the default sheet at index 0 is loaded

Not all parameters are needed. Here is a table

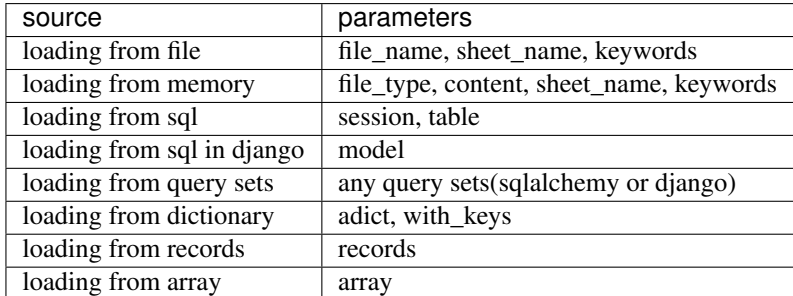

see also *[A list of supported data structures](#page-15-0)*

#### **Saving data to excel file**

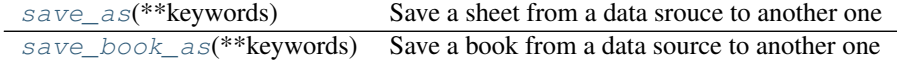

#### **pyexcel.save\_as**

<span id="page-59-0"></span>pyexcel.**save\_as**(*\*\*keywords*)

Save a sheet from a data srouce to another one

It accepts two sets of keywords. Why two sets? one set is source, the other set is destination. In order to distiguish the two sets, source set will be exactly the same as the ones for  $py$ excel.get\_sheet(); destination set are exactly the same as the ones for [pyexcel.Sheet.save\\_as](#page-69-1) but require a 'dest' prefix.

param keywords additional keywords can be found at  $pyexcell.get\_sheet()$ 

param dest\_file\_name another file name. out\_file is deprecated though is still accepted.

param dest\_file\_type this is needed if you want to save to memory

param dest\_session the target database session

param dest\_table the target destination table

param dest\_model the target django model

**param dest\_mapdict** a mapping dictionary, see  $pyexcel$ . Sheet.save\_to\_memory()

param dest\_initializer a custom initializer function for table or model

param dest\_mapdict nominate headers

param dest\_batch\_size object creation batch size. it is Django specific

if csv file is destination format, python csv [fmtparams](https://docs.python.org/release/3.1.5/library/csv.html#dialects-and-formatting-parameters) are accepted

for example: dest\_lineterminator will replace default '

' to the one you specified :returns: IO stream if saving to memory. None otherwise

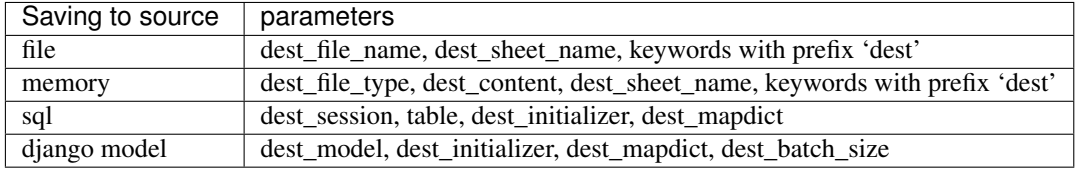

#### **pyexcel.save\_book\_as**

#### <span id="page-60-0"></span>pyexcel.**save\_book\_as**(*\*\*keywords*)

Save a book from a data source to another one

#### **Parameters**

- **dest\_file\_name** another file name. out\_file is deprecated though is still accepted.
- **dest\_file\_type** this is needed if you want to save to memory
- **dest\_session** the target database session
- **dest\_tables** the list of target destination tables
- **dest\_models** the list of target destination django models
- **dest\_mapdicts** a list of mapping dictionaries
- **dest\_initializers** table initialization fuctions
- **dest\_mapdicts** to nominate a model or table fields. Optional
- **dest\_batch\_size** batch creation size. Optional
- **keywords** additional keywords can be found at  $p$ yexcel.get\_sheet()

Returns IO stream if saving to memory. None otherwise

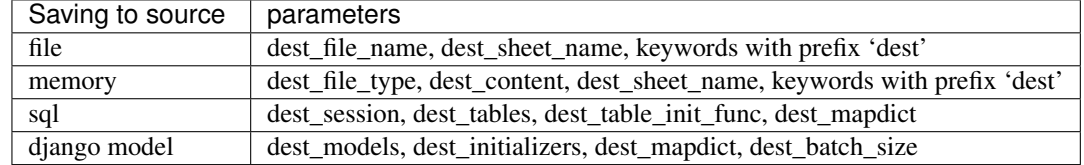

## **9.1.2 Cookbook**

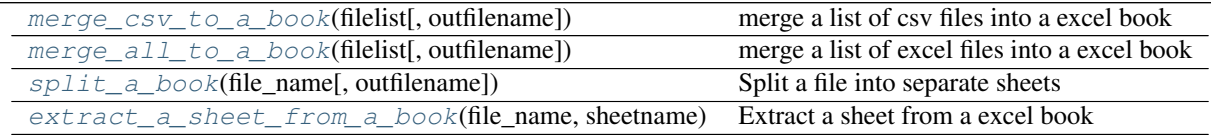

### **pyexcel.merge\_csv\_to\_a\_book**

<span id="page-60-1"></span>pyexcel.**merge\_csv\_to\_a\_book**(*filelist*, *outfilename='merged.xls'*) merge a list of csv files into a excel book

### Parameters

• **filelist** (list) – a list of accessible file path

• **outfilename**  $(str)$  – save the sheet as

### **pyexcel.merge\_all\_to\_a\_book**

<span id="page-61-0"></span>pyexcel.**merge\_all\_to\_a\_book**(*filelist*, *outfilename='merged.xls'*) merge a list of excel files into a excel book

### Parameters

- **filelist** (list) a list of accessible file path
- **outfilename**  $(str)$  save the sheet as

### **pyexcel.split\_a\_book**

<span id="page-61-1"></span>pyexcel.**split\_a\_book**(*file\_name*, *outfilename=None*) Split a file into separate sheets

#### Parameters

- **file\_name**  $(str)$  an accessible file name
- **outfilename**  $(s \, tr)$  save the sheets with file suffix

### **pyexcel.extract\_a\_sheet\_from\_a\_book**

```
pyexcel.extract_a_sheet_from_a_book(file_name, sheetname, outfilename=None)
     Extract a sheet from a excel book
```
## **Parameters**

- **file\_name** (str) an accessible file name
- **sheetname**  $(str)$  a valid sheet name
- **outfilename**  $(str)$  save the sheet as

## **9.1.3 Book**

Here's the entity relationship between Book, Sheet, Row and Column

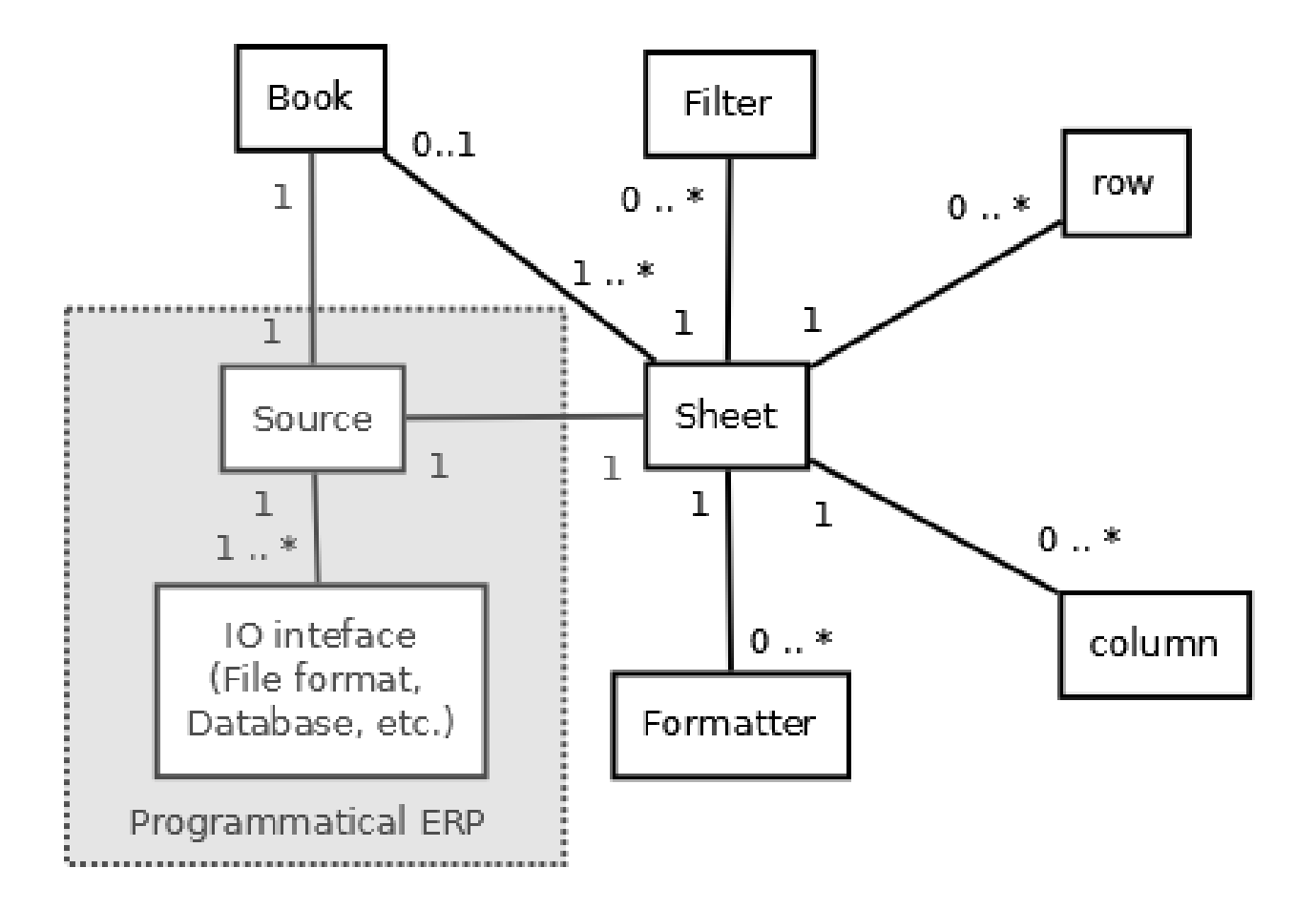

## **Constructor**

[Book](#page-62-0)([sheets, filename, path]) Read an excel book that has one or more sheets

### **pyexcel.Book**

<span id="page-62-0"></span>class pyexcel.**Book**(*sheets=None*, *filename='memory'*, *path=None*) Read an excel book that has one or more sheets

<span id="page-62-1"></span>For csv file, there will be just one sheet

**\_\_init\_\_**(*sheets=None*, *filename='memory'*, *path=None*) Book constructor

Selecting a specific book according to filename extension :param OrderedDict/dict sheets: a dictionary of data :param str filename: the physical file :param str path: the relative path or abosolute path :param set keywords: additional parameters to be passed on

### **Methods**

 $init$  ([sheets, filename, path]) Book constructor get\_csv(\*\*keywords) Continued on next page

| get_csvz(**keywords)                  |                                             |
|---------------------------------------|---------------------------------------------|
| get_django(**keywords)                |                                             |
| Book.get_grid                         |                                             |
| Book.get_html                         |                                             |
| Book.get_json                         |                                             |
| Book.get_latex                        |                                             |
| Book.get_latex_booktabs               |                                             |
| Book.get_mediawiki                    |                                             |
| get_ods(**keywords)                   |                                             |
| Book.get_orgtbl                       |                                             |
| Book.get_pipe                         |                                             |
| Book.get_plain                        |                                             |
| Book.get_rst                          |                                             |
| get_sheet(array, name)                | Create a sheet from a list of lists         |
| Book.get_simple                       |                                             |
| get_sql(**keywords)                   |                                             |
| get_texttable(**keywords)             |                                             |
| get_tsv(**keywords)                   |                                             |
| get_tsvz(**keywords)                  |                                             |
| get_xls(**keywords)                   |                                             |
| get_xlsm(**keywords)                  |                                             |
| get_xlsx(**keywords)                  |                                             |
| load_from_sheets(sheets)              | Load content from existing sheets           |
| number_of_sheets()                    | Return the number of sheets                 |
| register_presentation(file_type)      |                                             |
| remove_sheet(sheet)                   | Remove a sheet                              |
| save_as(filename)                     | Save the content to a new file              |
| $save\_to(source)$                    | Save to a writeable data source             |
| save_to_database(session, tables[, ]) | Save data in sheets to database tables      |
| save_to_django_models(models[, ])     | Save to database table through django model |
| save_to_memory(file_type[, stream])   | Save the content to a memory stream         |
| sheet_by_index(index)                 | Get the sheet with the specified index      |
| sheet_by_name(name)                   | Get the sheet with the specified name       |
| $sheet\_names()$                      | Return all sheet names                      |
| $to\_dict()$                          | Convert the book to a dictionary            |
|                                       |                                             |

Table 9.5 – continued from previous page

## **Attributes**

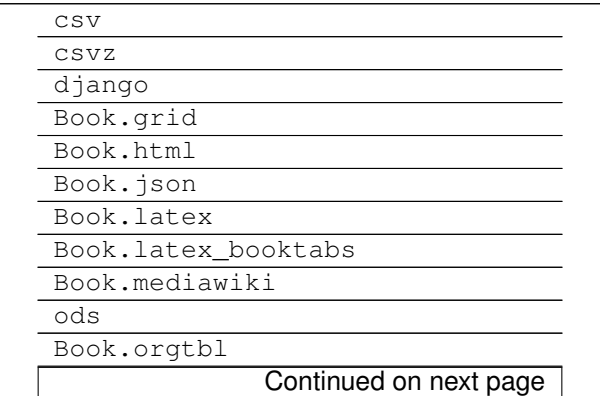

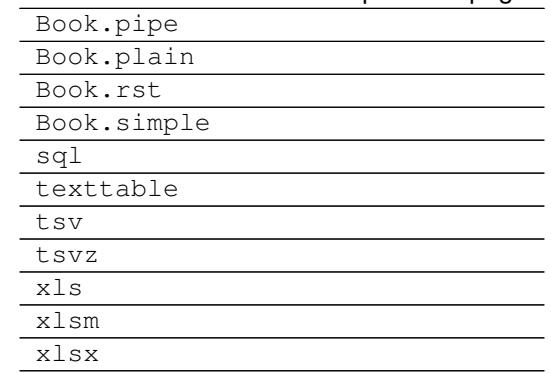

### Table 9.6 – continued from previous page

## **Attribute**

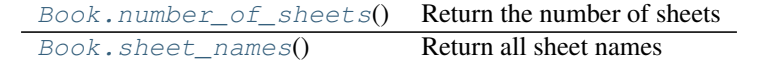

### **pyexcel.Book.number\_of\_sheets**

### <span id="page-64-0"></span>Book.**number\_of\_sheets**()

Return the number of sheets

### **pyexcel.Book.sheet\_names**

<span id="page-64-1"></span>Book.**sheet\_names**()

Return all sheet names

## **Conversions**

 $Book.to\_dict()$  Convert the book to a dictionary

#### **pyexcel.Book.to\_dict**

<span id="page-64-2"></span>Book.**to\_dict**() Convert the book to a dictionary

### **Save changes**

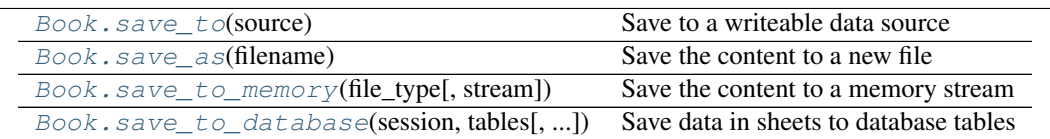

#### **pyexcel.Book.save\_to**

<span id="page-65-2"></span>Book.**save\_to**(*source*) Save to a writeable data source

#### **pyexcel.Book.save\_as**

<span id="page-65-1"></span>Book.**save\_as**(*filename*) Save the content to a new file

#### Parameters filename  $(str)$  – a file path

### **pyexcel.Book.save\_to\_memory**

<span id="page-65-0"></span>Book.**save\_to\_memory**(*file\_type*, *stream=None*, *\*\*keywords*) Save the content to a memory stream

#### Parameters

- **file\_type** what format the stream is in
- **stream** a memory stream. Note in Python 3, for csv and tsv format, please pass an instance of StringIO. For xls, xlsx, and ods, an instance of BytesIO.

#### **pyexcel.Book.save\_to\_database**

<span id="page-65-3"></span>Book.**save\_to\_database**(*session*, *tables*, *initializers=None*, *mapdicts=None*, *auto\_commit=True*) Save data in sheets to database tables

#### **Parameters**

- **session** database session
- tables a list of database tables, that is accepted by *[Sheet.save\\_to\\_database\(\)](#page-69-2)*. The sequence of tables matters when there is dependencies in between the tables. For example, Car is made by Car Maker. Car Maker table should be specified before Car table.
- **initializers** a list of intialization functions for your tables and the sequence should match tables,
- **mapdicts** custom map dictionary for your data columns and the sequence should match tables
- **auto\_commit** by default, data is committed.

## **9.1.4 Sheet**

### **Constructor**

 $Sheet([sheet, name, name\_columns_by-row, ...)$  $Sheet([sheet, name, name\_columns_by-row, ...)$  Two dimensional data container for filtering, formatting and iteration

#### **pyexcel.Sheet**

<span id="page-66-0"></span>class pyexcel.**Sheet**(*sheet=None*, *name='pyexcel sheet'*, *name\_columns\_by\_row=-1*, *name\_rows\_by\_column=-1*, *colnames=None*, *rownames=None*, *transpose\_before=False*, *transpose\_after=False*) Two dimensional data container for filtering, formatting and iteration

[Sheet](#page-66-0) is a container for a two dimensional array, where individual cell can be any Python types. Other than numbers, value of thsee types: string, date, time and boolean can be mixed in the array. This differs from Numpy's matrix where each cell are of the same number type.

In order to prepare two dimensional data for your computation, formatting functions help convert array cells to required types. Formatting can be applied not only to the whole sheet but also to selected rows or columns. Custom conversion function can be passed to these formatting functions. For example, to remove extra spaces surrounding the content of a cell, a custom function is required.

Filtering functions are used to reduce the information contained in the array.

<span id="page-66-1"></span>**\_\_init\_\_**(*sheet=None*, *name='pyexcel sheet'*, *name\_columns\_by\_row=-1*, *name\_rows\_by\_column=- 1*, *colnames=None*, *rownames=None*, *transpose\_before=False*, *transpose\_after=False*) Constructor

### Parameters

- **sheet** two dimensional array
- **name** this becomes the sheet name.
- **name\_columns\_by\_row** use a row to name all columns
- **name\_rows\_by\_column** use a column to name all rows
- **colnames** use an external list of strings to name the columns
- **rownames** use an external list of strings to name the rows

#### **Methods**

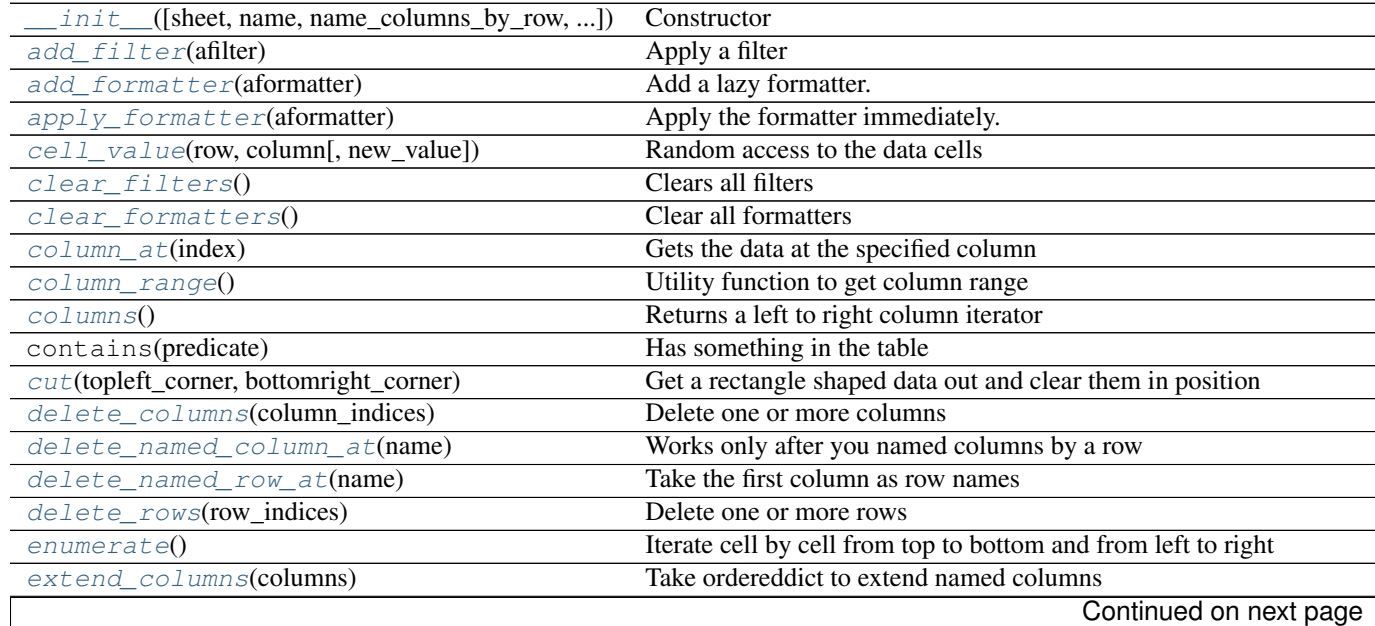

|                                                | sont nasa nom pronoas pago                                          |
|------------------------------------------------|---------------------------------------------------------------------|
| extend_columns_with_rows(rows)                 | Put rows on the right most side of the data                         |
| extend_rows(rows)                              | Take ordereddict to extend named rows                               |
| filter(affiter)                                | Apply the filter with immediate effect                              |
| format(formatter[, on_demand])                 | Apply a formatting action for the whole sheet                       |
| freeze_filters()                               | Apply all filters and delete them                                   |
| freeze_formatters()                            | Apply all added formatters and clear them                           |
| get_csv(**keywords)                            |                                                                     |
| get_csvz(**keywords)                           |                                                                     |
| get_django(**keywords)                         |                                                                     |
| Sheet.get_grid                                 |                                                                     |
| Sheet.get_html                                 |                                                                     |
| Sheet.get_json                                 |                                                                     |
| Sheet.get_latex                                |                                                                     |
| Sheet.get_latex_booktabs                       |                                                                     |
| Sheet.get_mediawiki                            |                                                                     |
| get_ods(**keywords)                            |                                                                     |
| Sheet.get_orgtbl                               |                                                                     |
| Sheet.get_pipe                                 |                                                                     |
| Sheet.get_plain                                |                                                                     |
| Sheet.get_rst                                  |                                                                     |
| Sheet.get_simple                               |                                                                     |
| get_sql(**keywords)                            |                                                                     |
| get_texttable(**keywords)                      |                                                                     |
| get_tsv(**keywords)                            |                                                                     |
| get_tsvz(**keywords)                           |                                                                     |
| get_xls(**keywords)                            |                                                                     |
| get_xlsm(**keywords)                           |                                                                     |
| get_xlsx(**keywords)                           |                                                                     |
| insert(topleft_corner[, rows, columns])        | Insert a rectangle shaped data after a position                     |
| map(custom_function)                           | Execute a function across all cells of the sheet                    |
| name_columns_by_row(row_index)                 | Use the elements of a specified row to represent individual columns |
| name_rows_by_column(column_index)              | Use the elements of a specified column to represent individual rows |
| named_column_at(name)                          | Get a column by its name                                            |
| named_columns()                                |                                                                     |
| named_row_at(name)                             | Get a row by its name                                               |
| named_rows()                                   |                                                                     |
| $number\_of\_columns()$                        | Number of columns in the data sheet                                 |
| $number\_of\_rows()$                           | Number of rows in the data sheet                                    |
| $past \in (to pleft\_corner[, rows, columns])$ | Paste a rectangle shaped data after a position                      |
| rcolums()                                      | Returns a right to left column iterator                             |
| region(topleft_corner, bottomright_corner)     | Get a rectangle shaped data out                                     |
| register_presentation(file_type)               |                                                                     |
| remove_filter(afilter)                         | Remove a named filter                                               |
| remove_formatter(aformatter)                   | Remove a formatter                                                  |
| reverse()                                      | Opposite to enumerate                                               |
| $row\_at$ (index)                              | Gets the data at the specified row                                  |
| $row\_range()$                                 | Utility function to get row range                                   |
| rows()                                         | Returns a top to bottom row iterator                                |
| rrows()                                        | Returns a bottom to top row iterator                                |
| rvertical()                                    | Default iterator to go through each cell one by one from rightmost  |
|                                                | Continued on next page                                              |

Table 9.11 – continued from previous page

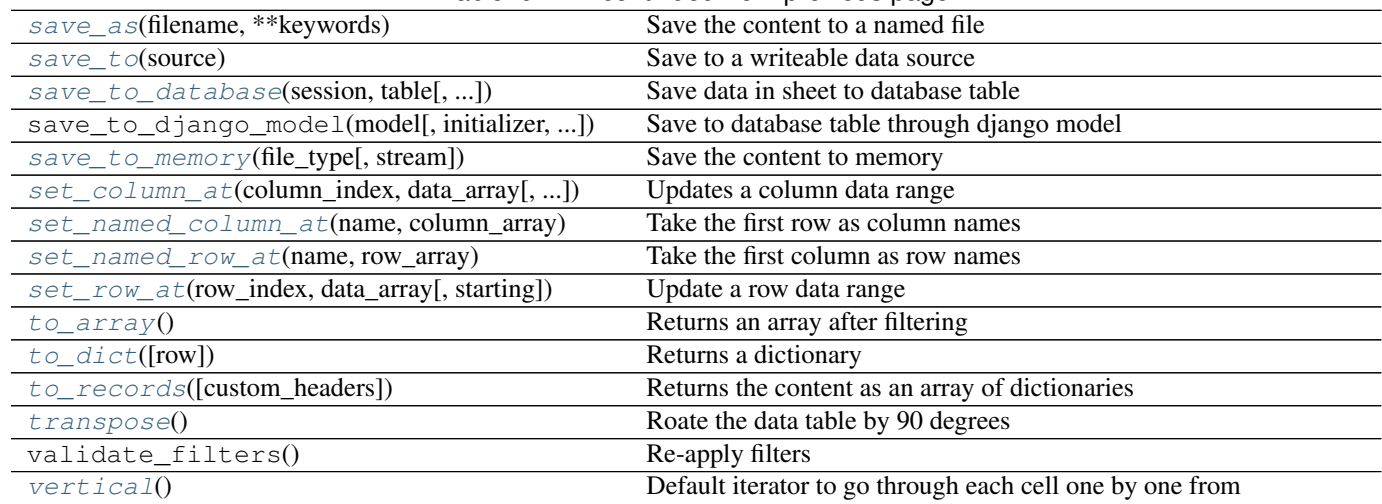

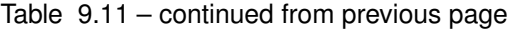

## **Attributes**

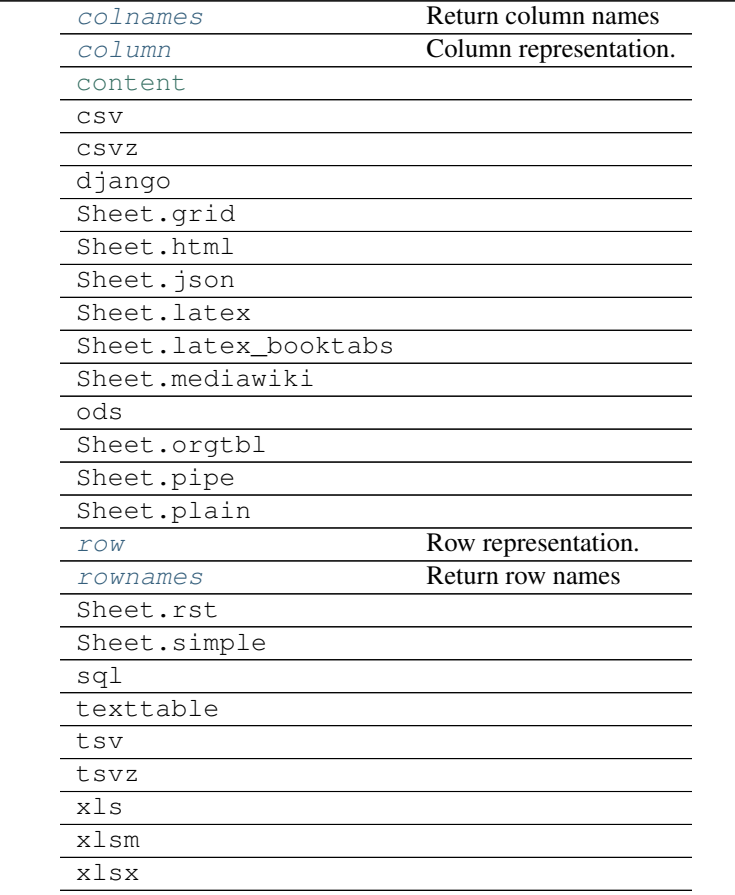

# **Save changes**

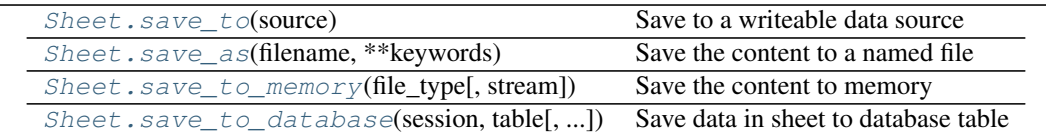

#### **pyexcel.Sheet.save\_to**

<span id="page-69-3"></span>Sheet.**save\_to**(*source*) Save to a writeable data source

#### **pyexcel.Sheet.save\_as**

```
Sheet.save_as(filename, **keywords)
```
Save the content to a named file

Heywords may vary depending on your file type, because the associated file type employs different library.

for csv, 'fmtparams [<https://docs.python.org/release/3.1.5/](https://docs.python.org/release/3.1.5/) library/csv.html#dialects-and-formattingparameters>'\_ are accepted

#### for xls, 'auto\_detect\_int', 'encoding' and 'style\_compression' are supported

for ods, 'auto\_dtect\_int' is supported

#### **pyexcel.Sheet.save\_to\_memory**

<span id="page-69-0"></span>Sheet.**save\_to\_memory**(*file\_type*, *stream=None*, *\*\*keywords*)

Save the content to memory

### **Parameters**

- **file\_type** (str) any value of 'csv', 'tsv', 'csvz', 'tsvz', 'xls', 'xlsm', 'xslm', 'ods'
- **stream** (*iostream*) the memory stream to be written to. Note in Python 3, for csv and tsv format, please pass an instance of StringIO. For xls, xlsx, and ods, an instance of BytesIO.

#### **pyexcel.Sheet.save\_to\_database**

<span id="page-69-2"></span>Sheet.**save\_to\_database**(*session*, *table*, *initializer=None*, *mapdict=None*, *auto\_commit=True*) Save data in sheet to database table

### **Parameters**

- **session** database session
- **table** a database table
- **initializer** a intialization functions for your table
- **mapdict** custom map dictionary for your data columns
- **auto\_commit** by default, data is committed.

## **Attributes**

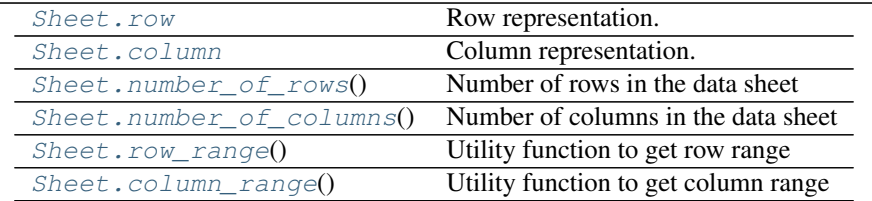

#### **pyexcel.Sheet.row**

#### <span id="page-71-2"></span>Sheet.**row**

Row representation. see NamedRow

examples:

```
>>> import pyexcel as pe
>>> data = [[1, 2, 3], [4, 5, 6], [7, 8, 9]]
>>> sheet = pe. Sheet (data)
>>> sheet.row[1]
[4, 5, 6]
>>> sheet.row[0:3]
[1, 2, 3], [4, 5, 6], [7, 8, 9]>>> sheet.row += [11, 12, 13]
>>> sheet.row[3]
[11, 12, 13]
\Rightarrow sheet.row[0:4] = [0, 0, 0] # set all to zero
>>> sheet.row[3]
[0, 0, 0]
\Rightarrow sheet.row[0] = ['a', 'b', 'c'] # set one row
>>> sheet.row[0]
['a', 'b', 'c']
>>> del sheet.row[0] # delete first row
>>> sheet.row[0] # now, second row becomes the first
[0, 0, 0]
>>> del sheet.row[0:]
>>> sheet.row[0] # nothing left
Traceback (most recent call last):
    ...
IndexError
```
### **pyexcel.Sheet.column**

#### <span id="page-71-1"></span>Sheet.**column**

Column representation. see NamedColumn

#### **pyexcel.Sheet.number\_of\_rows**

### <span id="page-71-0"></span>Sheet.**number\_of\_rows**()

Number of rows in the data sheet
## **pyexcel.Sheet.number\_of\_columns**

Sheet.**number\_of\_columns**() Number of columns in the data sheet

#### **pyexcel.Sheet.row\_range**

Sheet.**row\_range**() Utility function to get row range

## **pyexcel.Sheet.column\_range**

#### Sheet.**column\_range**()

Utility function to get column range

## **Iteration**

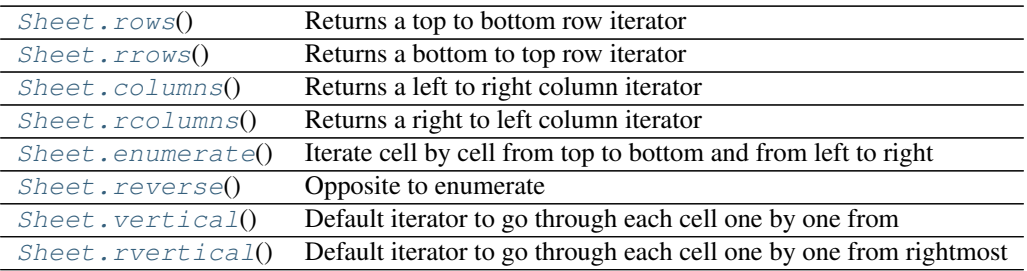

## **pyexcel.Sheet.rows**

```
Sheet.rows()
```
Returns a top to bottom row iterator

example:

```
import pyexcel as pe
data = [
   [1, 2, 3, 4],[5, 6, 7, 8],[9, 10, 11, 12]
]
m = pe.Matrix(data)
print(pe.utils.to_array(m.rows()))
```
#### output:

[[1, 2, 3, 4], [5, 6, 7, 8], [9, 10, 11, 12]]

More details see RowIterator

#### **pyexcel.Sheet.rrows**

#### <span id="page-73-0"></span>Sheet.**rrows**()

Returns a bottom to top row iterator

```
import pyexcel as pe
data = f[1, 2, 3, 4],[5, 6, 7, 8],
    [9, 10, 11, 12]
]
m = pe.Matrix(data)
print(pe.utils.to_array(m.rrows()))
```
[[9, 10, 11, 12], [5, 6, 7, 8], [1, 2, 3, 4]]

More details see RowReverseIterator

#### **pyexcel.Sheet.columns**

#### <span id="page-73-1"></span>Sheet.**columns**()

Returns a left to right column iterator

```
import pyexcel as pe
data = [[1, 2, 3, 4],[5, 6, 7, 8],
    [9, 10, 11, 12]
]
m = pe.Matrix(data)print(pe.utils.to_array(m.columns()))
```
[[1, 5, 9], [2, 6, 10], [3, 7, 11], [4, 8, 12]]

More details see ColumnIterator

#### **pyexcel.Sheet.rcolumns**

<span id="page-73-2"></span>Sheet.**rcolumns**()

Returns a right to left column iterator

example:

```
import pyexcel as pe
data = [[1, 2, 3, 4],[5, 6, 7, 8],
    [9, 10, 11, 12]
]
m = pe.Matrix(data)
print(pe.utils.to_array(m.rcolumns()))
```
output:

 $[1, 8, 12], [3, 7, 11], [2, 6, 10], [1, 5, 9]$ 

More details see ColumnReverseIterator

#### **pyexcel.Sheet.enumerate**

```
Sheet.enumerate()
```
Iterate cell by cell from top to bottom and from left to right

```
>>> import pyexcel as pe
>>> data = [
... [1, 2, 3, 4],
... [5, 6, 7, 8],
... [9, 10, 11, 12]
... ]
>>> m = pe.sheets.Matrix(data)
>>> print(pe.to_array(m.enumerate()))
[1, 2, 3, 4, 5, 6, 7, 8, 9, 10, 11, 12]
```
More details see HTLBRIterator

### **pyexcel.Sheet.reverse**

#### <span id="page-74-1"></span>Sheet.**reverse**()

Opposite to enumerate

each cell one by one from bottom row to top row and from right to left example:

```
>>> import pyexcel as pe
>>> data = [
... [1, 2, 3, 4],
... [5, 6, 7, 8],
... [9, 10, 11, 12]
... ]
>>> m = pe.sheets.Matrix(data)
>>> print(pe.to_array(m.reverse()))
[12, 11, 10, 9, 8, 7, 6, 5, 4, 3, 2, 1]
```
More details see HBRTLIterator

#### **pyexcel.Sheet.vertical**

```
Sheet.vertical()
```
Default iterator to go through each cell one by one from leftmost column to rightmost row and from top to bottom example:

```
import pyexcel as pe
data = [[1, 2, 3, 4],[5, 6, 7, 8],
   [9, 10, 11, 12]
]
m = pe.Matrix(data)
print(pe.utils.to_array(m.vertical()))
```
output:

[1, 5, 9, 2, 6, 10, 3, 7, 11, 4, 8, 12]

More details see VTLBRIterator

#### **pyexcel.Sheet.rvertical**

#### <span id="page-75-0"></span>Sheet.**rvertical**()

Default iterator to go through each cell one by one from rightmost column to leftmost row and from bottom to top example:

```
import pyexcel as pe
data = [
   [1, 2, 3, 4],[5, 6, 7, 8],
   [9, 10, 11, 12]
]
m = pe.Matrix(data)
print(pe.utils.to_array(m.rvertical())
```
output:

[12, 8, 4, 11, 7, 3, 10, 6, 2, 9, 5, 1]

More details see VBRTLIterator

## **Cell access**

[Sheet.cell\\_value](#page-75-1)(row, column[, new\_value]) Random access to the data cells Sheet. \_\_ getitem (aset)

## **pyexcel.Sheet.cell\_value**

<span id="page-75-1"></span>Sheet.**cell\_value**(*row*, *column*, *new\_value=None*) Random access to the data cells

### **pyexcel.Sheet.\_\_getitem\_\_**

<span id="page-75-2"></span>Sheet.**\_\_getitem\_\_**(*aset*)

## **Row access**

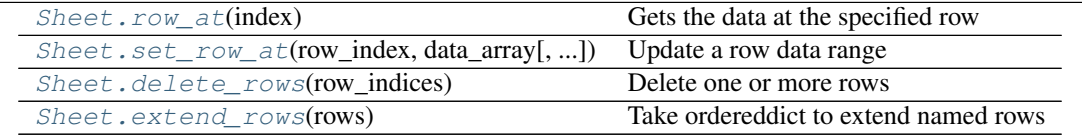

## **pyexcel.Sheet.row\_at**

<span id="page-75-3"></span>Sheet.**row\_at**(*index*)

Gets the data at the specified row

#### **pyexcel.Sheet.set\_row\_at**

<span id="page-76-0"></span>Sheet.**set\_row\_at**(*row\_index*, *data\_array*, *starting=0*) Update a row data range

It works like this if the call is: set\_row\_at $(2, [N', 'N', 'N'], 1)$ :

```
A B C
1 3 5
2 N N <- row_index = 2
  ^{\wedge}starting = 1
```
This function will not set element outside the current table range

#### **Parameters**

- **row** index  $(int)$  which row to be modified
- **data\_array** (list) one dimensional array
- **starting** (int) from which index, the update happens

Raises **IndexError** – if row\_index exceeds row range or starting exceeds column range

## **pyexcel.Sheet.delete\_rows**

```
Sheet.delete_rows(row_indices)
```
Delete one or more rows

Parameters row\_indices  $(list)$  – a list of row indices

#### **pyexcel.Sheet.extend\_rows**

<span id="page-76-2"></span>Sheet.**extend\_rows**(*rows*) Take ordereddict to extend named rows

Parameters rows (ordereddist/list) – a list of rows.

## **Column access**

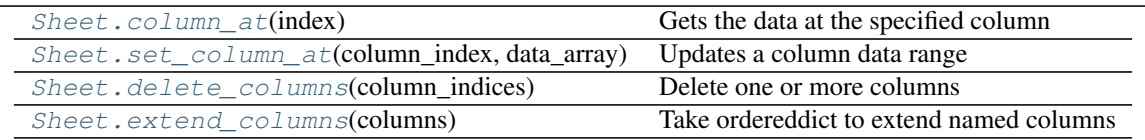

#### **pyexcel.Sheet.column\_at**

<span id="page-76-3"></span>Sheet.**column\_at**(*index*)

Gets the data at the specified column

#### **pyexcel.Sheet.set\_column\_at**

<span id="page-77-0"></span>Sheet.**set\_column\_at**(*column\_index*, *data\_array*, *starting=0*) Updates a column data range

It works like this if the call is: set\_column\_at $(2, ['N', 'N', 'N'], 1)$ :

```
+--> column_index = 2
    |
A B C
1 3 N \leftarrow starting = 1
2 4 N
```
This function will not set element outside the current table range

#### **Parameters**

- **column**  $index(int) which column to be modified$
- **data\_array** (list) one dimensional array
- staring  $(int)$  from which index, the update happens

Raises **IndexError** – if column\_index exceeds column range or starting exceeds row range

#### **pyexcel.Sheet.delete\_columns**

```
Sheet.delete_columns(column_indices)
```
Delete one or more columns

**Parameters column indices**  $(llist) - a$  list of column indices

#### **pyexcel.Sheet.extend\_columns**

#### <span id="page-77-2"></span>Sheet.**extend\_columns**(*columns*)

Take ordereddict to extend named columns

Parameters **columns** (ordereddist/list) – a list of columns

## **Data series**

#### **Any column as row name**

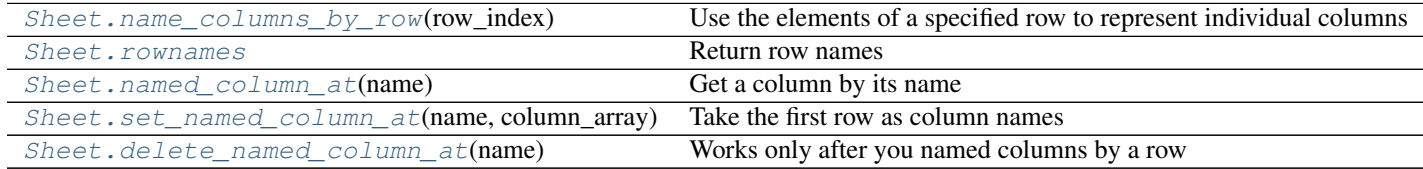

#### pyexcel.Sheet.name\_columns\_by\_row

<span id="page-77-3"></span>Sheet.name columns by row (*row index*)

Use the elements of a specified row to represent individual columns

The specified row will be deleted from the data :param int row\_index: the index of the row that has the column names

#### pyexcel.Sheet.rownames

#### <span id="page-78-0"></span>Sheet.**rownames**

Return row names

## pyexcel.Sheet.named\_column\_at

<span id="page-78-1"></span>Sheet.**named\_column\_at**(*name*) Get a column by its name

## pyexcel.Sheet.set\_named\_column\_at

<span id="page-78-2"></span>Sheet.**set\_named\_column\_at**(*name*, *column\_array*)

Take the first row as column names

Given name to identify the column index, set the column to the given array except the column name.

#### pyexcel.Sheet.delete\_named\_column\_at

<span id="page-78-3"></span>Sheet.**delete\_named\_column\_at**(*name*)

Works only after you named columns by a row

Given name to identify the column index, set the column to the given array except the column name. :param str name: a column name

#### **Any row as column name**

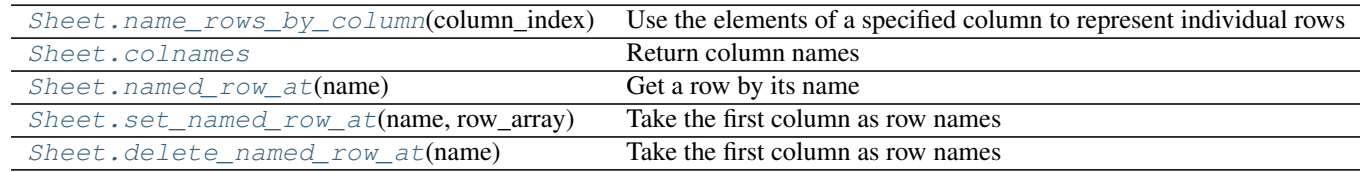

### pyexcel.Sheet.name\_rows\_by\_column

<span id="page-78-4"></span>Sheet.**name\_rows\_by\_column**(*column\_index*)

Use the elements of a specified column to represent individual rows

The specified column will be deleted from the data :param int column\_index: the index of the column that has the row names

#### pyexcel.Sheet.colnames

<span id="page-78-5"></span>Sheet.**colnames**

Return column names

#### pyexcel.Sheet.named\_row\_at

<span id="page-78-6"></span>Sheet.**named\_row\_at**(*name*) Get a row by its name

#### pyexcel.Sheet.set\_named\_row\_at

<span id="page-78-7"></span>Sheet.**set\_named\_row\_at**(*name*, *row\_array*)

Take the first column as row names

Given name to identify the row index, set the row to the given array except the row name.

#### pyexcel.Sheet.delete\_named\_row\_at

```
Sheet.delete_named_row_at(name)
```
Take the first column as row names

Given name to identify the row index, set the row to the given array except the row name.

## **Formatting**

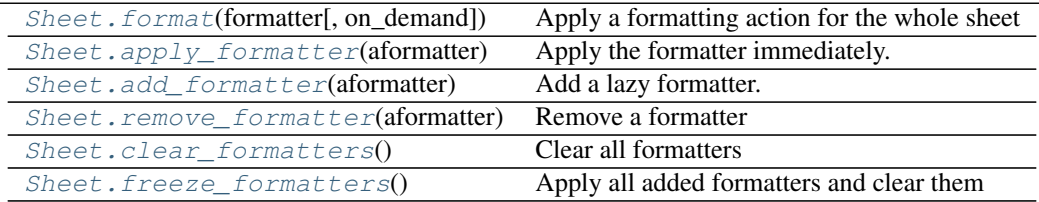

#### **pyexcel.Sheet.format**

<span id="page-79-1"></span>Sheet.**format**(*formatter*, *on\_demand=False*) Apply a formatting action for the whole sheet

Example:

```
>>> import pyexcel as pe
>>> # Given a dictinoary as the following
>>> data = {
... "1": [1, 2, 3, 4, 5, 6, 7, 8],
... "3": [1.25, 2.2, 3.3, 4.4, 5.5, 6.6, 7.7, 8.8],
... "5": [2, 3, 4, 5, 6, 7, 8, 9],
... "7": [1, '',]
... }
>>> sheet = pe.get_sheet(adict=data)
>>> sheet.row[1]
[1, 1.25, 2, 1]
>>> sheet.format(str)
>>> sheet.row[1]
['1', '1.25', '2', '1']
>>> sheet.format(int)
>>> sheet.row[1]
[1, 1, 2, 1]
```
#### **pyexcel.Sheet.apply\_formatter**

<span id="page-79-2"></span>Sheet.**apply\_formatter**(*aformatter*) Apply the formatter immediately.

Parameters **aformatter** (Formatter) – a custom formatter

#### **pyexcel.Sheet.add\_formatter**

```
Sheet.add_formatter(aformatter)
     Add a lazy formatter.
```
The formatter takes effect on the fly when a cell value is read This is cost effective when you have a big data table and you use only a few rows or columns. If you have farily modest data table, you can choose apply\_formatter() too.

Parameters **aformatter** (Formatter) – a custom formatter

#### **pyexcel.Sheet.remove\_formatter**

```
Sheet.remove_formatter(aformatter)
    Remove a formatter
```
Parameters **aformatter** (Formatter) – a custom formatter

#### **pyexcel.Sheet.clear\_formatters**

```
Sheet.clear_formatters()
```
Clear all formatters

Example:

```
>>> import pyexcel as pe
>>> # Given a dictinoary as the following
\Rightarrow data = {
... "1": [1, 2, 3, 4, 5, 6, 7, 8],
... "3": [1.25, 2.2, 3.3, 4.4, 5.5, 6.6, 7.7, 8.8],
... "5": [2, 3, 4, 5, 6, 7, 8, 9],
... "7": [1, '',]
... }
>>> sheet = pe.get_sheet(adict=data)
>>> sheet.row[1]
[1, 1.25, 2, 1]
>>> inc = lambda value: (float(value) if value != None else 0)+1
>>> aformatter = pe.SheetFormatter(inc)
>>> sheet.add_formatter(aformatter)
>>> sheet.row[1]
[2.0, 2.25, 3.0, 2.0]
>>> sheet.clear_formatters()
>>> sheet.row[1]
[1, 1.25, 2, 1]
```
#### **pyexcel.Sheet.freeze\_formatters**

### <span id="page-80-2"></span>Sheet.**freeze\_formatters**()

Apply all added formatters and clear them

The tradeoff here is when you extend the sheet, you won't get the effect of previously applied formatters because they are applied and gone.

### **Filtering**

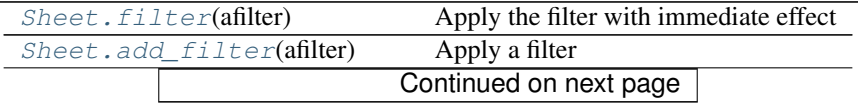

| Sheet.remove_filter(afilter) Remove a named filter |                                   |
|----------------------------------------------------|-----------------------------------|
| Sheet.clear filters()                              | Clears all filters                |
| Sheet.freeze filters()                             | Apply all filters and delete them |

Table 9.22 – continued from previous page

#### **pyexcel.Sheet.filter**

<span id="page-81-0"></span>Sheet.**filter**(*afilter*) Apply the filter with immediate effect

#### **pyexcel.Sheet.add\_filter**

## <span id="page-81-1"></span>Sheet.**add\_filter**(*afilter*) Apply a filter

Parameters **afilter** (Filter) – a custom filter

#### **pyexcel.Sheet.remove\_filter**

## <span id="page-81-2"></span>Sheet.**remove\_filter**(*afilter*)

Remove a named filter

have to remove all filters in order to re-validate the rest of the filters

## **pyexcel.Sheet.clear\_filters**

```
Sheet.clear_filters()
     Clears all filters
```
## **pyexcel.Sheet.freeze\_filters**

## <span id="page-81-4"></span>Sheet.**freeze\_filters**() Apply all filters and delete them

## **Conversion**

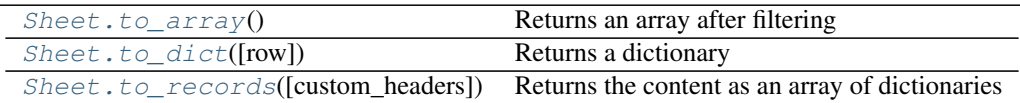

## **pyexcel.Sheet.to\_array**

<span id="page-81-5"></span>Sheet.**to\_array**()

Returns an array after filtering

#### **pyexcel.Sheet.to\_dict**

<span id="page-82-0"></span>Sheet.**to\_dict**(*row=False*) Returns a dictionary

#### **pyexcel.Sheet.to\_records**

<span id="page-82-1"></span>Sheet.**to\_records**(*custom\_headers=None*) Returns the content as an array of dictionaries

## **Anti-conversion**

[dict\\_to\\_array](#page-82-2)(\*arg, \*\*keywords) [from\\_records](#page-82-3)(\*arg, \*\*keywords)

## **pyexcel.dict\_to\_array**

<span id="page-82-2"></span>pyexcel.**dict\_to\_array**(*\*arg*, *\*\*keywords*)

#### **pyexcel.from\_records**

<span id="page-82-3"></span>pyexcel.**from\_records**(*\*arg*, *\*\*keywords*)

## **Transformation**

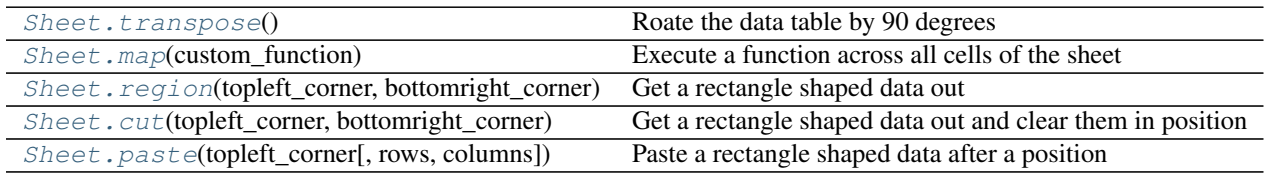

### **pyexcel.Sheet.transpose**

<span id="page-82-4"></span>Sheet.**transpose**()

Roate the data table by 90 degrees

Reference [transpose\(\)](#page-82-4)

#### **pyexcel.Sheet.map**

<span id="page-82-5"></span>Sheet.**map**(*custom\_function*)

Execute a function across all cells of the sheet

Example:

```
>>> import pyexcel as pe
>>> # Given a dictinoary as the following
```

```
\Rightarrow data = {
... "1": [1, 2, 3, 4, 5, 6, 7, 8],
... "3": [1.25, 2.2, 3.3, 4.4, 5.5, 6.6, 7.7, 8.8],
... "5": [2, 3, 4, 5, 6, 7, 8, 9],
... "7": [1, '',]
... }
>>> sheet = pe.get_sheet(adict=data)
>>> sheet.row[1]
[1, 1.25, 2, 1]
>>> inc = lambda value: (float(value) if value != None else 0)+1
>>> sheet.map(inc)
>>> sheet.row[1]
[2.0, 2.25, 3.0, 2.0]
```
#### **pyexcel.Sheet.region**

<span id="page-83-0"></span>Sheet.region(*topleft\_corner*, *bottomright\_corner*) Get a rectangle shaped data out

#### **Parameters**

- **topleft\_corner** (slice) the top left corner of the rectangle
- **bottomright\_corner** (slice) the bottom right corner of the rectangle

example:

```
>>> import pyexcel as pe
>>> data = [
... # 0 1 2 3 4 5 6
... [1, 2, 3, 4, 5, 6, 7], # 0
... [21, 22, 23, 24, 25, 26, 27],
... [31, 32, 33, 34, 35, 36, 37],
... [41, 42, 43, 44, 45, 46, 47],
... [51, 52, 53, 54, 55, 56, 57] # 4
... ]
>>> s = pe. Sheet(data)
>>> data = s.cut([1, 1], [4, 5])
>>> s2 = pe.Sheet(data) # let's present the result
>>> s2
pyexcel sheet:
+----+----+----+----+
| 22 | 23 | 24 | 25 |
+----+----+----+----+
| 32 | 33 | 34 | 35 |
+----+----+----+----+
| 42 | 43 | 44 | 45 |
+----+----+----+----+
```
## **pyexcel.Sheet.cut**

<span id="page-83-1"></span>Sheet.**cut**(*topleft\_corner*, *bottomright\_corner*) Get a rectangle shaped data out and clear them in position

#### **Parameters**

• **topleft\_corner** (slice) – the top left corner of the rectangle

```
• bottomright corner (slice) – the bottom right corner of the rectangle
```
example:

```
>>> import pyexcel as pe
>>> data = [
... # 0 1 2 3 4 5 6
\ldots [1, 2, 3, 4, 5, 6, 7], # 0
... [21, 22, 23, 24, 25, 26, 27],
... [31, 32, 33, 34, 35, 36, 37],
... [41, 42, 43, 44, 45, 46, 47],
... [51, 52, 53, 54, 55, 56, 57] # 4
... ]
>>> s = pe.Sheet(data)
>>> s
pyexcel sheet:
+----+----+----+----+----+----+----+
| 1 | 2 | 3 | 4 | 5 | 6 | 7 |
+----+----+----+----+----+----+----+
| 21 | 22 | 23 | 24 | 25 | 26 | 27 |
+----+----+----+----+----+----+----+
| 31 | 32 | 33 | 34 | 35 | 36 | 37 |
  +----+----+----+----+----+----+----+
| 41 | 42 | 43 | 44 | 45 | 46 | 47 |
+----+----+----+----+----+----+----+
| 51 | 52 | 53 | 54 | 55 | 56 | 57 |
+----+----+----+----+----+----+----+
\implies # cut 1 \le row \le 4, 1 \le column \le 5\Rightarrow data = s.cut([1, 1], [4, 5])
>>> s
pyexcel sheet:
+----+----+----+----+----+----+----+
| 1 | 2 | 3 | 4 | 5 | 6 | 7 |
  +----+----+----+----+----+----+----+
| 21 | | | | | 26 | 27 |
     +----+----+----+----+----+----+----+
| 31 | | | | | 36 | 37 |
+----+----+----+----+----+----+----+
| 41 | | | | | 46 | 47 |
+----+----+----+----+----+----+----+
| 51 | 52 | 53 | 54 | 55 | 56 | 57 |
+----+----+----+----+----+----+----+
```
#### **pyexcel.Sheet.paste**

<span id="page-84-0"></span>Sheet.**paste**(*topleft\_corner*, *rows=None*, *columns=None*) Paste a rectangle shaped data after a position

Parameters **topleft\_corner** (slice) – the top left corner of the rectangle

example:

```
>>> import pyexcel as pe
>>> data = [
... # 0 1 2 3 4 5 6
\ldots [1, 2, 3, 4, 5, 6, 7], # 0
... [21, 22, 23, 24, 25, 26, 27],
... [31, 32, 33, 34, 35, 36, 37],
... [41, 42, 43, 44, 45, 46, 47],
```

```
[51, 52, 53, 54, 55, 56, 57] # 4
\mathcal{L}(\mathcal{L}(\mathcal{L}))\ldots 1
\rightarrow \rightarrow s = pe.Sheet(data)>>> # cut 1 <= row < 4, 1 <= column < 5>>> data = s.cut([1, 1], [4, 5])
>>> s.paste([4, 6], rows=data)
>>> s
pyexcel sheet:
| 1 | 2 | 3 | 4 | 5 | 6 | 7 |
                               and the control of
                                       \Box\sim| 31 | | | | | | | | 36 | 37 | | | | |
               --+----+----+----+----+-
                                      \sim 1| 41 | | | | | | | | 46 | 47 | | |
    | 51 | 52 | 53 | 54 | 55 | 56 | 22 | 23 | 24 | 25 |
    . + - - - - + - - - - + - - - - + - - - - + - - - - + - - - - + - - - - + - - - - + - - - - +
           \pm 1 \pm\sim 1 \sim\sim 10\Box| 32 | 33 | 34 | 35 |\Box| | 42 | 43 | 44 | 45 |
           \sim 10^{-10} . The \sim 10^{-10}\mathbb{R}-1>>> s.paste([6,9], columns=data)
\rightarrow \rightarrow s
pyexcel sheet:
| 1 | 2 | 3 | 4 | 5 | 6 | 7 | | | | | | |
   \sim 1\begin{array}{ccc} \end{array} 21 \begin{array}{ccc} \end{array}\Box\overline{\phantom{a}}\mathbb{R}\vert 31 \vert\sim 1 \sim 1.
                   |36|37|\Box\mathbb{R}\blacksquare\Box| | | | 46 | 47 |\sim 1 .
\begin{array}{ccc} \end{array} 41 \begin{array}{ccc} \end{array}\sim 1and the
                                       \mathbb{R}\Box. + - - - - + - - - - + - - - - + - - - - + - - - - + - - - - + - - - - + - - - - + - - - - + - - - + - -
| 51 | 52 | 53 | 54 | 55 | 56 | 22 | 23 | 24 | 25 |
                                            \sim 1.0
   \vert \vert \vert \vert \vert \vert 32 \vert 33 \vert 34 \vert 35 \vert \vert\mathbb{R}\sim 1.000
| | | | | 42 | 43 | 44 | 22 | 32 | 42 |
   \sim 1.1
       \sim 1.000
                            -+ - - - - + - ---+----+----+----+
         | | | | | | | | | 23 | 33 | 43 |
   \sim 1.1
       \sim 1.
                                    -+----+----+----+
                                    |24|34|44|\Box\Box \Box\sim 10^{-1}\sim 10^{-5}-1\sim 10^{-1}\sim 1 , \sim 1\sim 10^{-1}\sim 10^{-5}125 | 35 | 45 |
   \Box\mathbf{L}
```
## 9.1.5 Row access

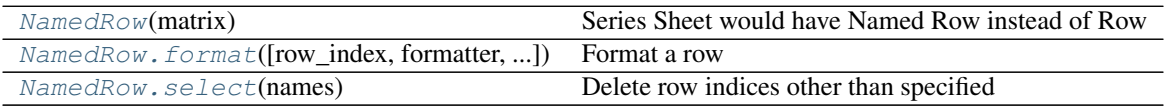

#### **pyexcel.sheets.NamedRow**

```
class pyexcel.sheets.NamedRow(matrix)
```
Series Sheet would have Named Row instead of Row

Here is an example to merge sheets. Suppose we have the following three files:

```
>>> import pyexcel as pe
>>> data = [[1,2,3],[4,5,6],[7,8,9]]
>>> s = pe.Sheet(data)
>>> s.save_as("1.csv")
>>> data2 = [['a','b','c'],['d','e','f'],['g','h','i']]
>>> s2 = pe. Sheet(data2)
>>> s2.save_as("2.csv")
>>> data3=[[1.1, 2.2, 3.3],[4.4, 5.5, 6.6],[7.7, 8.8, 9.9]]
>>> s3=pe.Sheet(data3)
>>> s3.save_as("3.csv")
>>> merged = pe.Sheet()
>>> for file in ["1.csv", "2.csv", "3.csv"]:
... r = pe.get_sheet(file_name=file)
... merged.row += r
>>> merged.save_as("merged.csv")
```
Now let's verify what we had:

**>>>** sheet = pe.get\_sheet(file\_name="merged.csv")

this is added to overcome doctest's inability to handle python 3's unicode:

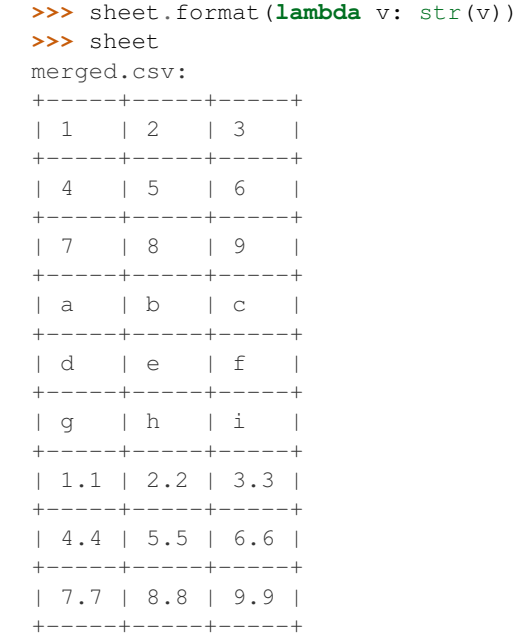

<span id="page-86-1"></span>**\_\_init\_\_**(*matrix*)

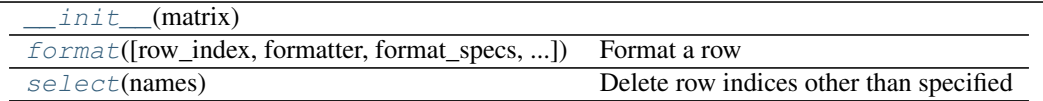

## **pyexcel.sheets.NamedRow.format**

<span id="page-87-0"></span>NamedRow.**format**(*row\_index=None*, *formatter=None*, *format\_specs=None*, *on\_demand=False*) Format a row

## **pyexcel.sheets.NamedRow.select**

<span id="page-87-1"></span>NamedRow.**select**(*names*)

Delete row indices other than specified

Examples:

```
>>> import pyexcel as pe
>>> data = [[1],[2],[3],[4],[5],[6],[7],[9]]
>>> sheet = pe. Sheet (data)
>>> sheet
pyexcel sheet:
+ - - - +| 1 |+ - - - +| 2 |
+---+| 3 |
+ - - - +| 4 |
+---+| 5 |
+---+| 6 |
+ - - - +| 7 |
+ - - - +| 9 |
+---+>>> sheet.row.select([1,2,3,5])
>>> sheet
pyexcel sheet:
+---+| 2 |
+---+| 3 |
+ - - - +| 4 |
+---+| 6 |
+---+>>> data = [
... ['a', 1],
... ['b', 1],
... ['c', 1]
... ]
>>> sheet = pe.Sheet(data, name_rows_by_column=0)
```

```
>>> sheet.row.select(['a', 'b'])
>>> sheet
pyexcel sheet:
+---+---+
| a | 1 |
+---+---+| b | 1 |
+---+---+
```
## **9.1.6 Column access**

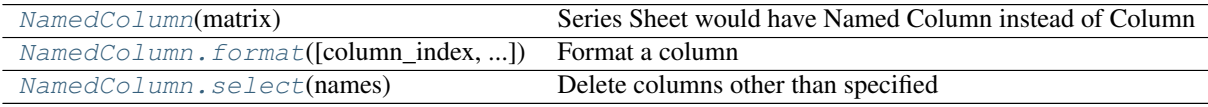

## **pyexcel.sheets.NamedColumn**

```
class pyexcel.sheets.NamedColumn(matrix)
     Series Sheet would have Named Column instead of Column
```
example:

```
import pyexcel as pe
r = pe. SeriesReader("example.csv")
print(r.column["column 1"])
```
<span id="page-88-3"></span>**\_\_init\_\_**(*matrix*)

## **Methods**

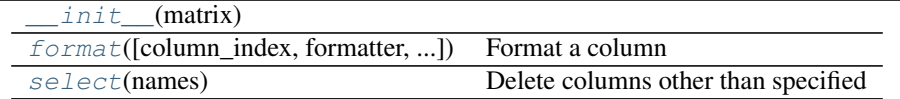

## **pyexcel.sheets.NamedColumn.format**

<span id="page-88-1"></span>NamedColumn.**format**(*column\_index=None*, *formatter=None*, *format\_specs=None*, *on\_demand=False*) Format a column

## **pyexcel.sheets.NamedColumn.select**

<span id="page-88-2"></span>NamedColumn.**select**(*names*)

Delete columns other than specified

Examples:

```
>>> import pyexcel as pe
>>> data = [[1,2,3,4,5,6,7,9]]
>>> sheet = pe.Sheet(data)
>>> sheet
```

```
pyexcel sheet:
+---+---+---+---+---+---+---+---+
| 1 | 2 | 3 | 4 | 5 | 6 | 7 | 9 |
+---+---+---+---+---+---+---+---+
>>> sheet.column.select([1,2,3,5])
>>> sheet
pyexcel sheet:
+---+---+---+---+
| 2 | 3 | 4 | 6 |
+---+---+---+---+
>>> data = [
... ['a', 'b', 'c', 'd', 'e', 'f', 'g', 'h'],
... [1,2,3,4,5,6,7,9],
... ]
>>> sheet = pe. Sheet(data, name_columns_by_row=0)
>>> sheet
pyexcel sheet:
+---+---+---+---+---+---+---+---+
| a | b | c | d | e | f | g | h |
+===+===+===+===+===+===+===+===+
| 1 | 2 | 3 | 4 | 5 | 6 | 7 | 9 |
+---+---+---+---+---+---+---+---+
>>> del sheet.column['a', 'b', 'i', 'f']
Traceback (most recent call last):
    ...
ValueError: ...
>>> sheet.column.select(['a', 'c', 'e', 'h'])
>>> sheet
pyexcel sheet:
+---+---+---+---+
| a | c | e | h |
+===+===+===+===+
| 1 | 3 | 5 | 9 |
  +---+---+---+---+
```
## **9.1.7 Data formatters**

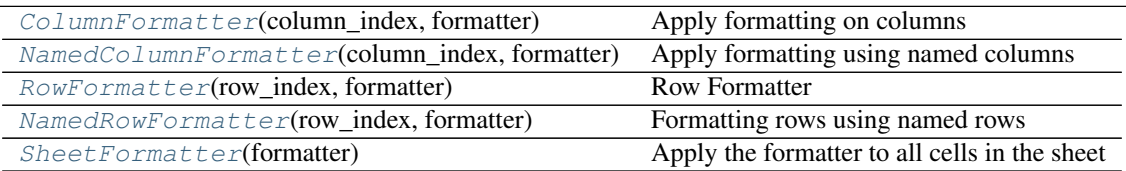

## **pyexcel.formatters.ColumnFormatter**

<span id="page-89-1"></span><span id="page-89-0"></span>class pyexcel.formatters.**ColumnFormatter**(*column\_index*, *formatter*) Apply formatting on columns

**\_\_init\_\_**(*column\_index*, *formatter*)

Constructor :param column\_index: to which column or what

columns to apply the formatter

Parameters **formatter** – the target format, or a custom functional formatter

## **Methods**

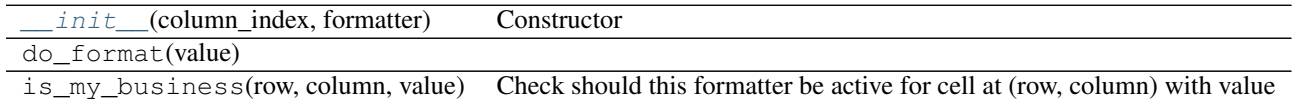

## **pyexcel.formatters.NamedColumnFormatter**

<span id="page-90-3"></span><span id="page-90-0"></span>class pyexcel.formatters.**NamedColumnFormatter**(*column\_index*, *formatter*) Apply formatting using named columns

**\_\_init\_\_**(*column\_index*, *formatter*) Constructor :param column\_index: to which column or what

columns to apply the formatter

Parameters **formatter** – the target format, or a custom functional formatter

### **Methods**

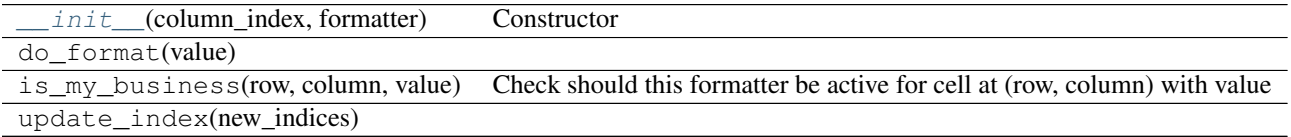

## **pyexcel.formatters.RowFormatter**

<span id="page-90-4"></span><span id="page-90-1"></span>class pyexcel.formatters.**RowFormatter**(*row\_index*, *formatter*) Row Formatter

**\_\_init\_\_**(*row\_index*, *formatter*) Constructor :param row\_index: to which row or what

rows to apply the formatter

Parameters **formatter** – the target format, or a custom functional formatter

#### **Methods**

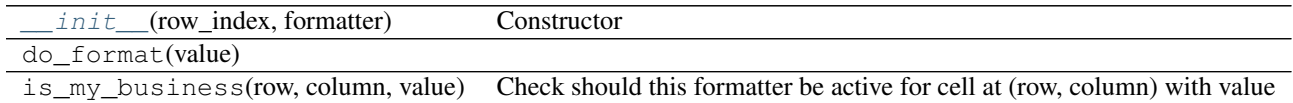

#### **pyexcel.formatters.NamedRowFormatter**

<span id="page-90-5"></span><span id="page-90-2"></span>class pyexcel.formatters.**NamedRowFormatter**(*row\_index*, *formatter*)

Formatting rows using named rows

**\_\_init\_\_**(*row\_index*, *formatter*)

Constructor :param row\_index: to which row or what

rows to apply the formatter

Parameters formatter – the target format, or a custom functional formatter

## **Methods**

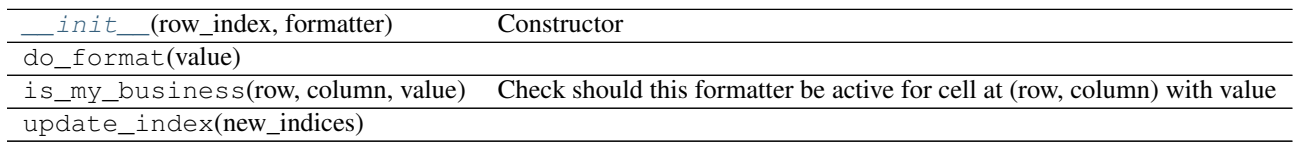

## **pyexcel.formatters.SheetFormatter**

<span id="page-91-1"></span><span id="page-91-0"></span>class pyexcel.formatters.**SheetFormatter**(*formatter*)

Apply the formatter to all cells in the sheet

**\_\_init\_\_**(*formatter*)

## **Methods**

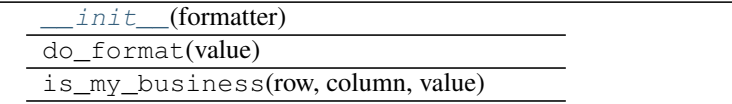

## **9.1.8 Data Filters**

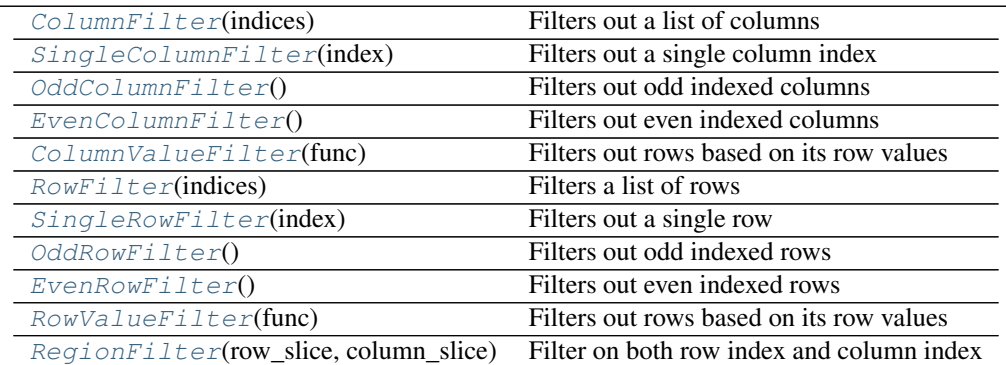

#### **pyexcel.filters.ColumnFilter**

<span id="page-91-3"></span><span id="page-91-2"></span>class pyexcel.filters.**ColumnFilter**(*indices*) Filters out a list of columns

> **\_\_init\_\_**(*indices*) Constructor

> > **Parameters indices**  $(llist)$  – a list of column indices to be filtered out

## **Methods**

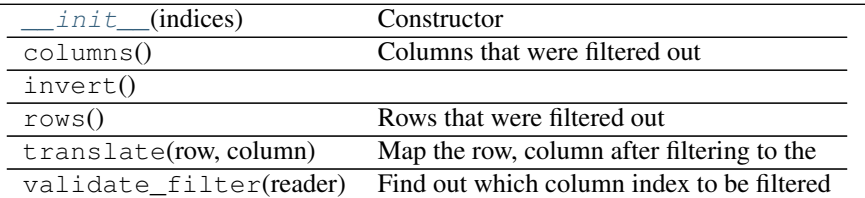

## **pyexcel.filters.SingleColumnFilter**

<span id="page-92-2"></span><span id="page-92-0"></span>class pyexcel.filters.**SingleColumnFilter**(*index*)

Filters out a single column index

**\_\_init\_\_**(*index*) Constructor

**Parameters indices**  $(llist)$  – a list of column indices to be filtered out

## **Methods**

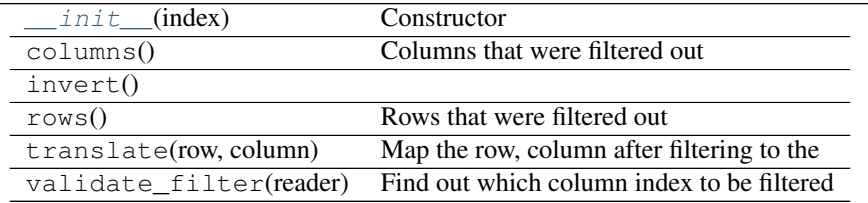

## **pyexcel.filters.OddColumnFilter**

## <span id="page-92-1"></span>class pyexcel.filters.**OddColumnFilter**

Filters out odd indexed columns

•column 0 is regarded as the first column.

•column 1 is regarded as the seocond column -> this will be filtered out

<span id="page-92-3"></span>**\_\_init\_\_**()

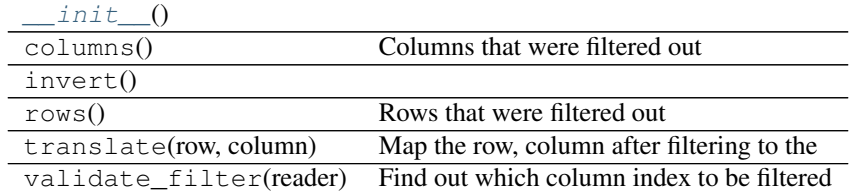

## **pyexcel.filters.EvenColumnFilter**

## <span id="page-93-0"></span>class pyexcel.filters.**EvenColumnFilter**

Filters out even indexed columns

•column 0 is regarded as the first column. -> this will be filtered out

•column 1 is regarded as the seocond column

<span id="page-93-3"></span>**\_\_init\_\_**()

#### **Methods**

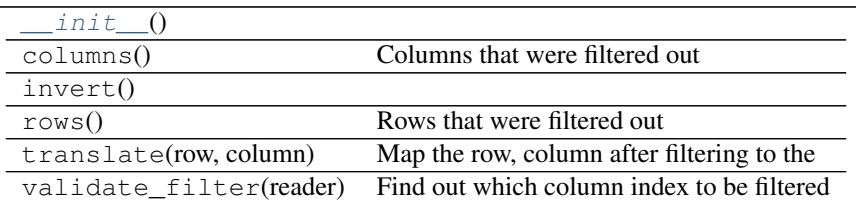

## **pyexcel.filters.ColumnValueFilter**

<span id="page-93-1"></span>class pyexcel.filters.**ColumnValueFilter**(*func*)

Filters out rows based on its row values

Note: it takes time as it needs to go through all values

#### <span id="page-93-4"></span>**\_\_init\_\_**(*func*)

Constructor :param Function func: a evaluation function

## **Methods**

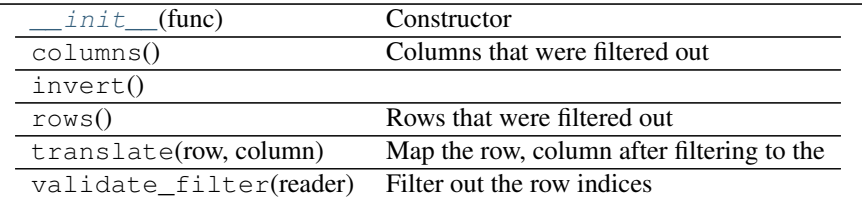

#### **pyexcel.filters.RowFilter**

<span id="page-93-5"></span><span id="page-93-2"></span>class pyexcel.filters.**RowFilter**(*indices*) Filters a list of rows

**\_\_init\_\_**(*indices*)

Constructor

**Parameters indices**  $(llist) - a$  list of column indices to be filtered out

## **Methods**

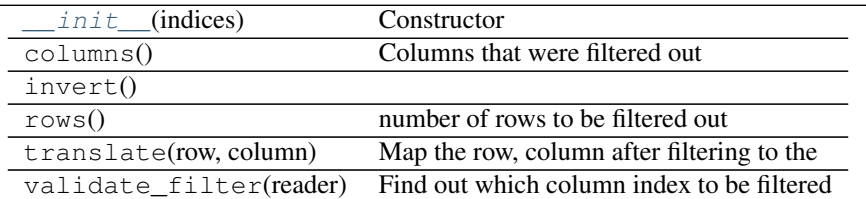

## **pyexcel.filters.SingleRowFilter**

<span id="page-94-2"></span><span id="page-94-0"></span>class pyexcel.filters.**SingleRowFilter**(*index*)

Filters out a single row

**\_\_init\_\_**(*index*) Constructor

**Parameters indices**  $(llist)$  – a list of column indices to be filtered out

## **Methods**

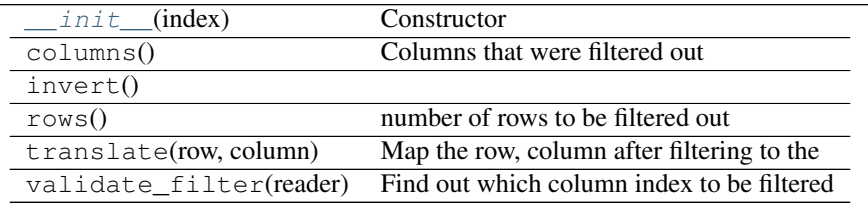

## **pyexcel.filters.OddRowFilter**

## <span id="page-94-1"></span>class pyexcel.filters.**OddRowFilter**

Filters out odd indexed rows

<span id="page-94-3"></span>row 0 is seen as the first row

**\_\_init\_\_**()

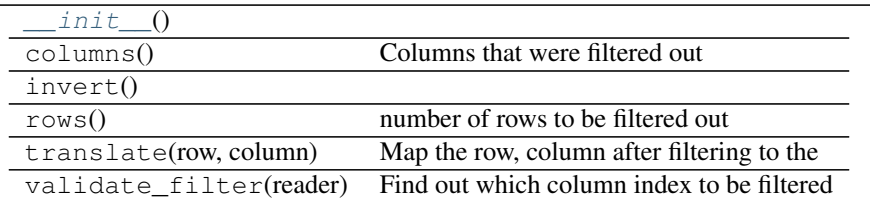

## **pyexcel.filters.EvenRowFilter**

#### <span id="page-95-0"></span>class pyexcel.filters.**EvenRowFilter**

Filters out even indexed rows

<span id="page-95-3"></span>row 0 is seen as the first row

**\_\_init\_\_**()

## **Methods**

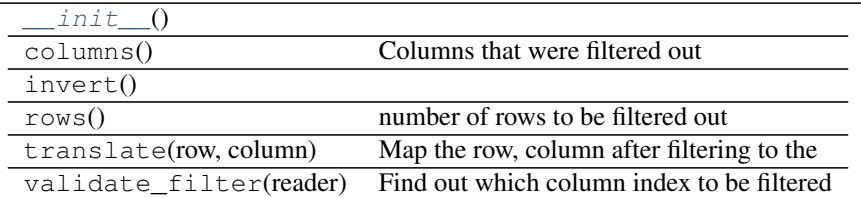

## **pyexcel.filters.RowValueFilter**

<span id="page-95-1"></span>class pyexcel.filters.**RowValueFilter**(*func*)

Filters out rows based on its row values

Note: it takes time as it needs to go through all values

## <span id="page-95-4"></span>**\_\_init\_\_**(*func*)

Constructor :param Function func: a evaluation function

## **Methods**

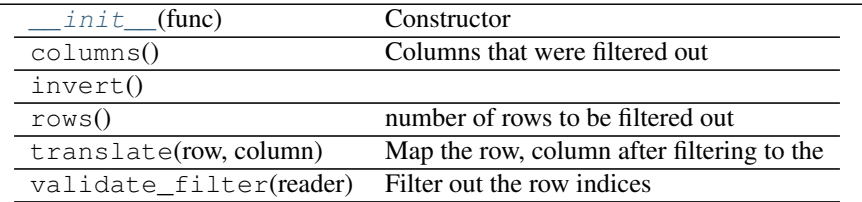

#### **pyexcel.filters.RegionFilter**

<span id="page-95-5"></span><span id="page-95-2"></span>class pyexcel.filters.**RegionFilter**(*row\_slice*, *column\_slice*) Filter on both row index and column index

```
__init__(row_slice, column_slice)
    Constructor
```
Parameters

- **row\_slice** (slice) row index range
- **column\_slice** (slice) column index range

## **Methods**

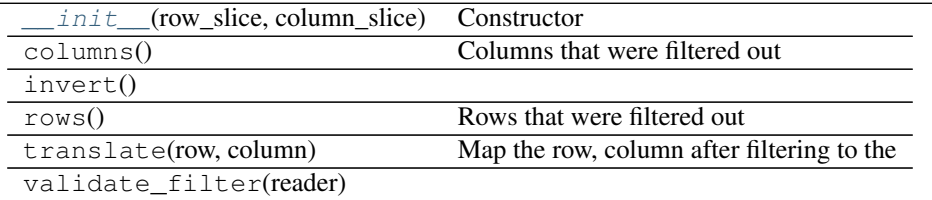

# **9.2 Internal API reference**

This is intended for developers and hackers of pyexcel.

## **9.2.1 Data sheet representation**

In inheritance order from parent to child

 $Matriz(\text{array})$  The internal representation of a sheet data.

## **pyexcel.sheets.Matrix**

```
class pyexcel.sheets.Matrix(array)
```
The internal representation of a sheet data. Each element can be of any python types

**\_\_init\_\_**(*array*)

Constructor

The reason a deep copy was not made here is because the data sheet could be huge. It could be costly to copy every cell to a new memory area :param list array: a list of arrays

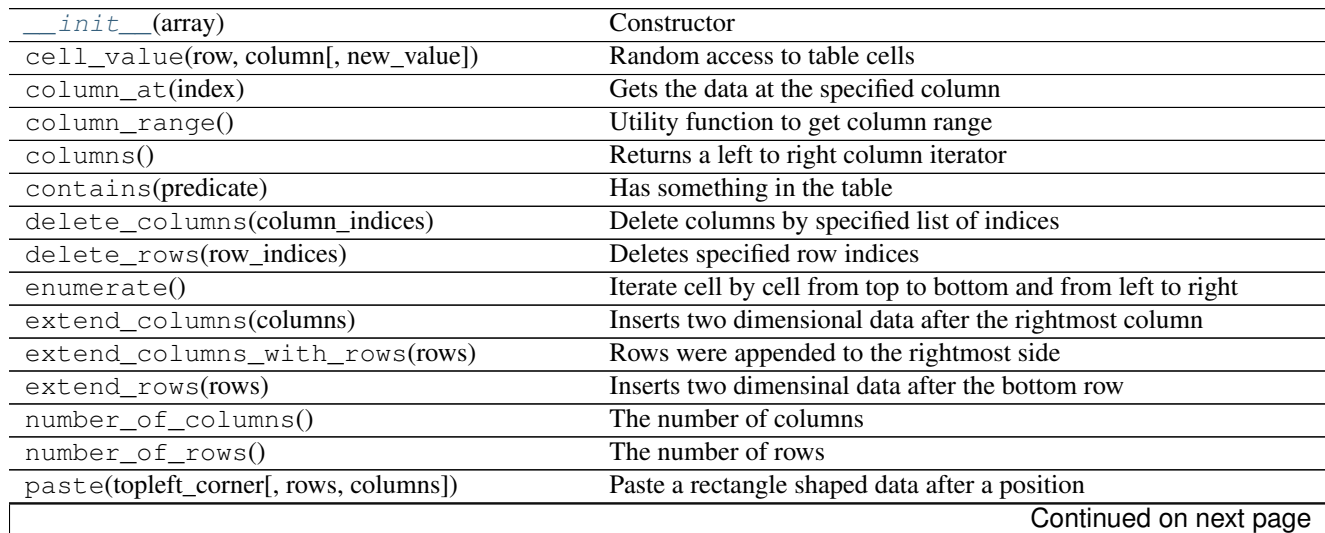

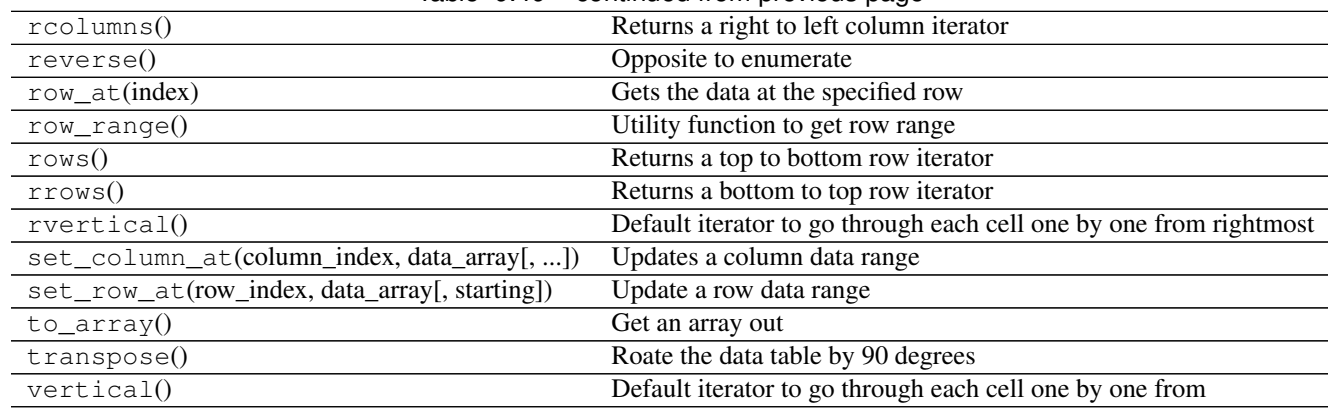

## Table 9.49 – continued from previous page

## **Attributes**

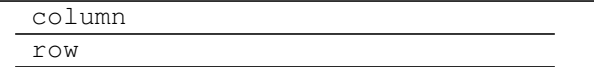

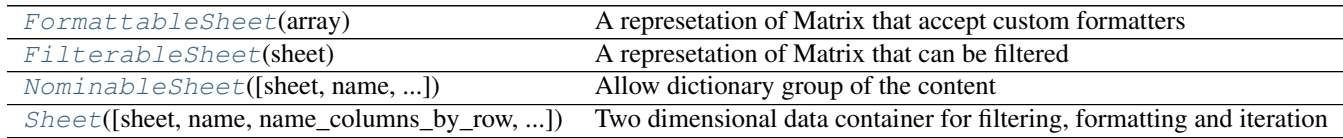

## **pyexcel.sheets.FormattableSheet**

<span id="page-97-1"></span><span id="page-97-0"></span>class pyexcel.sheets.**FormattableSheet**(*array*) A represetation of Matrix that accept custom formatters

> **\_\_init\_\_**(*array*) Constructor

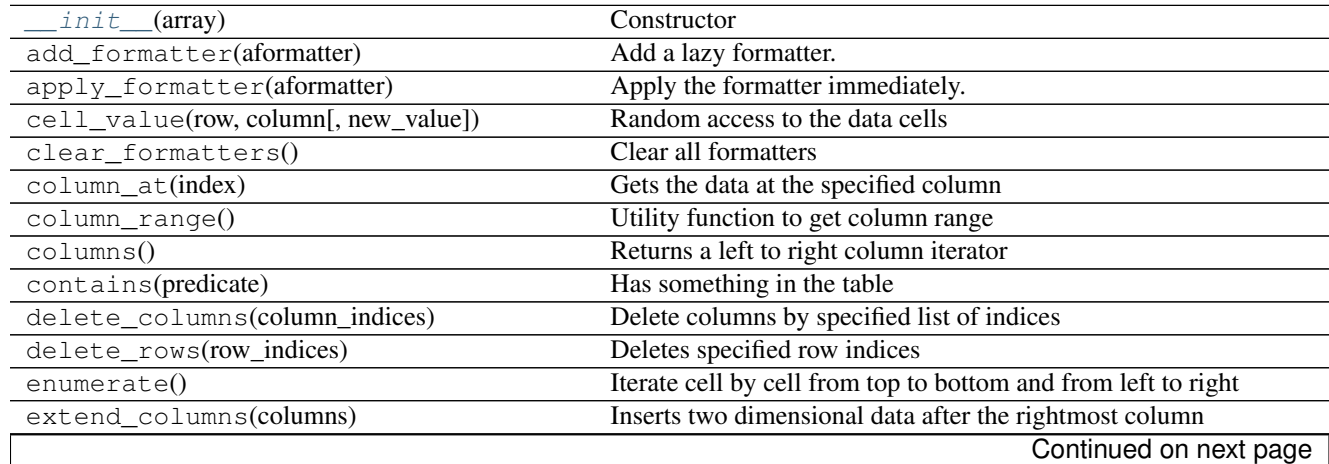

|                                               | sonandod nom provious pago                                         |
|-----------------------------------------------|--------------------------------------------------------------------|
| extend_columns_with_rows(rows)                | Rows were appended to the rightmost side                           |
| extend_rows(rows)                             | Inserts two dimensinal data after the bottom row                   |
| format(formatter[, on_demand])                | Apply a formatting action for the whole sheet                      |
| freeze_formatters()                           | Apply all added formatters and clear them                          |
| map(custom_function)                          | Execute a function across all cells of the sheet                   |
| number_of_columns()                           | The number of columns                                              |
| number_of_rows()                              | The number of rows                                                 |
| paste(topleft_corner[, rows, columns])        | Paste a rectangle shaped data after a position                     |
| rcolumn(0)                                    | Returns a right to left column iterator                            |
| remove_formatter(aformatter)                  | Remove a formatter                                                 |
| reverse()                                     | Opposite to enumerate                                              |
| $row\_at(index)$                              | Gets the data at the specified row                                 |
| $row\_range()$                                | Utility function to get row range                                  |
| rows $()$                                     | Returns a top to bottom row iterator                               |
| rrows()                                       | Returns a bottom to top row iterator                               |
| rvertical()                                   | Default iterator to go through each cell one by one from rightmost |
| set_column_at(column_index, data_array[, ])   | Updates a column data range                                        |
| set_row_at(row_index, data_array[, starting]) | Update a row data range                                            |
| $to\_array()$                                 | Get an array out                                                   |
| transpose()                                   | Roate the data table by 90 degrees                                 |
| vertical()                                    | Default iterator to go through each cell one by one from           |

Table 9.52 – continued from previous page

## **Attributes**

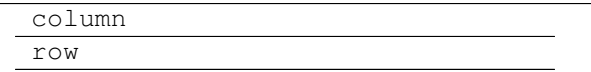

## **pyexcel.sheets.FilterableSheet**

```
class pyexcel.sheets.FilterableSheet(sheet)
```
A represetation of Matrix that can be filtered by as many filters as it is applied

**\_\_init\_\_**(*sheet*)

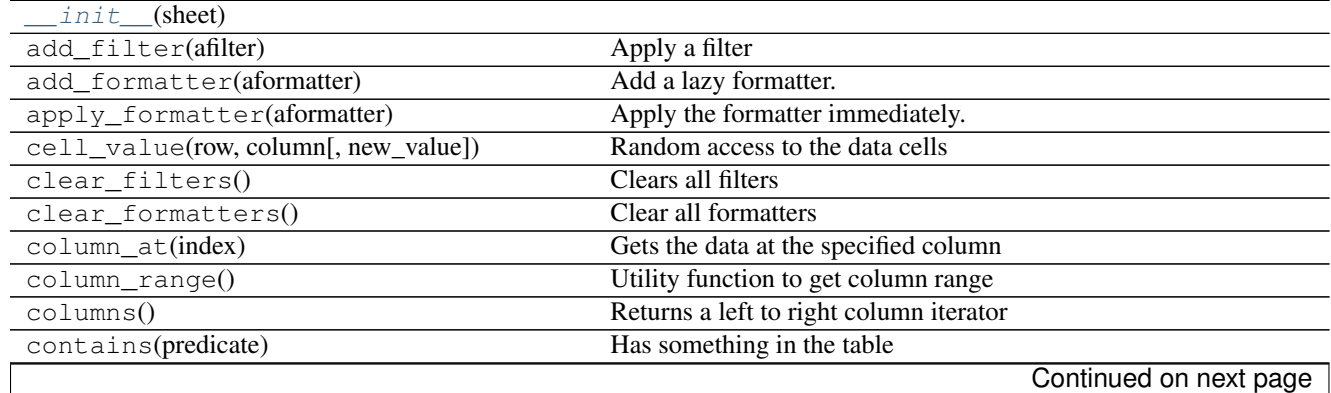

| cut(topleft_corner, bottomright_corner)       | Get a rectangle shaped data out and clear them in position         |
|-----------------------------------------------|--------------------------------------------------------------------|
| delete_columns(*args)                         |                                                                    |
| delete_rows(*args)                            |                                                                    |
| enumerate()                                   | Iterate cell by cell from top to bottom and from left to right     |
| extend_columns(*args)                         |                                                                    |
| extend_columns_with_rows(rows)                | Rows were appended to the rightmost side                           |
| extend_rows(*args)                            |                                                                    |
| filter(afilter)                               | Apply the filter with immediate effect                             |
| format(formatter[, on_demand])                | Apply a formatting action for the whole sheet                      |
| freeze_filters()                              | Apply all filters and delete them                                  |
| freeze_formatters()                           | Apply all added formatters and clear them                          |
| insert(topleft_corner[, rows, columns])       | Insert a rectangle shaped data after a position                    |
| map(custom_function)                          | Execute a function across all cells of the sheet                   |
| number_of_columns()                           | Number of columns in the data sheet                                |
| $number_of_rows()$                            | Number of rows in the data sheet                                   |
| paste(topleft_corner[, rows, columns])        | Paste a rectangle shaped data after a position                     |
| rcolumn(0)                                    | Returns a right to left column iterator                            |
| region(topleft_corner, bottomright_corner)    | Get a rectangle shaped data out                                    |
| remove_filter(afilter)                        | Remove a named filter                                              |
| remove_formatter(aformatter)                  | Remove a formatter                                                 |
| reverse()                                     | Opposite to enumerate                                              |
| row_at(index)                                 | Gets the data at the specified row                                 |
| $row\_range()$                                | Utility function to get row range                                  |
| rows()                                        | Returns a top to bottom row iterator                               |
| rrows()                                       | Returns a bottom to top row iterator                               |
| rvertical()                                   | Default iterator to go through each cell one by one from rightmost |
| set_column_at(column_index, data_array[, ])   | Updates a column data range                                        |
| set_row_at(row_index, data_array[, starting]) | Update a row data range                                            |
| $to\_array()$                                 | Get an array out                                                   |
| transpose()                                   | Roate the data table by 90 degrees                                 |
| validate_filters()                            | Re-apply filters                                                   |
| vertical()                                    | Default iterator to go through each cell one by one from           |

Table 9.54 – continued from previous page

## **Attributes**

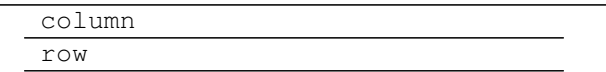

### **pyexcel.sheets.NominableSheet**

<span id="page-99-0"></span>class pyexcel.sheets.**NominableSheet**(*sheet=None*, *name='pyexcel sheet'*, *name\_columns\_by\_row=-1*, *name\_rows\_by\_column=- 1*, *colnames=None*, *rownames=None*, *transpose\_before=False*, *transpose\_after=False*)

Allow dictionary group of the content

<span id="page-99-1"></span>**\_\_init\_\_**(*sheet=None*, *name='pyexcel sheet'*, *name\_columns\_by\_row=-1*, *name\_rows\_by\_column=- 1*, *colnames=None*, *rownames=None*, *transpose\_before=False*, *transpose\_after=False*) **Constructor** 

Parameters

- **sheet** two dimensional array
- **name** this becomes the sheet name.
- **name\_columns\_by\_row** use a row to name all columns
- **name\_rows\_by\_column** use a column to name all rows
- **colnames** use an external list of strings to name the columns
- **rownames** use an external list of strings to name the rows

### **Methods**

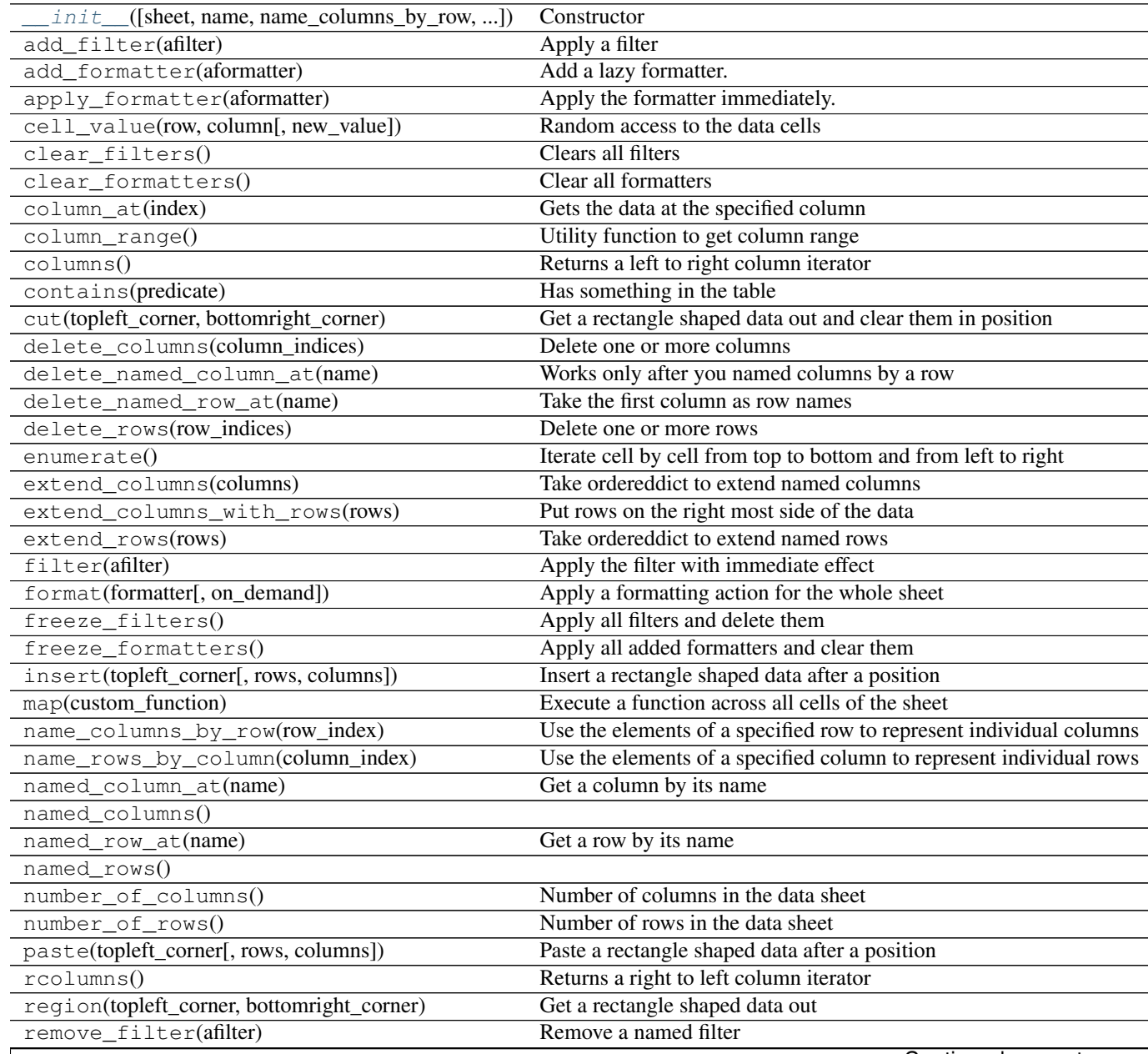

Continued on next page

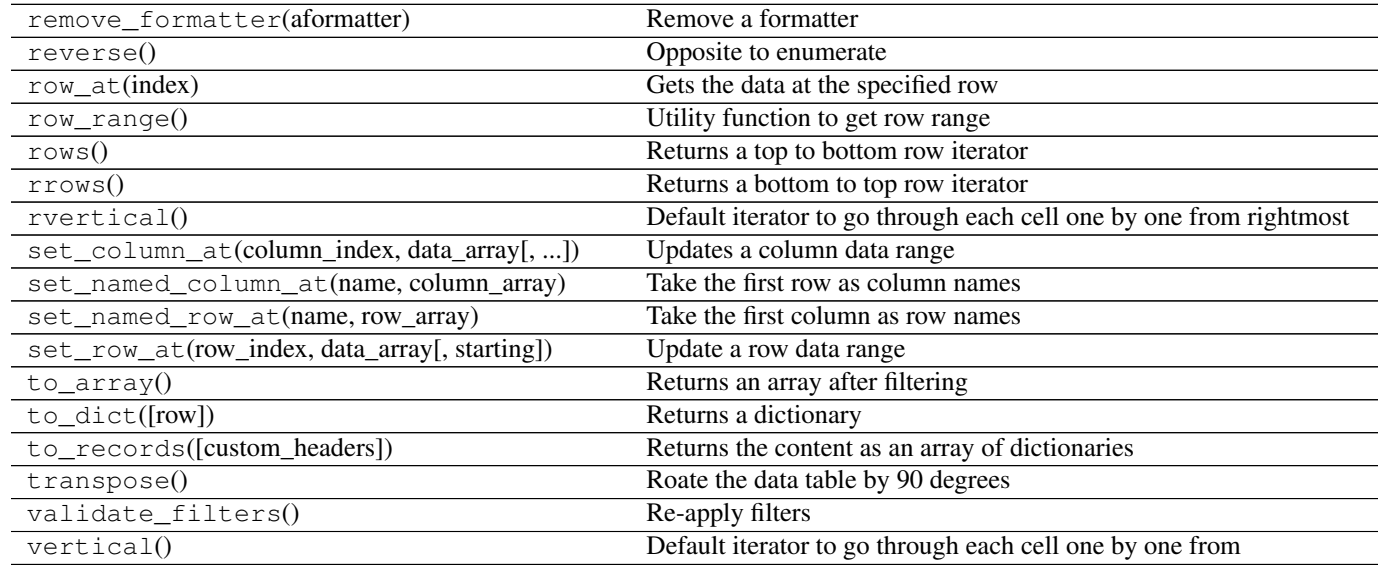

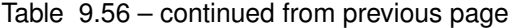

## **Attributes**

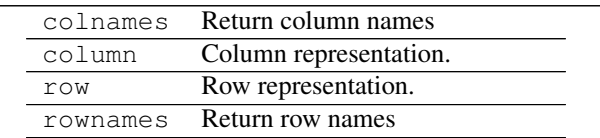

#### **pyexcel.sheets.Sheet**

<span id="page-101-0"></span>class pyexcel.sheets.**Sheet**(*sheet=None*, *name='pyexcel sheet'*, *name\_columns\_by\_row=-1*, *name\_rows\_by\_column=-1*, *colnames=None*, *rownames=None*, *transpose\_before=False*, *transpose\_after=False*)

Two dimensional data container for filtering, formatting and iteration

[Sheet](#page-101-0) is a container for a two dimensional array, where individual cell can be any Python types. Other than numbers, value of thsee types: string, date, time and boolean can be mixed in the array. This differs from Numpy's matrix where each cell are of the same number type.

In order to prepare two dimensional data for your computation, formatting functions help convert array cells to required types. Formatting can be applied not only to the whole sheet but also to selected rows or columns. Custom conversion function can be passed to these formatting functions. For example, to remove extra spaces surrounding the content of a cell, a custom function is required.

<span id="page-101-1"></span>Filtering functions are used to reduce the information contained in the array.

**\_\_init\_\_**(*sheet=None*, *name='pyexcel sheet'*, *name\_columns\_by\_row=-1*, *name\_rows\_by\_column=- 1*, *colnames=None*, *rownames=None*, *transpose\_before=False*, *transpose\_after=False*) Constructor

#### Parameters

- **sheet** two dimensional array
- **name** this becomes the sheet name.
- **name\_columns\_by\_row** use a row to name all columns
- **name\_rows\_by\_column** use a column to name all rows
- **colnames** use an external list of strings to name the columns
- **rownames** use an external list of strings to name the rows

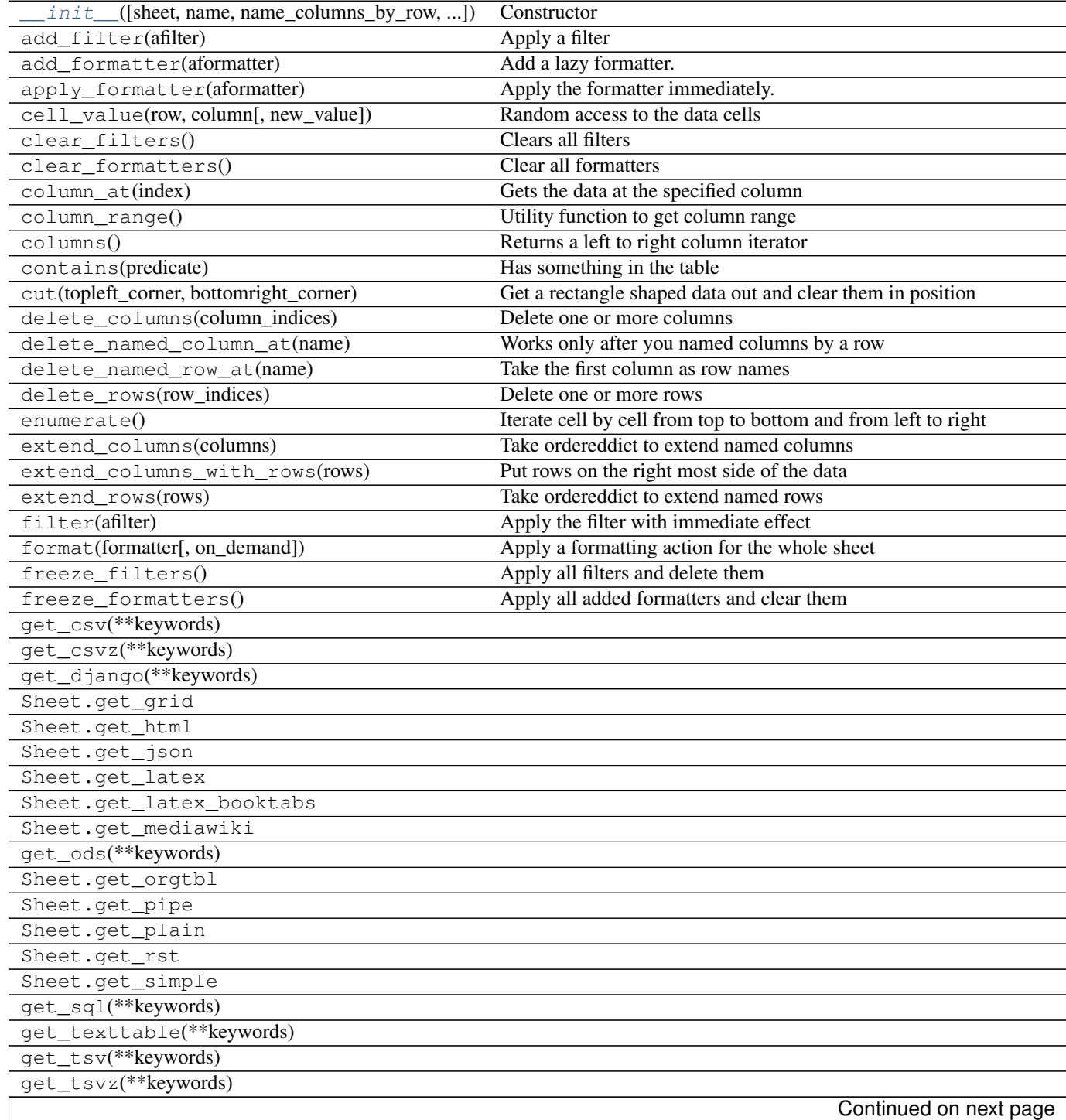

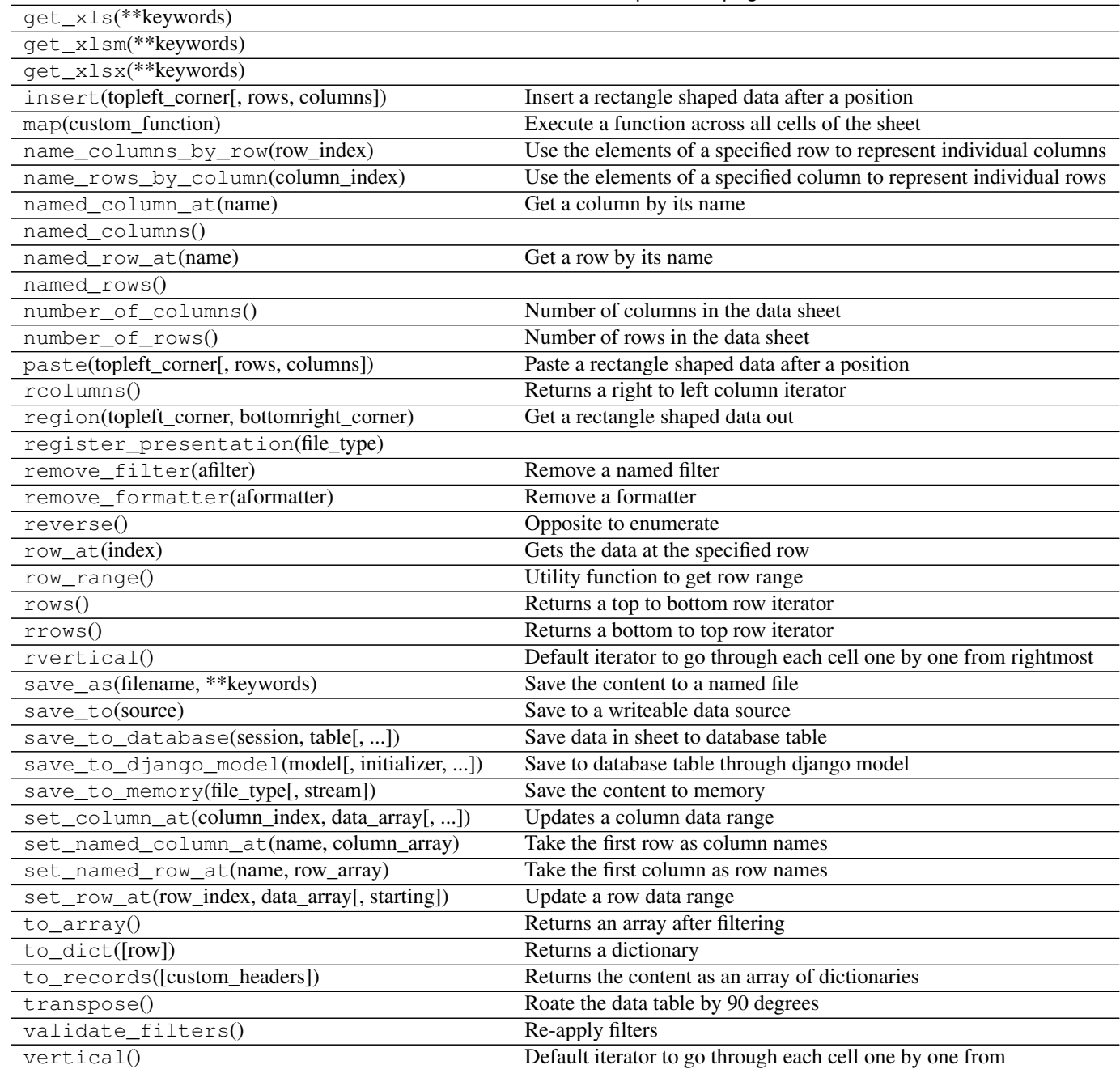

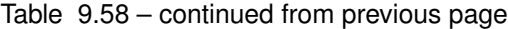

## **Attributes**

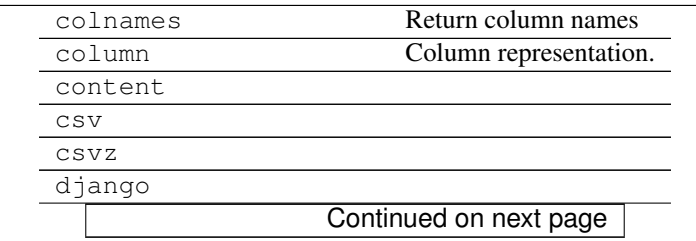

| Sheet.grid            |                     |
|-----------------------|---------------------|
| Sheet.html            |                     |
| Sheet.json            |                     |
| Sheet.latex           |                     |
| Sheet. latex booktabs |                     |
| Sheet.mediawiki       |                     |
| ods                   |                     |
| Sheet.orgtbl          |                     |
| Sheet.pipe            |                     |
| Sheet.plain           |                     |
|                       |                     |
| row                   | Row representation. |
| rownames              | Return row names    |
| Sheet.rst             |                     |
| Sheet.simple          |                     |
| sql                   |                     |
| texttable             |                     |
| tsv                   |                     |
| tsvz                  |                     |
| $x \⊂{s}$             |                     |
| xlsm                  |                     |

Table 9.59 – continued from previous page

## **9.2.2 Row represetation**

 $Row(matrix)$  $Row(matrix)$  Represet row of a matrix

## **pyexcel.sheets.Row**

<span id="page-104-0"></span>class pyexcel.sheets.**Row**(*matrix*) Represet row of a matrix

> Table 9.61: "example.csv"

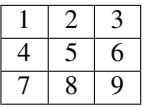

Above column manipluation can be performed on rows similiarly. This section will not repeat the same example but show some advance usages.

```
>>> import pyexcel as pe
>>> data = [[1,2,3], [4,5,6], [7,8,9]]
>>> m = pe.sheets.Matrix(data)
>>> m.row[0:2]
[1, 2, 3], [4, 5, 6]>>> m.row[0:3] = [0, 0, 0]
>>> m.row[2]
[0, 0, 0]
>>> del m.row[0:2]
>>> m.row[0]
[0, 0, 0]
```
**\_\_init\_\_**(*matrix*)

## **Methods**

 $init$ <sub>(matrix)</sub> select(indices) Delete row indices other than specified

## **9.2.3 Column represetation**

 $C$ olumn(matrix) Represet columns of a matrix

## **pyexcel.sheets.Column**

<span id="page-105-0"></span>class pyexcel.sheets.**Column**(*matrix*) Represet columns of a matrix

Table 9.64:

"example.csv"  $1 2 3$ 

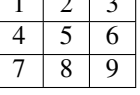

Let us manipulate the data columns on the above data matrix:

```
>>> import pyexcel as pe
>>> data = [[1,2,3], [4,5,6], [7,8,9]]
>>> m = pe.sheets.Matrix(data)
>>> m.column[0]
[1, 4, 7]>>> m.column[2] = [0, 0, 0]
>>> m.column[2]
[0, 0, 0]
>>> del m.column[1]
>>> m.column[1]
[0, 0, 0]
>>> m.column[2]
Traceback (most recent call last):
    ...
IndexError
```
<span id="page-105-1"></span>**\_\_init\_\_**(*matrix*)

**Methods**

 $init$  (matrix) select(indices) Examples:

# **Developer's guide**

# **10.1 Developer's guide**

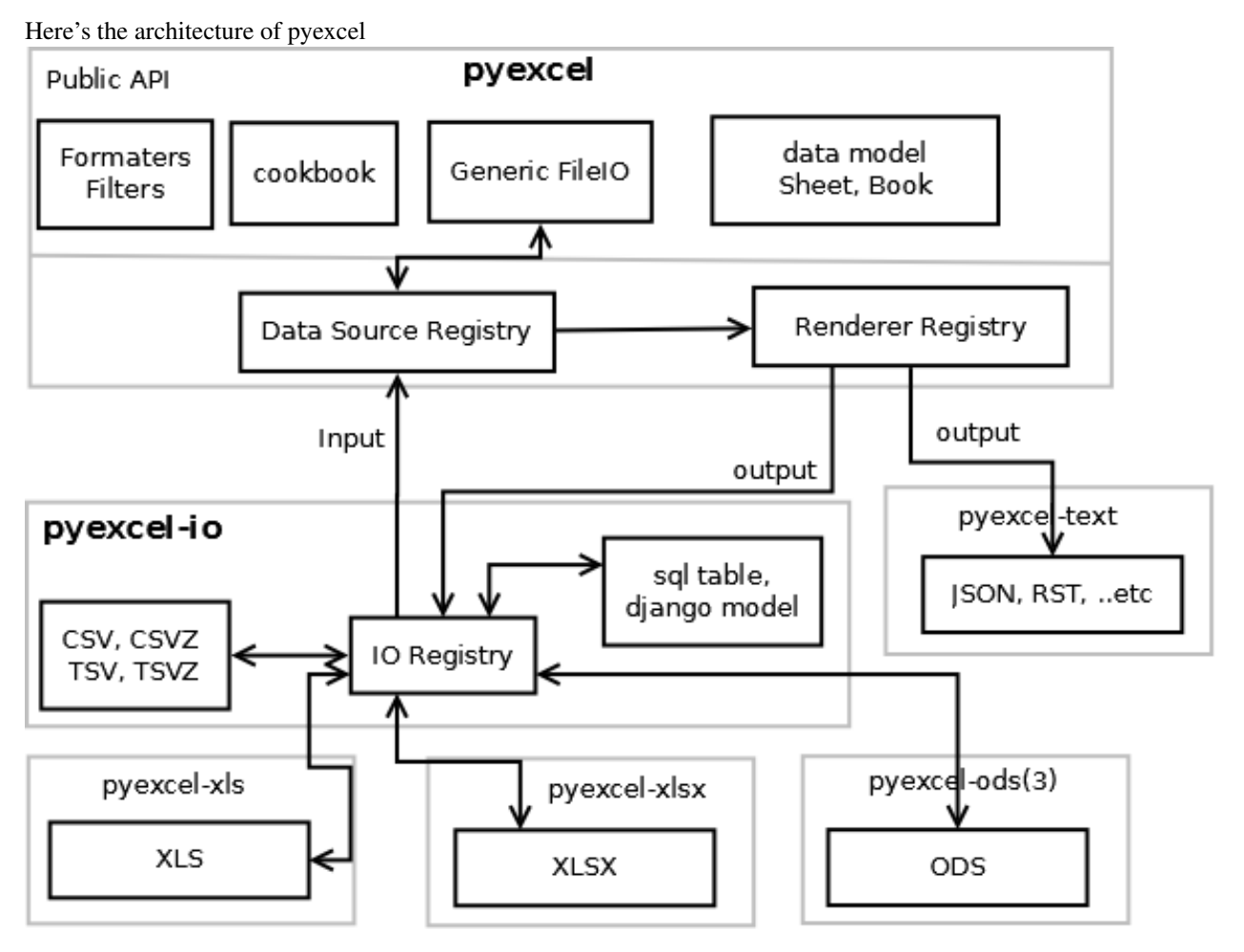

Pull requests are welcome.

Development steps for code changes

- 1. git clone <https://github.com/pyexcel/pyexcel.git>
- 2. cd pyexcel

Upgrade your setup tools and pip. They are needed for development and testing only:

1. pip install –upgrade setuptools "pip==7.1"

Then install relevant development requirements:

- 1. pip install -r rnd\_requirements.txt # if such a file exists
- 2. pip install -r requirements.txt
- 3. pip install -r tests/requirements.txt

In order to update test environment, and documentation, additional setps are required:

- 1. pip install moban
- 2. git clone <https://github.com/pyexcel/pyexcel-commons.git>
- 3. make your changes in *.moban.d* directory, then issue command *moban*

## **10.1.1 What is rnd\_requirements.txt**

Usually, it is created when a dependent library is not released. Once the dependecy is installed(will be released), the future version of the dependency in the requirements.txt will be valid.

## **10.1.2 What is pyexcel-commons**

Many information that are shared across pyexcel projects, such as: this developer guide, license info, etc. are stored in *pyexcel-commons* project.

## **10.1.3 What is .moban.d**

*.moban.d* stores the specific meta data for the library.

## **10.1.4 How to test your contribution**

Although *nose* and *doctest* are both used in code testing, it is adviable that unit tests are put in tests. *doctest* is incorporated only to make sure the code examples in documentation remain valid across different development releases.

On Linux/Unix systems, please launch your tests like this:

```
$ make test
```
On Windows systems, please issue this command:

> test.bat

## **10.1.5 Acceptance criteria**

- 1. Has fair amount of documentation
- 2. Has Test cases written
- 3. Has all code lines tested
- 4. Passes all Travis CI builds
- 5. Pythonic code please
- 6. Agree on NEW BSD License for your contribution

# **Change log**

# **11.1 Change log**

## **11.1.1 0.2.5 - 31.08.2016**

#### **Updated:**

1. [# 58:](https://github.com/pyexcel/pyexcel/issues/58) texttable should have been made as compulsory requirement

#### **11.1.2 0.2.4 - 14.07.2016**

#### **Updated:**

1. For python 2, writing to sys.stdout by pyexcel-cli raise IOError.

## **11.1.3 0.2.3 - 11.07.2016**

#### **Updated:**

1. For python 3, do not seek 0 when saving to memory if sys.stdout is passed on. Hence, adding support for sys.stdin and sys.stdout.

## **11.1.4 0.2.2 - 01.06.2016**

#### **Updated:**

- 1. Explicit imports, no longer needed
- 2. Depends on latest setuptools 18.0.1
- 3. NotImplementedError will be raised if parameters to core functions are not supported, e.g. get\_sheet(cannot\_find\_me\_option="will be thrown out as NotImplementedError")

## **11.1.5 0.2.1 - 23.04.2016**

#### **Added:**

- 1. add pyexcel-text file types as attributes of pyexcel.Sheet and pyexcel.Book, related to [issue 31](https://github.com/pyexcel/pyexcel/issues/31)
- 2. auto import pyexcel-text if it is pip installed

#### **Updated:**

- 1. code refactored sources for easy addition of sources.
- 2. bug fix [issue 29,](https://github.com/pyexcel/pyexcel/issues/29) Even if the format is a string it is displayed as a float
- 3. pyexcel-text is no longer a plugin to pyexcel-io but to pyexcel.sources, see [pyexcel-text issue #22](https://github.com/pyexcel/pyexcel-text/issues/22)

#### **Removed:**

1. pyexcel.presentation is removed. No longer the internal decorate @outsource is used. related to [issue 31](https://github.com/pyexcel/pyexcel/issues/31)

## **11.1.6 0.2.0 - 17.01.2016**

#### **Updated**

- 1. adopt pyexcel-io yield key word to return generator as content
- 2. pyexcel.save\_as and pyexcel.save\_book\_as get performance imporvements

**Indices and tables**

- genindex
- modindex
- search

#### Index

## Symbols

- \_\_getitem\_\_() (pyexcel.Sheet method), [72](#page-75-0)
- \_\_init\_\_() (pyexcel.Book method), [59](#page-62-0)
- \_\_init\_\_() (pyexcel.Sheet method), [63](#page-66-0)
- \_\_init\_\_() (pyexcel.filters.ColumnFilter method), [88](#page-91-0)
- \_\_init\_\_() (pyexcel.filters.ColumnValueFilter method),  $9<sub>0</sub>$
- \_\_init\_\_() (pyexcel.filters.EvenColumnFilter method), [90](#page-93-0) \_\_init\_\_() (pyexcel.filters.EvenRowFilter method), [92](#page-95-0)
- \_\_init\_\_() (pyexcel.filters.OddColumnFilter method), [89](#page-92-0)
- \_\_init\_\_() (pyexcel.filters.OddRowFilter method), [91](#page-94-0)
- \_\_init\_\_() (pyexcel.filters.RegionFilter method), [92](#page-95-0)
- \_\_init\_\_() (pyexcel.filters.RowFilter method), [90](#page-93-0)
- \_\_init\_\_() (pyexcel.filters.RowValueFilter method), [92](#page-95-0)
- init () (pyexcel.filters.SingleColumnFilter method), [89](#page-92-0)
- \_\_init\_\_() (pyexcel.filters.SingleRowFilter method), [91](#page-94-0)
- \_\_init\_\_() (pyexcel.formatters.ColumnFormatter method), [86](#page-89-0)
- \_\_init\_\_() (pyexcel.formatters.NamedColumnFormatter method), [87](#page-90-0)
- \_\_init\_\_() (pyexcel.formatters.NamedRowFormatter method), [87](#page-90-0)
- \_\_init\_\_() (pyexcel.formatters.RowFormatter method), [87](#page-90-0)
- \_\_init\_\_() (pyexcel.formatters.SheetFormatter method), [88](#page-91-0)
- \_\_init\_\_() (pyexcel.sheets.Column method), [102](#page-105-0)
- \_\_init\_\_() (pyexcel.sheets.FilterableSheet method), [95](#page-98-0)
- \_\_init\_\_() (pyexcel.sheets.FormattableSheet method), [94](#page-97-0)
- \_\_init\_\_() (pyexcel.sheets.Matrix method), [93](#page-96-0)
- \_\_init\_\_() (pyexcel.sheets.NamedColumn method), [85](#page-88-0)
- init () (pyexcel.sheets.NamedRow method), [83](#page-86-0)
- \_\_init\_\_() (pyexcel.sheets.NominableSheet method), [96](#page-99-0)
- \_\_init\_\_() (pyexcel.sheets.Row method), [101](#page-104-0)
- \_\_init\_\_() (pyexcel.sheets.Sheet method), [98](#page-101-0)

## A

add\_filter() (pyexcel.Sheet method), [78](#page-81-0) add\_formatter() (pyexcel.Sheet method), [76](#page-79-0) apply\_formatter() (pyexcel.Sheet method), [76](#page-79-0)

## B

Book (class in pyexcel), [59](#page-62-0)

## C

cell\_value() (pyexcel.Sheet method), [72](#page-75-0) clear\_filters() (pyexcel.Sheet method), [78](#page-81-0) clear\_formatters() (pyexcel.Sheet method), [77](#page-80-0) colnames (pyexcel.Sheet attribute), [75](#page-78-0) Column (class in pyexcel.sheets), [102](#page-105-0) column (pyexcel.Sheet attribute), [68](#page-71-0) column\_at() (pyexcel.Sheet method), [73](#page-76-0) column\_range() (pyexcel.Sheet method), [69](#page-72-0) ColumnFilter (class in pyexcel.filters), [88](#page-91-0) ColumnFormatter (class in pyexcel.formatters), [86](#page-89-0) columns() (pyexcel.Sheet method), [70](#page-73-0) ColumnValueFilter (class in pyexcel.filters), [90](#page-93-0) cut() (pyexcel.Sheet method), [80](#page-83-0)

## D

delete\_columns() (pyexcel.Sheet method), [74](#page-77-0) delete\_named\_column\_at() (pyexcel.Sheet method), [75](#page-78-0) delete\_named\_row\_at() (pyexcel.Sheet method), [76](#page-79-0) delete\_rows() (pyexcel.Sheet method), [73](#page-76-0) dict\_to\_array() (in module pyexcel), [79](#page-82-0)

#### E

enumerate() (pyexcel.Sheet method), [71](#page-74-0) EvenColumnFilter (class in pyexcel.filters), [90](#page-93-0) EvenRowFilter (class in pyexcel.filters), [92](#page-95-0) extend\_columns() (pyexcel.Sheet method), [74](#page-77-0) extend\_rows() (pyexcel.Sheet method), [73](#page-76-0) extract\_a\_sheet\_from\_a\_book() (in module pyexcel), [58](#page-61-0)

## F

filter() (pyexcel.Sheet method), [78](#page-81-0) FilterableSheet (class in pyexcel.sheets), [95](#page-98-0) format() (pyexcel.Sheet method), [76](#page-79-0) format() (pyexcel.sheets.NamedColumn method), [85](#page-88-0) format() (pyexcel.sheets.NamedRow method), [84](#page-87-0) FormattableSheet (class in pyexcel.sheets), [94](#page-97-0)

freeze\_filters() (pyexcel.Sheet method), [78](#page-81-0) freeze\_formatters() (pyexcel.Sheet method), [77](#page-80-0) from\_records() (in module pyexcel), [79](#page-82-0)

# G

get\_array() (in module pyexcel), [54](#page-57-0) get\_book() (in module pyexcel), [55](#page-58-0) get\_book\_dict() (in module pyexcel), [54](#page-57-0) get\_dict() (in module pyexcel), [54](#page-57-0) get\_records() (in module pyexcel), [54](#page-57-0) get\_sheet() (in module pyexcel), [55](#page-58-0)

# M

map() (pyexcel.Sheet method), [79](#page-82-0) Matrix (class in pyexcel.sheets), [93](#page-96-0) merge\_all\_to\_a\_book() (in module pyexcel), [58](#page-61-0) merge\_csv\_to\_a\_book() (in module pyexcel), [57](#page-60-0)

# N

name\_columns\_by\_row() (pyexcel.Sheet method), [74](#page-77-0) name\_rows\_by\_column() (pyexcel.Sheet method), [75](#page-78-0) named\_column\_at() (pyexcel.Sheet method), [75](#page-78-0) named\_row\_at() (pyexcel.Sheet method), [75](#page-78-0) NamedColumn (class in pyexcel.sheets), [85](#page-88-0) NamedColumnFormatter (class in pyexcel.formatters), [87](#page-90-0) NamedRow (class in pyexcel.sheets), [83](#page-86-0) NamedRowFormatter (class in pyexcel.formatters), [87](#page-90-0) NominableSheet (class in pyexcel.sheets), [96](#page-99-0) number\_of\_columns() (pyexcel.Sheet method), [69](#page-72-0) number of rows() (pyexcel.Sheet method), [68](#page-71-0) number\_of\_sheets() (pyexcel.Book method), [61](#page-64-0)

# O

OddColumnFilter (class in pyexcel.filters), [89](#page-92-0) OddRowFilter (class in pyexcel.filters), [91](#page-94-0)

# P

paste() (pyexcel.Sheet method), [81](#page-84-0)

# R

rcolumns() (pyexcel.Sheet method), [70](#page-73-0) region() (pyexcel.Sheet method), [80](#page-83-0) RegionFilter (class in pyexcel.filters), [92](#page-95-0) remove\_filter() (pyexcel.Sheet method), [78](#page-81-0) remove\_formatter() (pyexcel.Sheet method), [77](#page-80-0) reverse() (pyexcel.Sheet method), [71](#page-74-0) Row (class in pyexcel.sheets), [101](#page-104-0) row (pyexcel.Sheet attribute), [68](#page-71-0) row\_at() (pyexcel.Sheet method), [72](#page-75-0) row\_range() (pyexcel.Sheet method), [69](#page-72-0) RowFilter (class in pyexcel.filters), [90](#page-93-0) RowFormatter (class in pyexcel.formatters), [87](#page-90-0) rownames (pyexcel.Sheet attribute), [75](#page-78-0)

rows() (pyexcel.Sheet method), [69](#page-72-0) RowValueFilter (class in pyexcel.filters), [92](#page-95-0) rrows() (pyexcel.Sheet method), [70](#page-73-0) rvertical() (pyexcel.Sheet method), [72](#page-75-0)

# S

save as() (in module pyexcel), [56](#page-59-0) save\_as() (pyexcel.Book method), [62](#page-65-0) save\_as() (pyexcel.Sheet method), [66](#page-69-0) save\_book\_as() (in module pyexcel), [57](#page-60-0) save\_to() (pyexcel.Book method), [62](#page-65-0) save\_to() (pyexcel.Sheet method), [66](#page-69-0) save\_to\_database() (pyexcel.Book method), [62](#page-65-0) save\_to\_database() (pyexcel.Sheet method), [66](#page-69-0) save to memory() (pyexcel.Book method),  $62$ save to memory() (pyexcel. Sheet method),  $66$ select() (pyexcel.sheets.NamedColumn method), [85](#page-88-0) select() (pyexcel.sheets.NamedRow method), [84](#page-87-0) set\_column\_at() (pyexcel.Sheet method), [74](#page-77-0) set\_named\_column\_at() (pyexcel.Sheet method), [75](#page-78-0) set\_named\_row\_at() (pyexcel.Sheet method), [75](#page-78-0) set\_row\_at() (pyexcel.Sheet method), [73](#page-76-0) Sheet (class in pyexcel), [63](#page-66-0) Sheet (class in pyexcel.sheets), [98](#page-101-0) sheet\_names() (pyexcel.Book method), [61](#page-64-0) SheetFormatter (class in pyexcel.formatters), [88](#page-91-0) SingleColumnFilter (class in pyexcel.filters), [89](#page-92-0) SingleRowFilter (class in pyexcel.filters), [91](#page-94-0) split\_a\_book() (in module pyexcel), [58](#page-61-0)

# T

to\_array() (pyexcel.Sheet method), [78](#page-81-0) to\_dict() (pyexcel.Book method), [61](#page-64-0) to\_dict() (pyexcel.Sheet method), [79](#page-82-0) to\_records() (pyexcel.Sheet method), [79](#page-82-0) transpose() (pyexcel.Sheet method), [79](#page-82-0)

## V

vertical() (pyexcel.Sheet method), [71](#page-74-0)